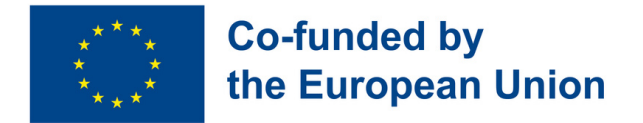

# LEARNING OPPORTUNITIES ON DIGITAL AND EMPLOYABILITY SKILLS FOR YOUNG ADULTS WITH BEHAVIOURAL AND COGNITIVE DISABILITIES

# Curso de Educação de Adultos de Competências Digitais e Empregabilidade

**2021-1-IT02-KA220-ADU-000029478**

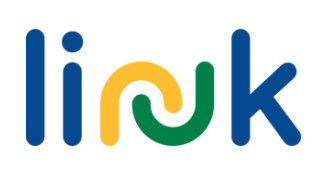

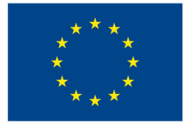

Este Curso foi editado e publicado no âmbito do Programa Erasmus+ Strategic Partnership: LearnIng OpportuNities on Digital and Employability sKills for Young Adults with Behavioural and Cognitive Disabilities (LINK) 2021-1-IT02-KA220- ADU-000029478

Editores: Martina Granata, Sara Natalini

Autores & Contributos: Martina Granata, Sara Natalini, Elena Lukashevic, Helena Mamede, Rogério Duarte, Mayte Galán López de Lerma, Rut Barranco Barroso, Pedro Jorge Gil Cruz, Óscar Pantoja Perea, Teresa Jurado Rodríguez, Juan Carlos Lorenzo Álvarez, Laura Contreras Camacho, Ivo Bordjiev, Maria Dincheva-Aleksieva, Miryana Malamin-Siriyski, Dalia Valskiene, Rosita Lasienė, Diana Blazeviciene

Instituições parceiras

Erasmus Learning Academy, Italy Agrupamento de Escolas de Anadia, Portugal CEPA Teresa Enriquez, Spain Maria's World Foundation, Bulgaria Education Center of Rokiskis Municipality, Lithuania

Last update: **07.11.2023**

### **Disclaimer**

Financiado pela União Europeia. Os pontos de vista e opiniões expressos são, no entanto, apenas do(s) autor(es) e não refletem necessariamente os da União Europeia ou da Agência Executiva Europeia de Educação e Cultura (EACEA). Nem a União Europeia nem a EACEA podem ser responsabilizadas por eles.

Este recurso é disponibilizado como um recurso educativo de acesso aberto para o benefício de alunos e educadores.

Os links externos são fornecidos para comodidade e apenas com finalidade informativa. Eles não constituem um endosso ou aprovação pelos parceiros do projeto de qualquer um dos produtos, serviços ou opiniões da corporação, organização ou indivíduo. A equipa do projeto não se responsabiliza pela exatidão, legalidade ou conteúdo do site externo ou de links subsequentes.

As imagens, ícones e ilustrações apresentadas no manual têm apenas fins ilustrativos e informativos. Eles podem ser provenientes de bancos de imagens isentos de royalties e de obras licenciadas pela Creative Commons. A propriedade é dos respetivos criadores. Rejeitamos qualquer responsabilidade pelo uso indevido ou apropriação indevida das imagens contidas nesta publicação.

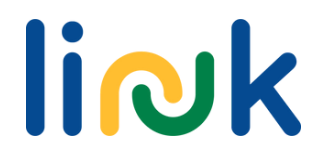

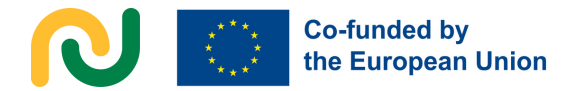

# **INTRODUÇÃO E GUIA DO UTILIZADOR**

O Curso de Educação de adultos LINK em **competências digitais e empregabilidade** é um curso modular adaptado às necessidades de jovens adultos com incapacidades comportamentais e cognitivas, num formato misto inovador.

Com base na análise das necessidades realizada pelos vários parceiros através de pesquisas documentais e entrevistas, o curso LINK foi concebido para responder às necessidades reais do grupo-alvo, incluindo oportunidades de aprendizagem personalizadas e de elevada qualidade após o ensino secundário: adquirir as competências digitais exigidas pelo mercado de trabalho; aumentar a capacidade de comunicar e cooperar digitalmente; aumentar a autoestima e as competências interpessoais; conhecer mais acerca do mercado de trabalho e ficar motivado para a procura de um emprego.

O curso LINK tem uma **abordagem mista inovadora**, com 140 horas de ensino presencial com o ritmo definido pelo formador e 80 horas de ensino ao ritmo do aluno que pode ser realizado presencialmente ou online. A **pedagogia digital** e a **mecânica de gamificação** serão aplicadas ao longo de todo o curso, oferecendo formas de aprendizagem novas e mais personalizadas.

O curso LINK está estruturado em 5 módulos, adaptados aos requisitos relevantes de desenvolvimento de competências dos alunos:

- Iniciação ao Mundo Digital
- Programas e Apps Úteis
- Comunicar na Era Digital
- Ingressar no Mercado de Trabalho
- Soft Skills para o Mercado de Trabalho

Cada Módulo inclui duas ou três **Unidades de Competência** que podem ser ministradas como cursos de curta duração independentes. Cada unidade de competência está organizada para abordar **objetivos e resultados de aprendizagem específicos** relacionados com as competências digitais e de empregabilidade. Mais especificamente, cada Unidade de Competência inclui:

- Um breve enquadramento
- Objetivos de aprendizagem e resultado da aprendizagem
- Pré-requisitos
- Conteúdos orientadores
- Resumo das atividades lideradas e orientadas pelo formador
- Método de avaliação

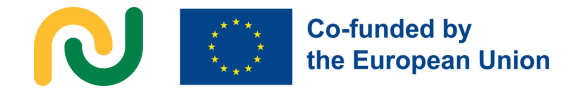

Para compreender a ligação entre os resultados de aprendizagem e as atividades, cada resultado de aprendizagem é codificado da seguinte forma: por ex. 3.1.3 (Módulo 3, Unidade de Competência 1, Resultado de Aprendizagem 3). Na visão geral das atividades lideradas e apoiadas pelo formador, o nome de cada atividade é seguido pelo código para um resultado de aprendizagem específico.

Se os formadores quiserem saber mais sobre uma atividade específica, cada descrição na visão geral das atividades lideradas e apoiadas por formadores contém um link para a **Ficha da Atividade** detalhada. É constituída por uma página que inclui: tipo de atividade, tópicos e conteúdo, resultados de aprendizagem, grupo-alvo, materiais, recursos, procedimento passo a passo. guia para facilitação (questões debriefing ou orientadoras, dicas e conexão com outras atividades do Curso).

A estrutura modular completa (com os módulos, título das unidades de competência e horas alocadas) encontra-se na página seguinte. A estrutura do LINK foi pensada para permitir flexibilidade, permitindo aos formadores escolher e combinar os métodos mais adequados às necessidades dos formandos..

A implementação do curso é apoiado pelo **Manual LINK para formadores de adultos**, que contém mais detalhes acerca da visão LINK do método de ensino, guia de utilização detalhado (Capítulo 3.2 e 3.3) e dicas para abordar a organização das atividades.

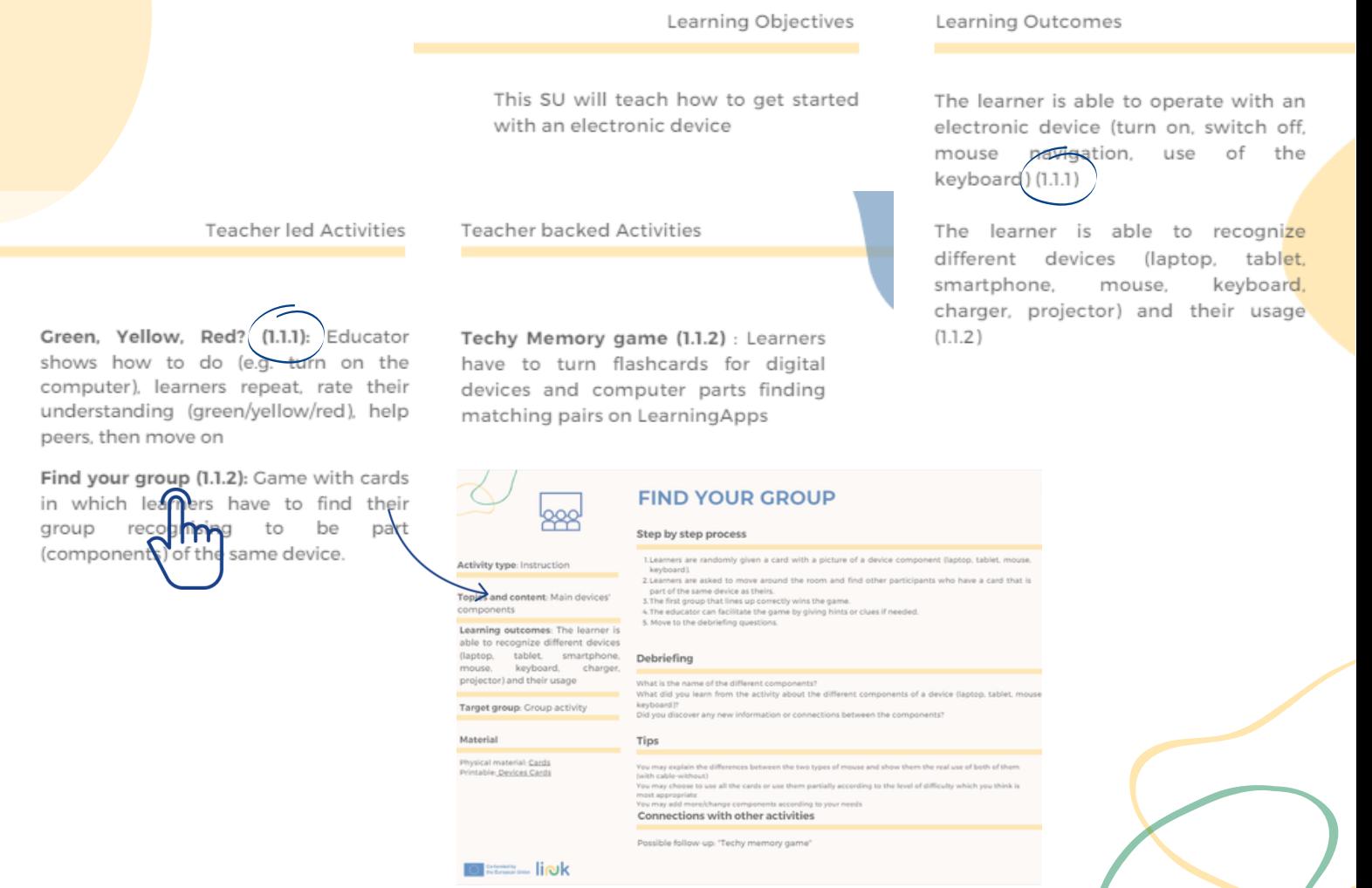

# liok

# **Resumo do Curriculo**

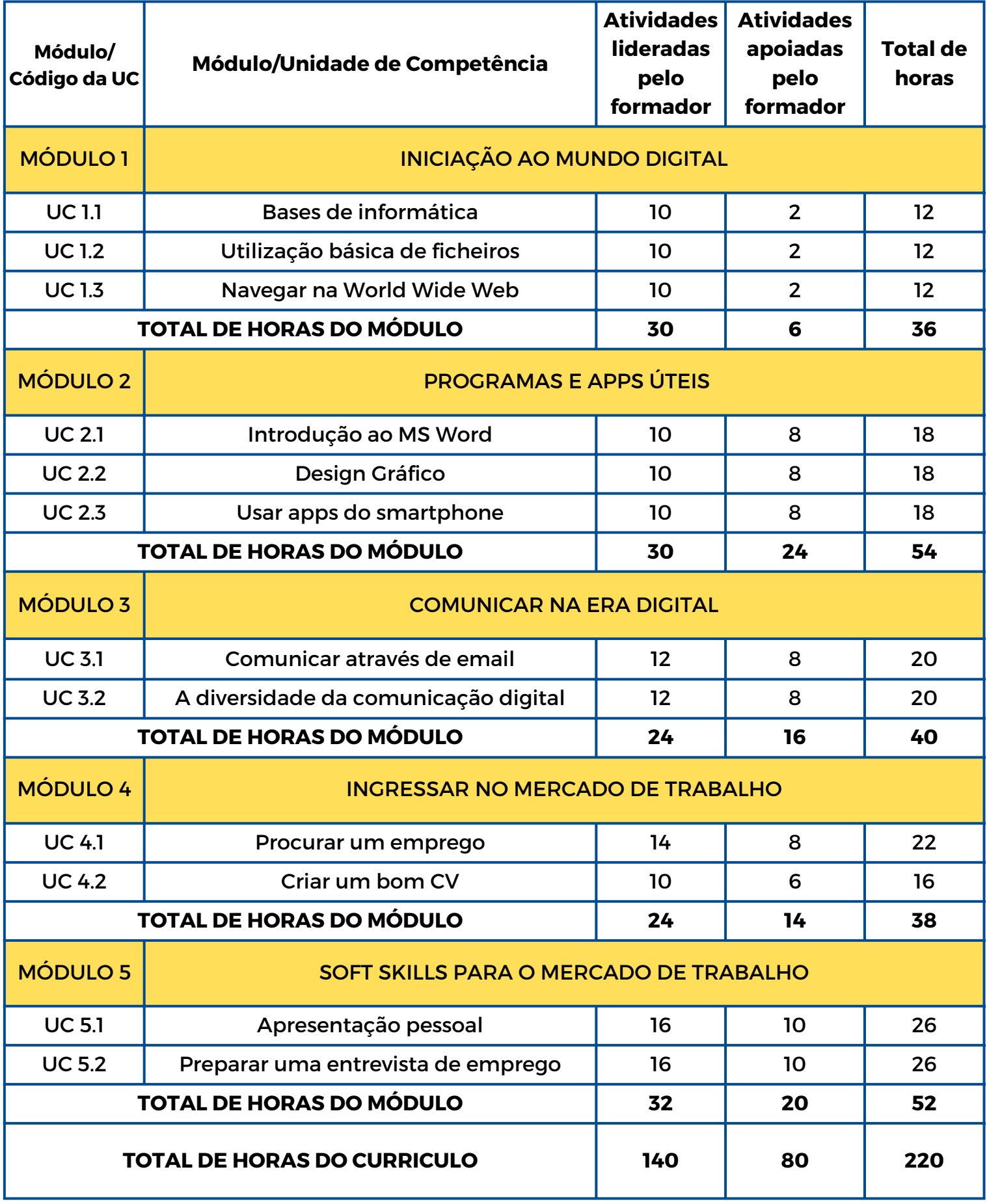

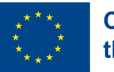

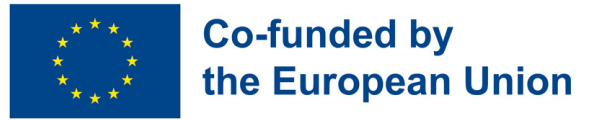

# **Módulo 1 - Iniciação ao mundo digital**

### **Enquadramento**

Como resultado do processo de digitalização em curso na nossa sociedade, uma das competências mais importantes a desenvolver, quando se trata de entrar no mercado de trabalho, é estar familiarizado com o vasto mundo da tecnologia. Para além de competências digitais específicas, o que pode causar impacto é a compreensão dos diferentes sistemas operativos e plataformas digitais, a capacidade de usar um dispositivo eletrónico e as redes sem fios para, de uma forma correta e segura, navegar na internet.

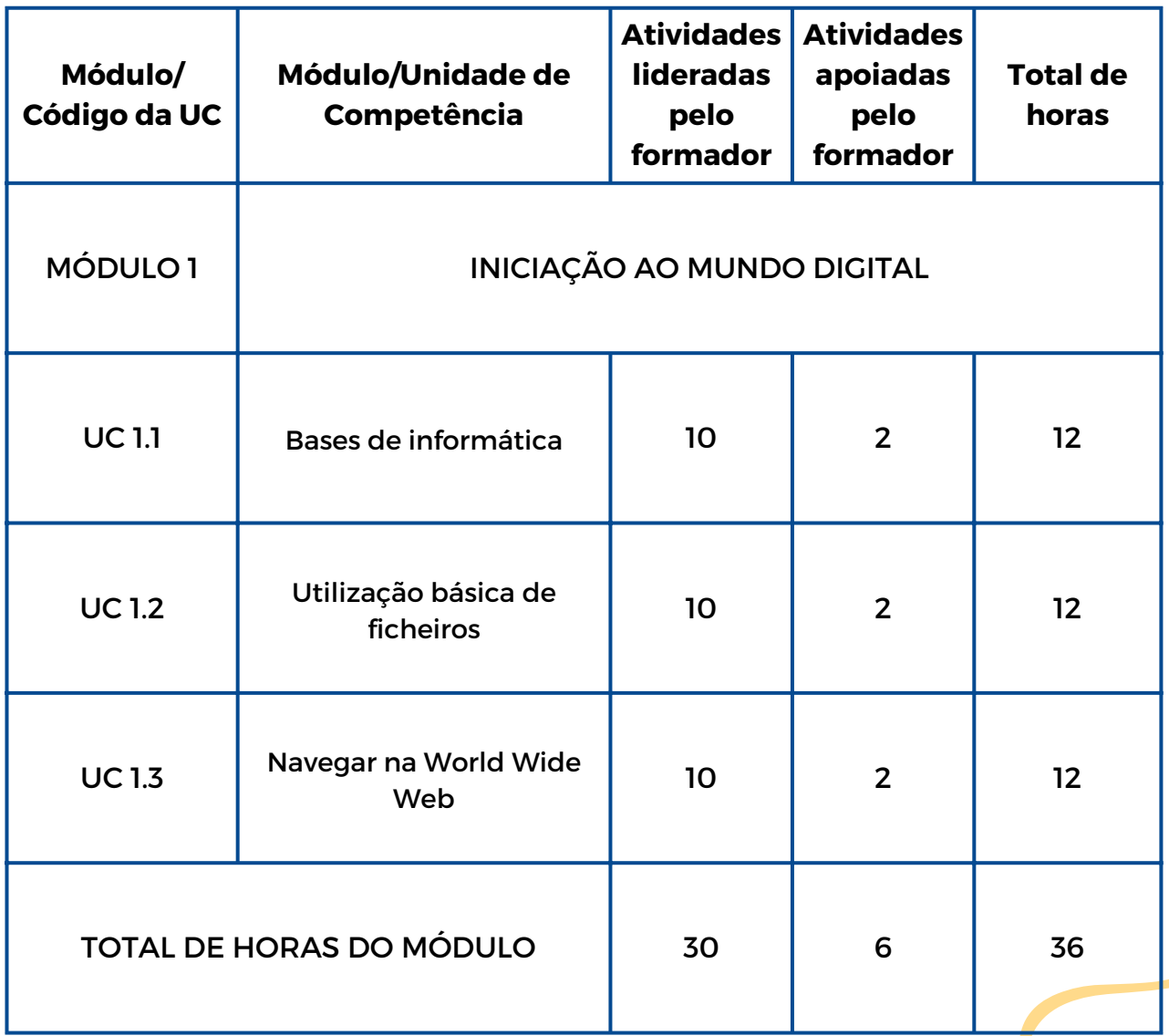

link

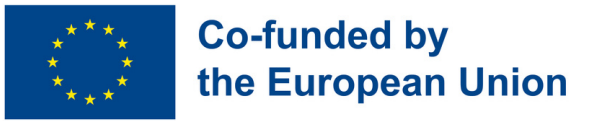

# **Módulo 1 - Iniciação ao mundo digital**

### **Enquadramento**

Como resultado do processo de digitalização em curso na nossa sociedade, uma das competências mais importantes a desenvolver, quando se trata de entrar no mercado de trabalho, é estar familiarizado com o vasto mundo da tecnologia. Para além de competências digitais específicas, o que pode causar impacto é a compreensão dos diferentes sistemas operativos e plataformas digitais, a capacidade de usar um dispositivo eletrónico e as redes sem fios para, de uma forma correta e segura, navegar na internet.

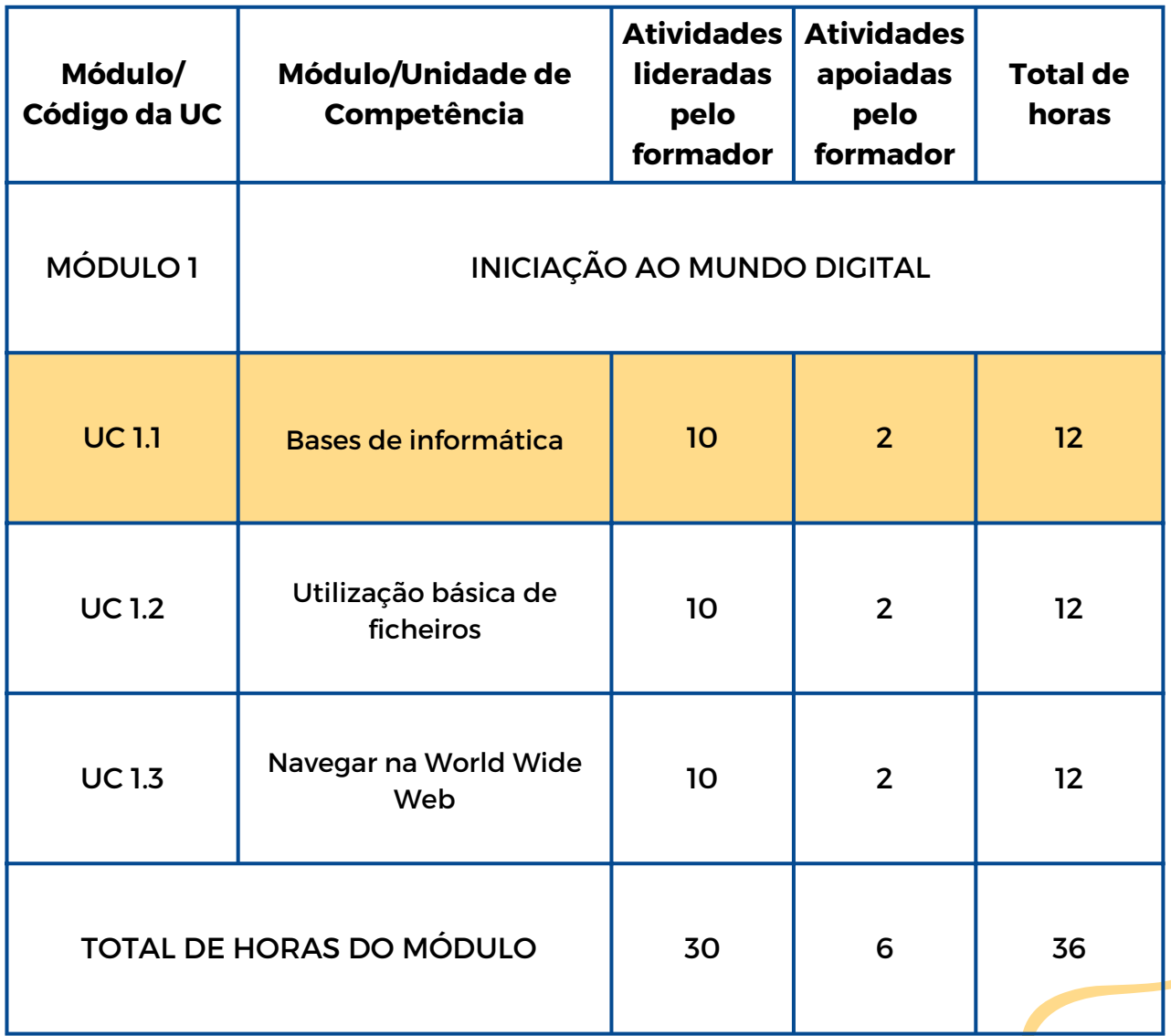

link

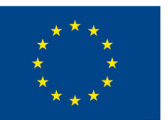

# **UC 1.1 - Bases de informática**

### **Enquadramento da Unidade de Competência**

Atualmente existem inúmeros dispositivos eletrónicos com as mais variadas características. No primeiro contacto com o equipamento, o primeiro passo é estar consciente da sua tipologia e perceber como usá-lo. É também relevante reconhecer como se usam e ligam os vários componentes e como se ligam entre si.

Este UC ensinará como começar a usar um dispositivo eletrónico

Objetivos de aprendizagem Resultados da aprendizagem

O formando é capaz de operar um dispositivo eletrónico (ligar, desligar, usar o rato e o teclado) (1.1.1)

O formando é capaz de reconhecer diferentes dispositivos (laptop, tablet, smartphone, rato, teclado, carregador, projetor) e a como se usam (1.1.2)

### **Pré-requisitos**

De preferência discurso verbal, capacidade de leitura e escrita.

### **Conteúdo orientador: Tópicos e Conceitos-Chave**

- Vários dispositivos eletrónicos (laptop, tablet, smartphone …)
- Principais componentes eletrónicos (teclado, rato, câmara …)
- Operações básicas com dispositivos eletrónicos

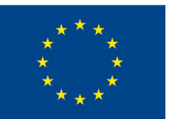

Atividades lideradas pelo formador Atividades apoiadas pelo formador

**Verde, Amarelo, [Vermelho?](#page-16-0) (1.1.1):** O formador mostra como fazer (p.ex. liga o computador), os formandos repetem, classificam o seu desempenho (verde/amarelo/vermelho), ajudam os colegas e continuam.

**[Encontra](#page-17-0) o teu grupo (1.1.2):** Jogo com cartões no qual os alunos têm que encontrar o seu grupo descobrindo partes (componentes) do mesmo dispositivo.

**Jogo Techy [Memory](#page-18-0) (1.1.2)** : Os formandos têm de voltar cartões com dispositivos digitais e encontrar os seus pares em Learning Apps

### **Métodos de avaliação**

Como avaliação neste módulo, os alunos realizam tarefas com exercícios práticos e discussões para demonstrar e melhorar a sua proficiência digital. Inclui a utilização de dispositivos eletrónicos, percebendo como se usam, gestão de ficheiros, ligação a redes Wi-Fi e navegação segura na internet.

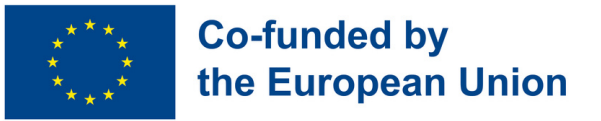

# **Módulo 1 - Iniciação ao mundo digital**

### **Enquadramento**

Como resultado do processo de digitalização em curso na nossa sociedade, uma das competências mais importantes a desenvolver, quando se trata de entrar no mercado de trabalho, é estar familiarizado com o vasto mundo da tecnologia. Para além de competências digitais específicas, o que pode causar impacto é a compreensão dos diferentes sistemas operativos e plataformas digitais, a capacidade de usar um dispositivo eletrónico e as redes sem fios para, de uma forma correta e segura, navegar na internet.

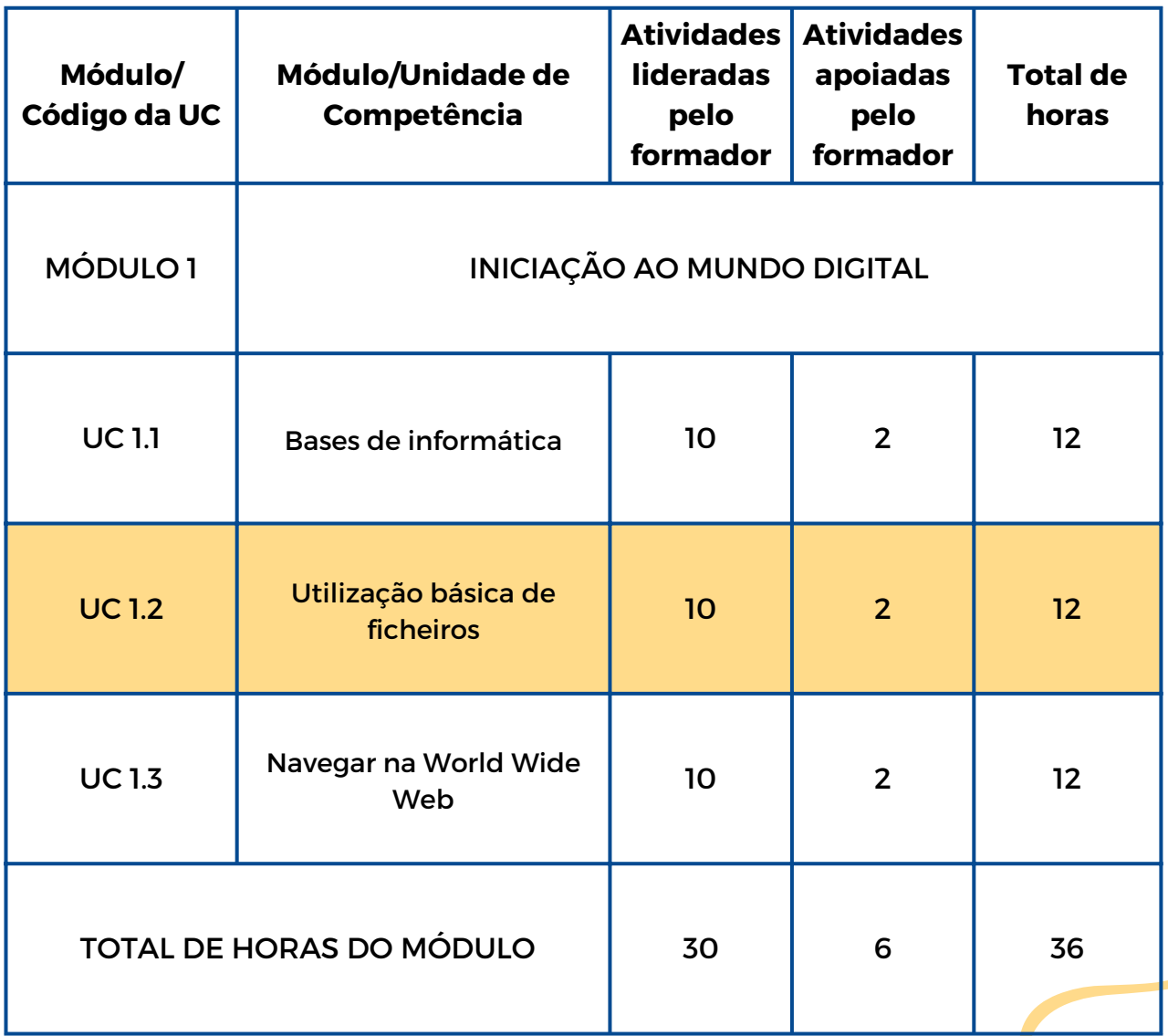

link

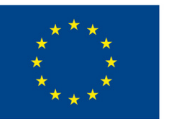

# **UC 1.2 - Utilização básica de ficheiros**

### **Enquadramento da Unidade de Competência**

Estando absorvidos numa era em que a desmaterialização está em expansão, também os documentos e as imagens passaram a ser digitalizados. A consequência é que, devido ao reconhecido papel dos recursos digitais na facilitação de alguns processos de trabalho, muitas empresas recorrem a documentos Word, ficheiros PDF e JPEG, para citar alguns.

Objetivos de aprendizagem Resultados da aprendizagem

Esta unidade de competência irá ensinar a usar diferentes formatos de ficheiros e as suas funções básicas.

O formando usa diferentes formatos de ficheiro (PDF, WORD) (1.2.1)

O formando é capaz de abrir, renomear, imprimir, guardar e apagar ficheiros WORD e documentos PDF  $(1.2.2)$ 

### **Pré-requisitos**

De preferência discurso verbal, capacidade de leitura e escrita.

### **Conteúdo orientador: Tópicos e Conceitos-Chave**

- Tipos de ficheiros (imagem, vídeo, PDF, texto)
- Funcionalidades comuns de ficheiros (nomear, guardar, arquivar, partilhar, imprimir, digitalizar)

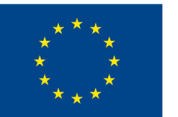

Atividades lideradas pelo formador Atividades apoiadas pelo formador

**Gira a roda [\(1.2.1\):](#page-19-0)** Para reconhecer diferenças entre formatos de ficheiros, roda aleatória com o uso comum de cada formato.

**[Verifica](#page-20-0) o doc (1.2.2):** Apresenta-te com um nickname! Escreve uma frase sobre ti no Word, imprime-a e que comece o jogo da adivinhação!

**[Investigação](#page-21-0) do icon (1.2.2)** : Prática divertida da função do ficheiro: faz corresponder icons e funções num jogo simples, incluindo guardar, renomear, word e pdf

#### **Métodos de avaliação**

Os formandos podem ser envolvidos numa atividade final para testar a sua capacidade na utilização de vários formatos digitais e suas funções básicas. Esta avaliação pretende reconhecer as competências aprendidas nesta UC através de uma série de questões e ações. Será solicitado que demonstrem que conhecem os vários formatos, especificamente documentos PDF e WORD, respondendo a questões e realizando ações com eles relacionados.

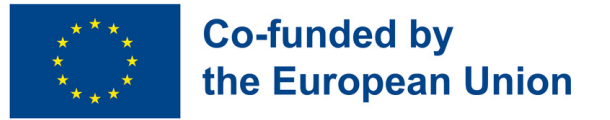

# **Módulo 1 - Iniciação ao mundo digital**

### **Enquadramento**

Como resultado do processo de digitalização em curso na nossa sociedade, uma das competências mais importantes a desenvolver, quando se trata de entrar no mercado de trabalho, é estar familiarizado com o vasto mundo da tecnologia. Para além de competências digitais específicas, o que pode causar impacto é a compreensão dos diferentes sistemas operativos e plataformas digitais, a capacidade de usar um dispositivo eletrónico e as redes sem fios para, de uma forma correta e segura, navegar na internet.

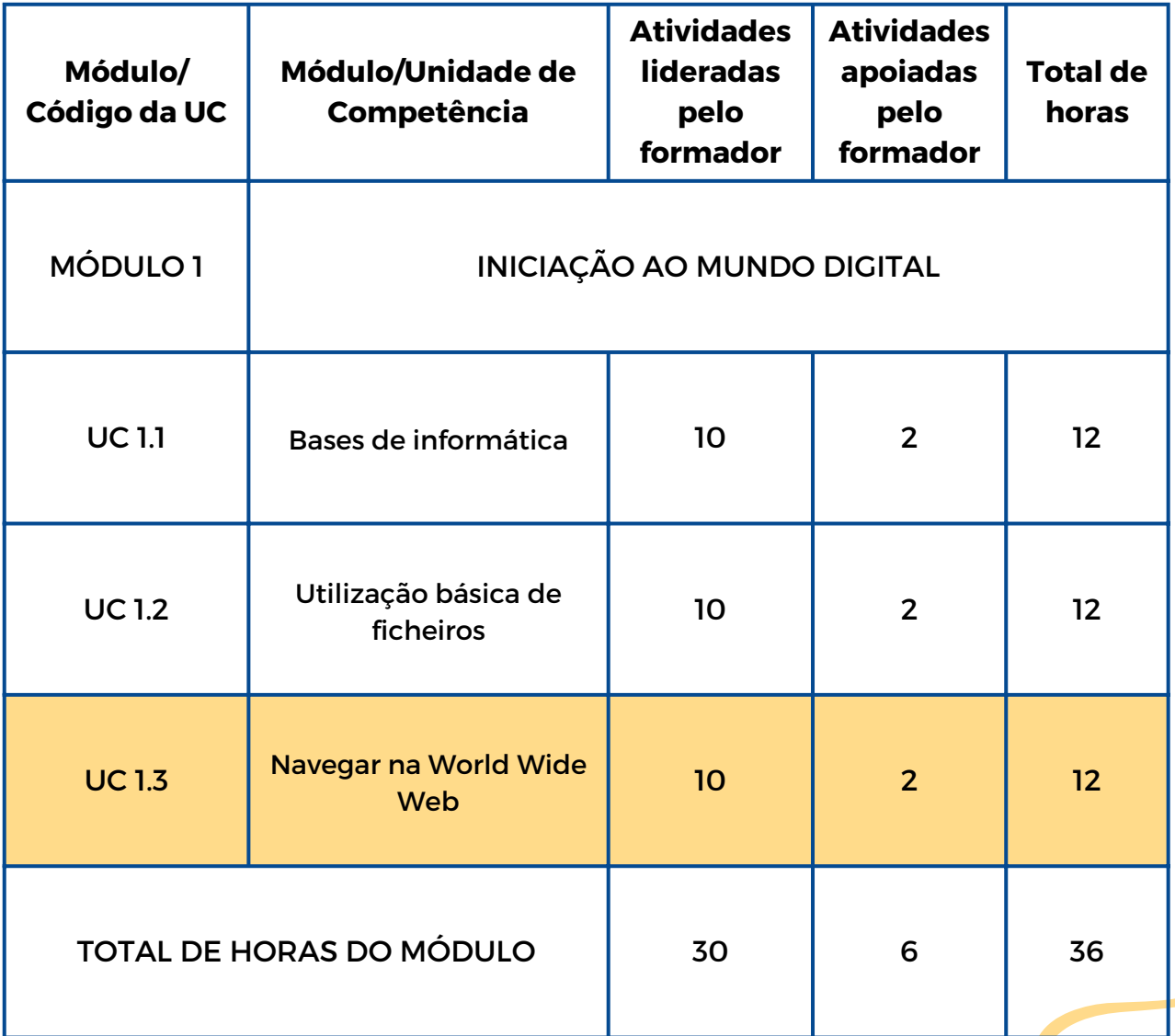

link

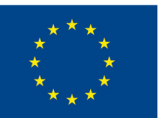

# **UC 1.3 - Navegar na World Wide Web**

### **Enquadramento da Unidade de Competência**

A internet é atualmente tão poderosa que não sermos capazes de lhe aceder nos exclui da "aldeia global" que está a ser criada à sua custa. É, certamente, um excelente recurso, como uma enorme caixa onde podemos encontrar quase tudo o que procuramos, mas não podemos esquecer que mesmo com o seu poder tem desvantagens. De facto, é da maior importância, quando expostos a este ambiente desmaterializado, adotar algumas medidas de proteção de dados pessoais e vulneráveis.

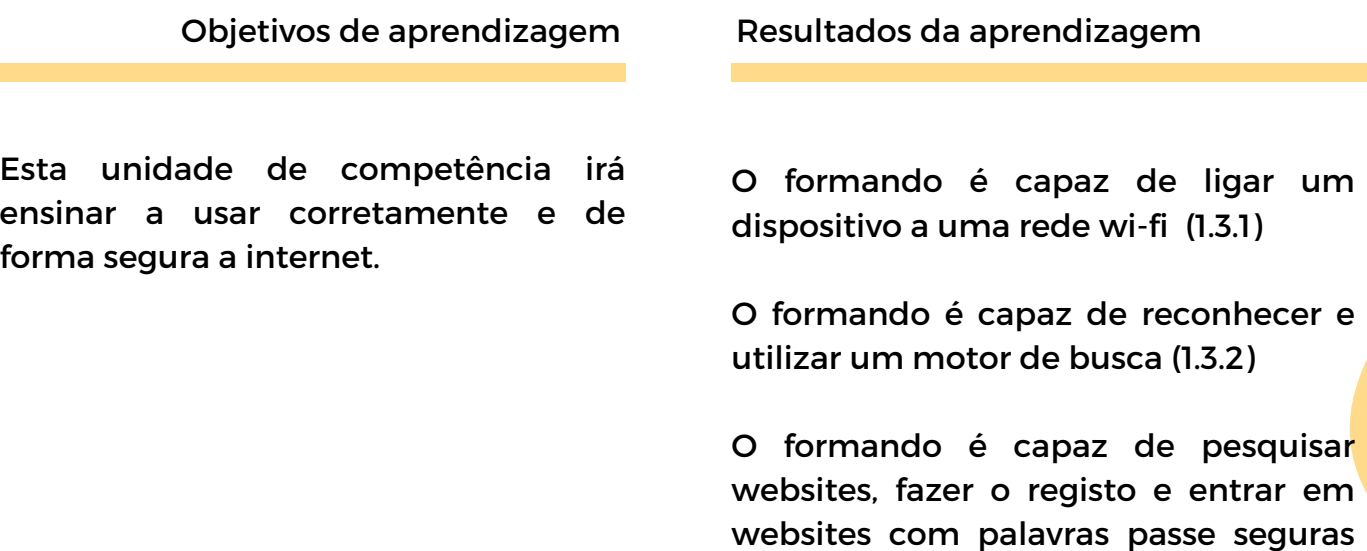

#### **Pré-requisitos**

De preferência discurso verbal, capacidade de leitura e escrita, operações básicas com dispositivos, conhecimento de ficheiros (PDF, WORD, imagens)

(1.3.3)

### **Conteúdo orientador: Tópicos e Conceitos-Chave**

- Rede Wifi
- Motores de busca Web
- Configurações de segurança/privacidade da Internet
- Pesquisa na Web

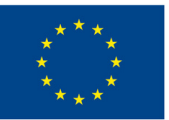

Atividades lideradas pelo formador Atividades apoiadas pelo formador

**[Encontra a palavra-passe \(1.3.1\):](#page-22-0)** Procure pistas pela sala, siga as dicas "quente" e "frio", procure pedaços da palavra-passe e ligue-se ao wifi

**A [Minha proposta](#page-23-0) (1.3.2):** Preparese para explorar a web e procurar temas como alimentos ou hobbies. Descarregue a mesma imagem que o formador e desafie os seus amigos a fazer o mesmo

**Jogo da palavra-passe (1.3.3):** Prepare-se para avaliar a 'força' da palavra-passe! Apoie ou rejeite as características da palavra-passe. Registe uma palavrapasse boa e uma má e desafie os seus colegas a adivinhar. Guarde a boa para utilizar mais tarde num website

**[Entrevista online \(1.3.3\):](#page-25-0)** Pesquise a web, procure informação sobre um tópico específico e prepare-se para responder a questões sobre a informação que encontrou, numa situação de entrevista!

**[Missão Home \(1.3.3\)](#page-26-0)** : Caça ao tesouro no website. Siga o link do website da organização e procure informação específica. Copie e cole o que encontrou para uma tabela no documento Word fornecido

#### **Métodos de avaliação**

Os formandos podem ser envolvidos numa atividade prática criada para avaliar as suas capacidades práticas e de perceção da pesquisa segura na internet, garantindo que sabem proteger os seus dados pessoais num mundo digital. P.ex. podem ser solicitados a ligar um dispositivo fornecido a uma rede wi-fi, seguindo instruções passo-a-passo para evidenciar a importância de aceder de forma segura à internet; realizar uma pesquisa orientada online num motor de busca, para encontrar informação específica e explorar e interagir com um website, criando uma conta com uma palavra-passe forte, e entrar de forma segura.

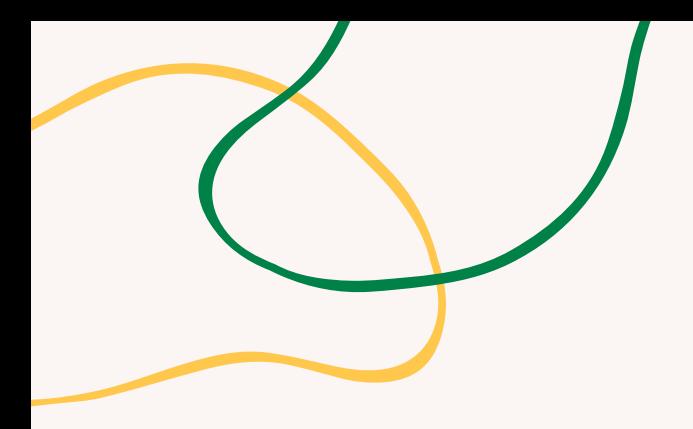

# **ANEXO - ATIVIDADES**

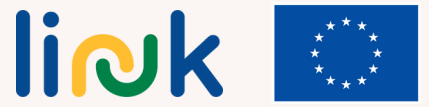

# **VERDE, AMARELO, VERMELHO?**

### **Processo passo-a-passo**

<span id="page-16-0"></span>**Tipo de atividade**: Aprendizagem

**Tópicos e conteúdo**: Operações básicas com dispositivos eletrónicos

**Resultados da aprendizagem**: O formando é capaz de usar um dispositivo eletrónico (ligar, desligar, rato, teclado)

**Grupo-alvo**: atividade individual

**Material**

Físico: Cartões coloridos

1.O formador anuncia qual a operação básica que vai explicar (p.ex. ligar um computador).

2.O formador demonstra como realizar a operação.

3.Pedir aos formandos que repliquem a operação.

Após replicar a operação, os formandos levantam um cartão colorido de acordo com o seu sucesso 4. (verde para 'sucesso', amarelo para 'sem certeza', vermelho para 'insucesso').

5.O formador dá algum tempo para os alunos se ajudarem entre si com a operação.

6.O formador avança para a operação básica seguinte.

7.Repetir os passos 2-6 para cada operação básica.

8.Avançar para as questões de debriefing.

## **Debriefing**

Que dificuldades encontraste nesta atividade? Quais as operações mais difíceis/mais fáceis para ti?

## **Dicas**

Tenha em atenção que deve explicar as operações devagar. Circule pela sala e apoie os alunos durante a fase de repetição, se necessário. Atenção especial às teclas CAPS Lock e de números. Atenção especial às teclas CAPS Lock e de números. Exemplos de operações obrigatórias: usar o botão direito do rato; abrir o menu de início de um laptop; abrir um documento word; desligar o computador; incluir passos para familiarização com o teclado.

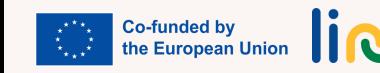

<span id="page-17-0"></span>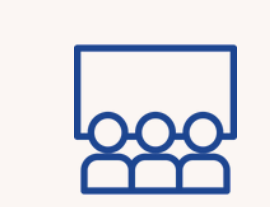

# **ENCONTRA O TEU GRUPO**

### **Processo passo-a-passo**

- 1. São distribuídos aleatoriamente aos formandos cartões com a imagem de um dispositivo (laptop, tablet, rato, teclado).
	- Pedir aos formandos que se movimentem na sala e descubram outros participantes com um cartão 2. que mostre o mesmo dispositivo que o seu.
	- 3.O primeiro grupo que faça a correspondência correta ganha o jogo.
	- 4.O formador pode facilitar o jogo dando dicas ou pistas, se necessário.
	- 5. Avançar para as questões de debriefing.

## **Debriefing**

Qual é o nome dos diferentes componentes?

O que aprendeste na atividade acerca dos diferentes componentes de um dispositivo (laptop, tablet, rato, teclado)?

Encontraste alguma informação nova ou relação entre os componentes?

## **Dicas**

Pode explicar as diferenças entre os dois tipos de rato e mostrar como se utilizam ambos (com cabo/wireless) Pode optar por usar todos os cartões ou apenas alguns, de acordo com o nível de dificuldade que achar mais adequado.

Pode introduzir mais cartões ou substituí-los por outros de acordo com o que precisar.

## **Ligações a outras atividades**

Possível continuação: "Jogo Techy Memory"

### **Tipo de atividade:** Aprendizagem

**Tópicos e conteúdo**: Principais componentes dos dispositivos

**Resultados da aprendizagem:** O formando é capaz de reconhecer diferentes dispositivos (laptop, tablet, smartphone, teclado, rato, projetor) e para que servem

**Grupo-alvo**: Atividade de grupo

### **Material**

Para imprimir: [Cartões com dispositivos](https://www.canva.com/design/DAFzfuHU8iY/tv5RIuDx_0sq4zkwgka29g/view?utm_content=DAFzfuHU8iY&utm_campaign=designshare&utm_medium=link&utm_source=publishsharelink&mode=preview)

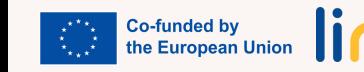

<span id="page-18-0"></span>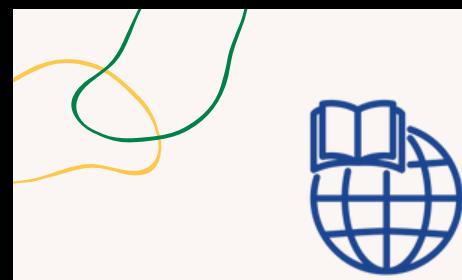

### **Tipo de atividade:** Avaliação

**Tópicos e conteúdo**: Dispositivos e componentes eletrónicos

**Resultados da aprendizagem:** O formando é capaz de reconhecer diferentes dispositivos (laptop, tablet, smartphone, teclado, rato, carregador, projetor) e para que servem

### **Grupo-alvo:** atividade individual

### **Material**

Físico: laptop Link para atividades: **[learningapps](https://learningapps.org/watch?v=pi6owfnav24)**

# **JOGO TECHY MEMORY**

### **Processo passo-a-passo**

- 1. O formador partilha o link do jogo com imagens de dispositivos ou componentes do computador. 2.Os formandos jogam, memorizando o nome de cada dispositivo ou componente.
- 3. Após o final do jogo, o formador pede aos alunos que escrevam o maior número de dispositivos ou componentes de que se conseguem lembrar.
- 4.Os formandos comparam as suas listas e o formador comenta os resultados.
- 5.O formador repete o jogo e solicita aos alunos que melhorem a pontuação.
- 6.O formador conclui a atividade com uma revisão dos dispositivos e componentes aprendidos durante o jogo.

### **Questões chave**

Lembraste do nome do item? Achaste fácil ou desafiador recordar o nome dos itens? De que dispositivo faz parte…?

### **Ligações a outras atividades**

Esta atividade pode ser usada após a atividade "Descobre o teu grupo"

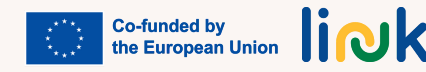

<span id="page-19-0"></span>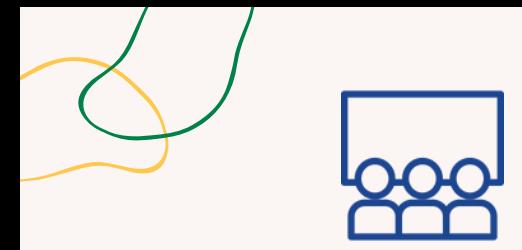

# **GIRA A RODA**

### **Processo passo-a-passo**

1.O formador apresenta os icons PDF e WORD e explica a diferença.

2.Os formandos abrem uma pasta no laptop com 3 documentos WORD e 3 documentos PDF e o formador pergunta se alguém reconhece quais são os de WORD e os de PDF.

3.O formador projeta a roda do Wordwall com várias tarefas. Em seguida gira a roda e todos tentam cumprir o que estiver escrito (p.ex. abrir o ficheiro WORD com o nome xxx e fechá-lo; alterar o nome do ficheiro PDF xxx para xxx; apagar o ficheiro WORD xxx).

4. Avançar para as questões de debriefing.

# **Debriefing**

O que aprendeste sobre as diferenças entre documentos PDF e Word durante a atividade? Conseguiste reconhecer e distinguir entre ficheiros Word e PDF na tua pasta com facilidade?

### **Grupo-alvo:** atividade individual

**Resultados da aprendizagem**:

**Tipo de atividade:** Aprendizagem

O formando usa diferentes formatos de ficheiro (PDF, WORD)

**Tópicos e conteúdo**: Tipos de ficheiros

### **Material**

[Físico: Laptop](https://wordwall.net/pt/resource/67668104/gira-a-roda) [Link para atividades: Wordwall Random](https://wordwall.net/pt/resource/67668104/gira-a-roda) [Wheel](https://wordwall.net/pt/resource/67668104/gira-a-roda)

### **Dicas**

A Random Wheel indicada na secção Material é apenas um exemplo que pode usar e em que se pode inspirar para preparar a sua atividade. Altere as tarefas e o tema da roda de acordo com o precisar.

## **Ligações a outras atividades**

Possível continuação com: "Investigação Icon", "Entrevista online"

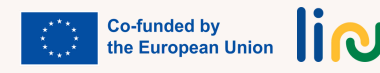

<span id="page-20-0"></span>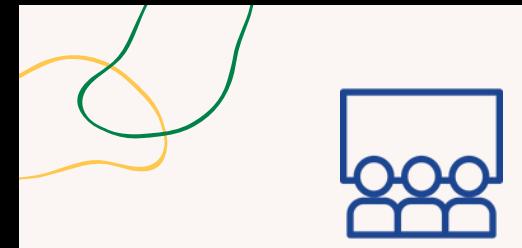

# **VERIFICA O DOC**

### **Processo passo-a-passo**

**Tópicos e conteúdo:** Tipos de ficheiros 1.Os formandos criam um documento Word e escrevem uma frase sobre si próprios. 2.O formador pede-lhes para guardar o documento usando um nickname. 3.O formador ajuda os formandos na impressão do documento. 4.O formador lê todos os documentos e os colegas adivinham quem os escreveu. 5.Os formandos renomeiam o documento com o seu nome verdadeiro. 6. Pede-lhes para transformar o documento num PDF 7. Avançar para as questões de debriefing.

## **Debriefing**

### **Grupo-alvo:** atividade individual

WORD e documentos PDF

**Resultados da aprendizagem**: O formando é capaz de abrir, renomear, imprimir, guardar e apagar ficheiros

**Tipo de atividade:** Aprendizagem

**Material**

Físico: laptop

O que aprendeste sobre criar, guardar e imprimir um documento Word, durante a atividade? Como contribuiu o processo de transformação em pdf para perceberes os diferentes formatos de ficheiros e a sua utilidade?

## **Ligações a outras atividades**

Esta atividade pode ser usada após a atividade: "Gira a roda" Possível continuação com: "Entrevista online"

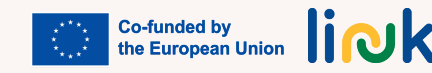

<span id="page-21-0"></span>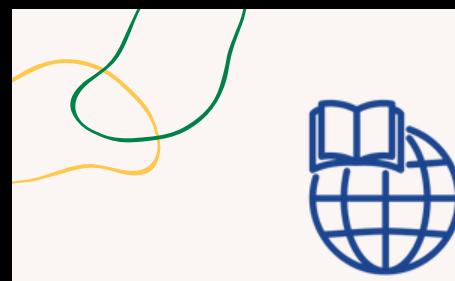

**Tipo de atividade:** Avaliação

**Tópicos e conteúdo**: Funcionalidades de ficheiros e icons 4.O formador comenta o desempenho e dá apoio quando for necessário.

**Resultados da aprendizagem**: O formando é capaz de abrir, renomear, imprimir, guardar e apagar ficheiros WORD e documentos PDF

## **Grupo-alvo:** atividade individual

### O que poderá ser difícil para ti quando tentas guardar, renomear ou apagar ficheiros Word? Há outras coisas que podes usar ou fazer para melhorar na gestão dos ficheiros?

2.Os formandos jogam e tentam lembrar-se das funcionalidades corretas dos ficheiros.

1.O formador partilha o link para a app de um jogo de correspondência entre funcionalidades de

3.O formador pede aos formandos para abrir um documento Word e tentar executar as funções

### **Material**

Físico: laptop Link para atividades: **[learningapps](https://learningapps.org/watch?v=pvqafie9523)**

## **Ligações a outras atividades**

Esta atividade pode ser usada após a atividade: "Gira a roda"

**INVESTIGAÇÃO ICON**

ficheiros e icons, incluindo um elemento incorreto.

corretamente (guardar, renomear, apagar).

**Processo passo-a-passo**

**Questões chave**

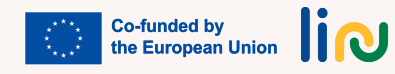

<span id="page-22-0"></span>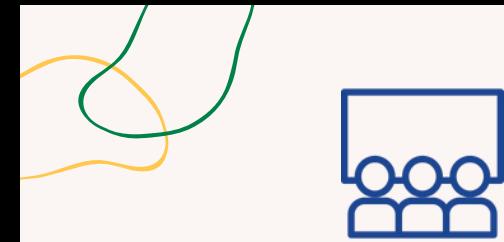

# **ENCONTRA A PALAVRA-PASSE**

### **Processo passo-a-passo**

**Tipo de atividade:** Introdução, ambientação

**Tópicos e conteúdo**: Definição de palavra-passe de Rede/ Wifi

**Resultados da aprendizagem:** O formando é capaz de ligar um dispositivo a uma rede wifi

**Grupo-alvo:** Atividade de grupo

### **Material**

Físico: Pedaços de papel com fragmentos de uma palavra-passe

1.O formador esconde os fragmentos com a palavra-passe na sala. 2.O formador fornece pistas "quente" e "frio" para as encontrar. 3.Os formandos juntam os fragmentos da palavra-passe como um puzzle. 4.O formador mostra o símbolo WiFi e pede que o encontrem no ambiente de trabalho.. 5.Os formandos ligam-se à rede usando a palavra-passe que encontraram.

6. Avançar para as questões de debriefing.

# **Debriefing**

O que aprendeste sobre palavras-passe e a sua importância na ligação a uma rede, durante a atividade? Em que medida a atividade de ligar a uma rede usando a palavra-passe que encontraste contribuiu para perceberes as competências práticas em tecnologia?

### **Dicas**

Escrever números no verso do papel ou na capa para que os formandos percebam como ordenar os vários fragmentos..

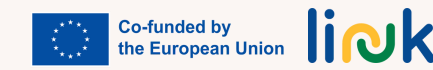

<span id="page-23-0"></span>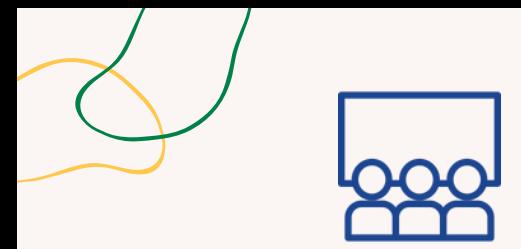

**Tipo de atividade:** Aprendizagem,

# **A MINHA PROPOSTA**

### **Processo passo-a-passo**

1.O formador mostra o icon do motor de busca e onde se encontra na barra de pesquisa.

- 2.O formador solicita um tema e que alguém proponha um assunto para pesquisar.
- 3.0 formador pede aos alunos que escrevam a palavra de pesquisa na barra e tentem descarregar a mesma imagem.

4.Os formandos passam a vez a outra pessoa para um novo termo de pesquisa dentro do mesmo tema.

5. Avançar para as questões de debriefing.

**Resultados da aprendizagem:** O formando é capaz de reconhecer e utilizar um motor de busca

**Tópicos e conteúdo**: Motores de busca Web

### **Grupo-alvo:** Atividade de grupo

### **Material**

Prática

Físico: Laptop

## **Debriefing**

Qual foi a parte mais difícil da pesquisa? O que aprendeste sobre como se usa um motor de busca nesta atividade? Achaste fácil ou complicado localizar a barra de pesquisa e escrever nela a palavra a pesquisar?

### **Dicas**

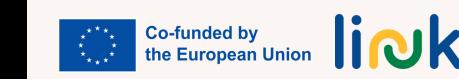

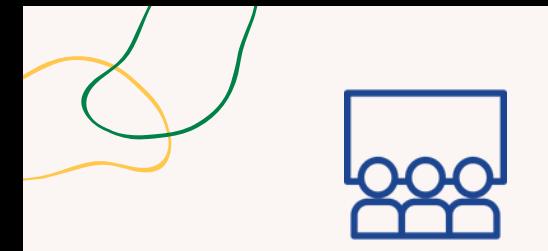

# **JOGO DA PALAVRA-PASSE**

### **Processo passo-a-passo**

- 1.O formador mostra exemplos de boas e más palavras-passe (p.ex. nome, data de nascimento, símbolos simples ou complexos, número ID) e pede aos formandos que coloquem o polegar para cima ou para baixo para indicar se são boas ou más.
	- 2.Cada formando escreve uma palavra-passe boa e uma má de acordo com o que aprenderam.
	- Cada um dos formandos partilha os seus exemplos e os outros tentam adivinhar se é uma palavra-3. passe boa ou má.
	- 4.Os formandos guardam as suas palavras-passe boas para serem usadas em registos num website (num módulo posterior).
	- 5. Avançar para as questões de debriefing.

## **Debriefing**

**Grupo-alvo:** Atividade individual/de grupo

**Resultados da aprendizagem:** O aluno é capaz de navegar em websites, registar-se e entrar neles

**Tópicos e conteúdo**: Boas palavras-passe

**Tipo de atividade:** Aprendizagem

com palavras-passse seguras

**Material**

Físico: laptop

O que aprendeste sobre palavras-passe boas e más nesta atividade? O que é importante para termos uma palavra-passe forte quando fazemos o registo num website?

### **Ligações a outras atividades**

Possível continuação com: "O meu perfil profissional online" ou "O meu novo grupo Facebook" (para usar a palavra-passe criada) (Módulo 4 – UC 4.1/Módulo 2 – UC 2.3)

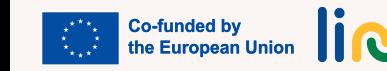

<span id="page-25-0"></span>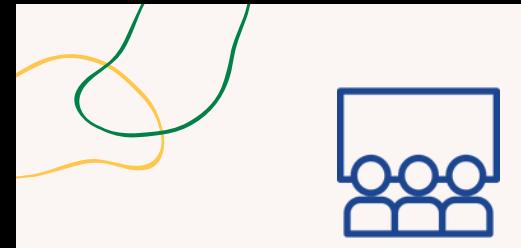

# **ENTREVISTA ONLINE**

### **Processo passo-a-passo**

**Tipo de atividade:** Aprendizagem

**Tópicos e conteúdo:** Pesquisar na web

1.O formador projeta uma imagem e pede aos formandos que pesquisem na web sobre esse tema. 2.Pedir aos formandos que encontrem uma página Wikipédia com a informação sobre o tópico. 3.O formador simula ser um entrevistador e pede aos formandos que procurem informação na página Wikipédia.

4.Os formandos respondem a questões num documento WORD, copiando e colando informação da página Wikipédia.

**Resultados da aprendizagem:** O formando é capaz de navegar em websites, registar-se e entrar em websites com palavras-passe seguras

**Grupo-alvo:** atividade individual

**Material**

Físico: laptop

## **Debriefing**

O que aprendeste sobre como pesquisar na web e encontrar informação sobre um tópico específico, nesta atividade?

A ação de copiar e colar foi difícil?

### **Dicas**

CCopiar colar: assegure-se de que todos usam a mesma página – uma página de cada vez

## **Ligações a outras atividades**

Possível ligação com a atividade "As minhas celebridades favoritas" (módulo 2 – UC 2.1) e possível continuação com "Gire a roda" (Módulo 1 – UC 1.2), "Missão em casa" (Módulo 1 – UC 1.3)

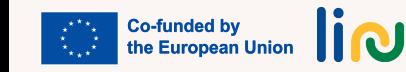

<span id="page-26-0"></span>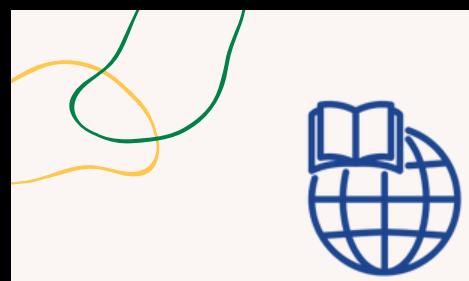

**Tipo de atividade:** Continuação

**Tópicos e conteúdo**: Pesquisa na Web

# **MISSÃO EM CASA**

### **Processo passo-a-passo**

1.O formador indica aos alunos o link para o website da sua instituição.

- Pedir aos formandos que procurem um assunto específico no website; fornecer uma tabela num 2. documento word com informação necessária para a pesquisa, e para onde podem copiar e colar informação.
- 3.Colocar os alunos a trabalhar sozinhos ou em pares para executar a tarefa.
- Após encontrarem a informação, peça-lhes para escreverem um resumo do que encontraram e 4. partilharem com o grupo.

**Resultados da aprendizagem:** O formando é capaz de navegar em websites, registar-se e entrar em websites com palavras-passe seguras

**Grupo-alvo:** Atividade individual/de grupo

### **Material**

Físico: laptop Link para atividades: link para o website, tabela em Word

## **Questões chave**

Que dificuldades encontraste durante a tarefa de pesquisa, e como as ultrapassaste?

## **Ligações a outras atividades**

Possível continuação de "Entrevista online" (Módulo 1 – UC 1.3)

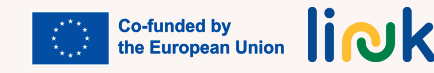

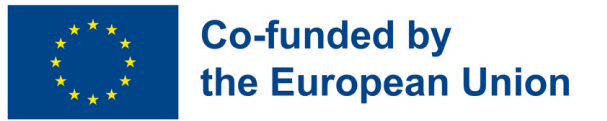

# **Módulo 2 - Programas e apps úteis**

#### **Enquadramento**

Atualmente, para estarmos preparados para o mercado de trabalho, é essencial ter diversas competências digitais relacionadas com a criação e edição de documentos em dispositivos digitais. Além disso, os smartphones e as suas aplicações são necessários não apenas em tarefas de trabalho, mas são, também, fundamentais para a gestão da vida diária em diferentes contextos.

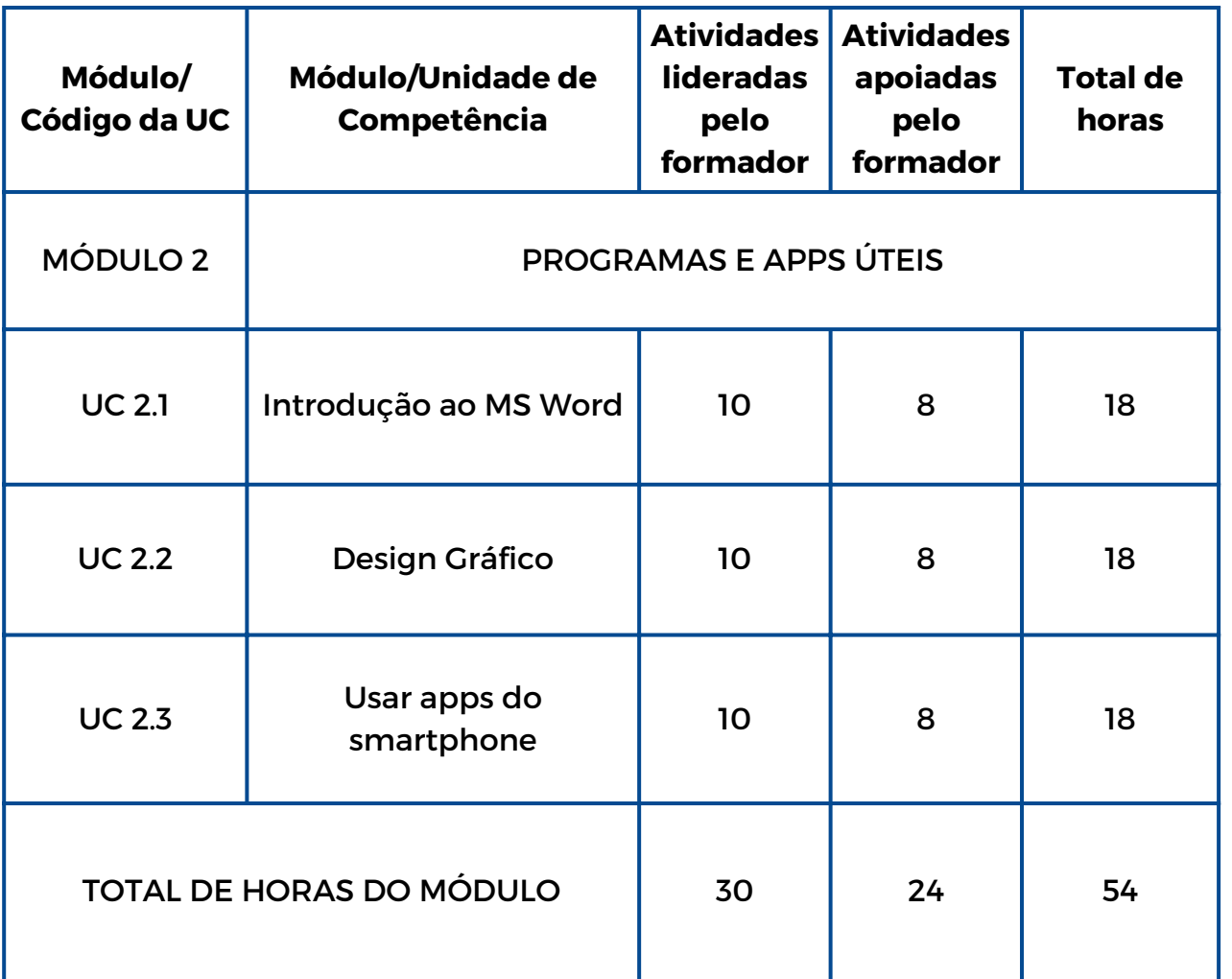

liok

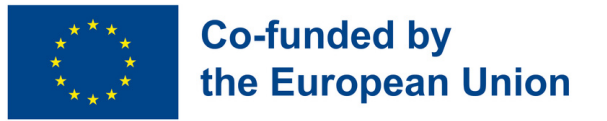

# **Módulo 2 - Programas e apps úteis**

### **Enquadramento**

Atualmente, para estarmos preparados para o mercado de trabalho, é essencial ter diversas competências digitais relacionadas com a criação e edição de documentos em dispositivos digitais. Além disso, os smartphones e as suas aplicações são necessários não apenas em tarefas de trabalho, mas são, também, fundamentais para a gestão da vida diária em diferentes contextos.

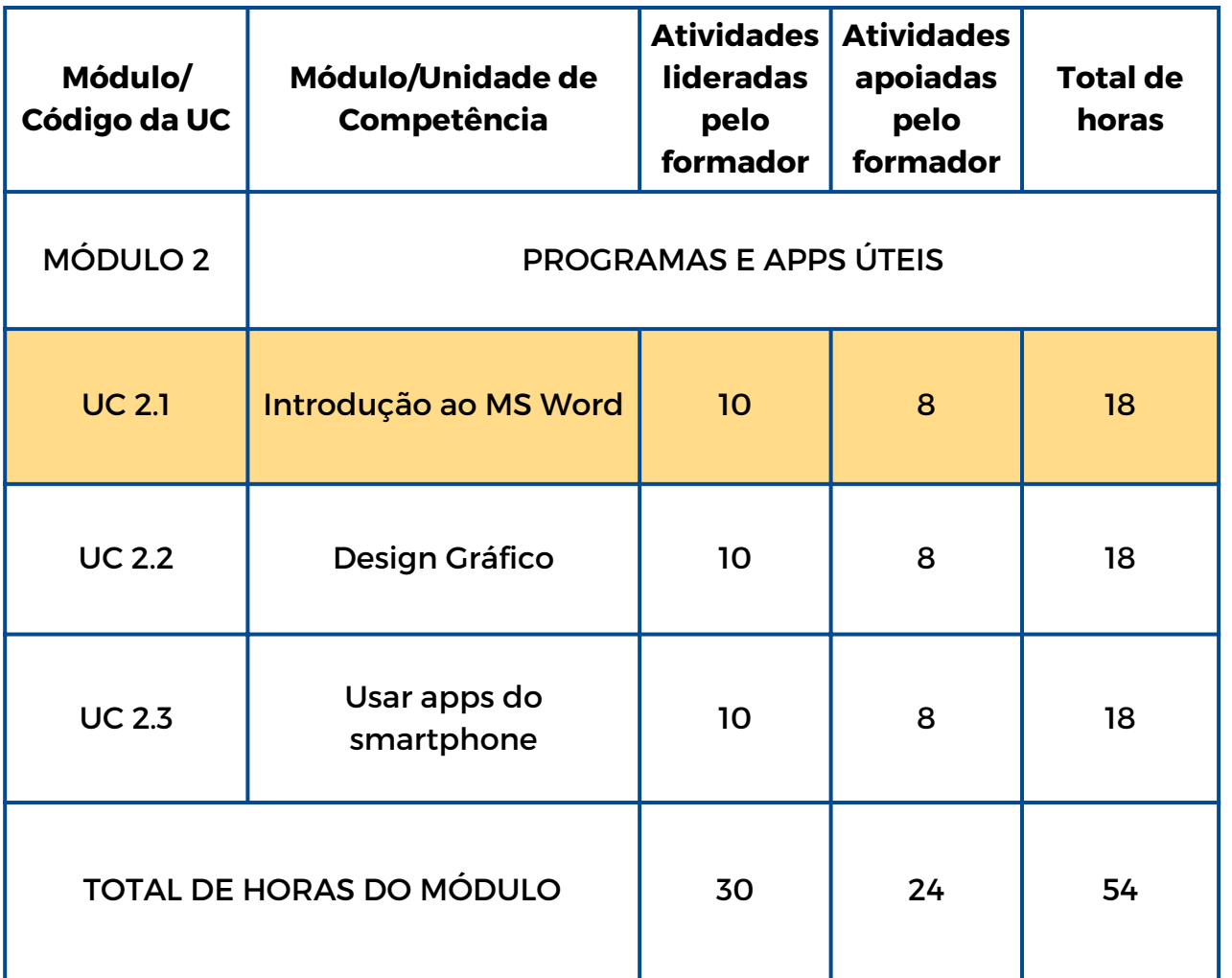

liok

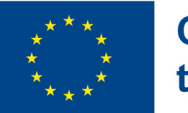

# **UC 2.1 Introdução ao MS Word**

### **Enquadramento da Unidade de Competência**

Saber como usar o processador de texto Word é básico e essencial para a candidatura a um emprego. Este conhecimento permite aos jovens criar, editar e modificar documentos em ambiente de trabalho. Além disso, possibilita-lhes a utilização na vida diária com muitos outros propósitos.

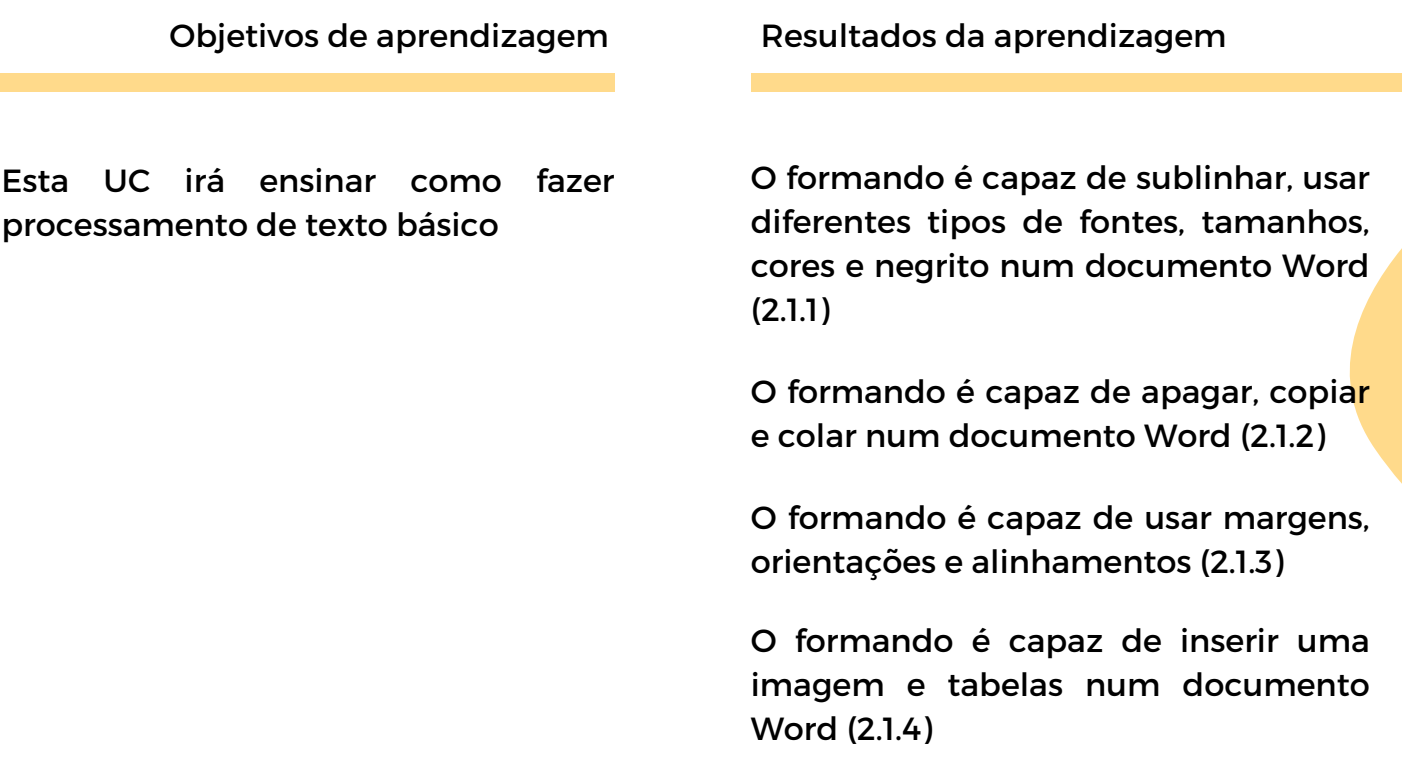

### **Pré-requisitos**

Saber ligar o PC, usar o rato e o teclado, abrir um documento Word e guardá-lo com um nome, pesquisar informação e fotos na internet, copiar e colar informação para o documento

### **Conteúdo orientador: Tópicos e Conceitos-Chave**

- Tipos de fontes, tamanhos, cores e negrito
- Sublinhar, apagar, copiar, colar e inserir
- Margens, orientação e alinhamentos

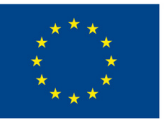

Atividades lideradas pelo formador Atividades apoiadas pelo formador

### **[Conheces](#page-38-0) a minha família? (2.1.1):**

Informa os teus colegas sobre ti e três membros da tua família, escrevendo quatro parágrafos com diferentes tipos de fontes, tamanhos, cores e negrito e sublinhando informação importante

**É disto que eu gosto! (2.1.2, 2.1.3):** Informa os teus colegas sobre dois dos teus hobbies pesquisando informação na internet e criando dois documentos aplicando formatos, margens e orientação específicos.

**As minhas [celebridades](#page-40-0) favoritas (2.1.4):** Informa e apresenta imagens de duas celebridades tuas favoritas, utilizando três fotos diferentes de cada uma numa tabela

### **Este sou eu! (2.1.1, 2.1.2, 2.1.3, [2.1.4\):](#page-41-0)**

Apresenta informação sobre ti, a tua localidade e uma viagem que gostarias de fazer através de um documento com três parágrafos, aplicando a cada um diferentes fontes, tamanhos, negrito, formatos e margens e inserindo imagens relacionadas

### **Métodos de avaliação**

Como avaliação desta unidade de competência, os alunos irão criar o seu CV usando fontes, tamanhos, negrito, itálico e inserindo uma foto sua. Irão transformar este documento em PDF e guardá-lo.

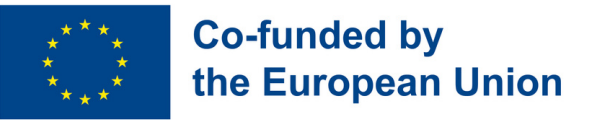

# **Módulo 2 - Programs e apps úteis**

### **Enquadramento**

Atualmente, para estarmos preparados para o mercado de trabalho, é essencial ter diversas competências digitais relacionadas com a criação e edição de documentos em dispositivos digitais. Além disso, os smartphones e as suas aplicações são necessários não apenas em tarefas de trabalho, mas são, também, fundamentais para a gestão da vida diária em diferentes contextos.

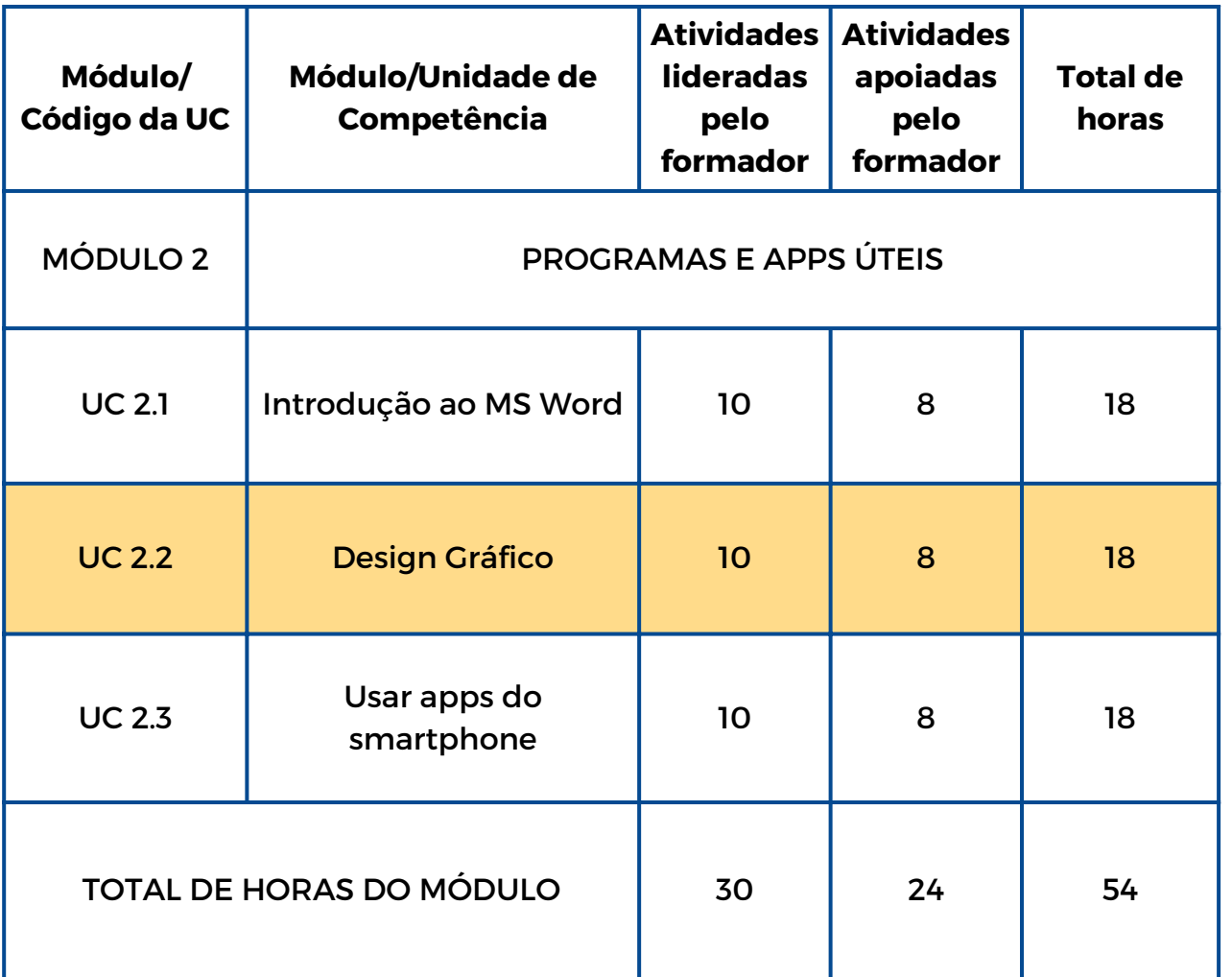

liok

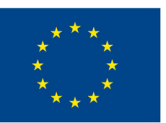

# **UC 2.2 - Design Gráfico**

### **Enquadramento da Unidade de Competência**

Vivemos num mundo visual em que o design gráfico se encontra em toda a parte, com impacto em negócios, publicidade, comunicação social, diversão, cultura e mesmo na política. Por isso, os jovens precisam de ser capazes de usar diferentes programas de design gráfico para aceder ao mercado de trabalho. Apesar de existirem em grande número, o PowerPoint e o Canva são os mais comuns, sendo muito completos, úteis e de fácil utilização.

Esta UC irá ensinar as bases do design gráfico

### Objetivos de aprendizagem Resultados da aprendizagem

O formando é capaz de escrever um pequeno texto num documento PowerPoint ou Canva (2.1.1)

O formando é capaz de inserir uma imagem da internet num documento PowerPoint ou Canva (2.2.2)

O formando é capaz de inserir uma forma em diferentes locais num documento PowerPoint ou Canva (2.2.3)

O formando é capaz de criar um GIF básico (2.2.4)

### **Pré-requisitos**

Saber ligar o PC, usar o rato e o teclado, pesquisar informação e fotos na internet, copiar e colar informação para o documento

### **Conteúdo orientador: Tópicos e Conceitos-Chave**

- Design gráfico
- Powerpoint, Canva
- Inserir uma forma e uma imagem no Powerpoint ou Canva
- Criar um GIF

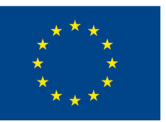

Atividades lideradas pelo formador

**Quanto sabes sobre [Powerpoint](#page-42-0) e Canva? (2.2.1, 2.2.2, 2.2.3, 2.2.4):**

Descobre o que sabes sobre Powerpoint e Canva resolvendo dois questionários no Socrative

**Inventa um nome para esta foto! (2.2.1, 2.2.2):** Cria uma [composição](#page-43-0) com imagens da internet num documento Canva ou Powerpoint e inventa um título para elas

**A minha [criação](#page-44-0) (2.2.3):** Cria uma composição original inserindo diferentes formas e cores num documento Canva ou Powerpoint

**O meu [primeiro](#page-45-0) GIF (2.2.4):** Cria um GIF animado com uma imagem da internet e alterando a cor do fundo

Atividades apoiadas pelo formador

**Uma cidade a visitar (2.2.1, 2.2.2, 2.2.3, 2.2.4:** Cria um Canva ou [Powerpoint](#page-46-0) incluindo imagens de uma cidade famosa, altera o fundo e guarda no formato GIF

### **Métodos de avaliação**

Como avaliação desta unidade de competência, os formandos irão criar uma pequena autobiografia com várias fotos e textos com informação sobre eles. Podem decorar a apresentação com diferentes formas e GIFs. Por fim apresentam-na à turma.

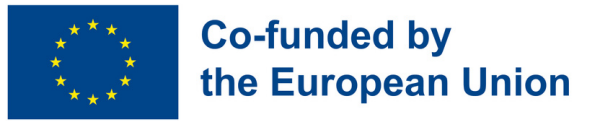

# **Módulo 2 - Programas e apps úteis**

### **Enquadramento**

Atualmente, para estarmos preparados para o mercado de trabalho, é essencial ter diversas competências digitais relacionadas com a criação e edição de documentos em dispositivos digitais. Além disso, os smartphones e as suas aplicações são necessários não apenas em tarefas de trabalho, mas são, também, fundamentais para a gestão da vida diária em diferentes contextos.

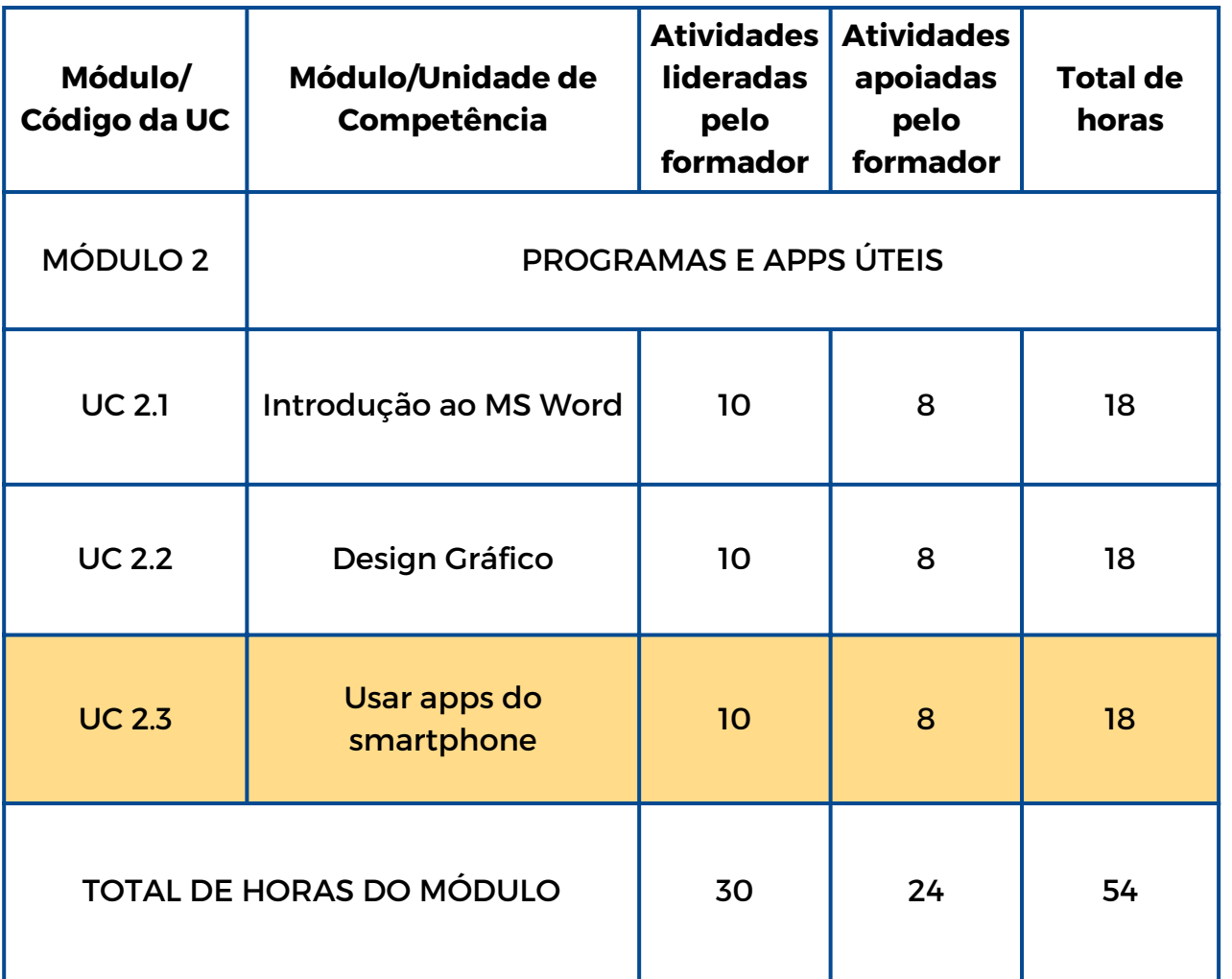

liok

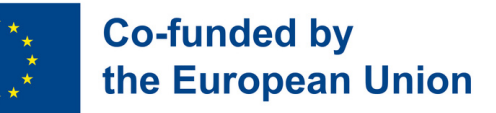

# **UC 2.3 - Usar apps do smartphone**

### **Enquadramento da Unidade de Competência**

Atualmente os telemóveis são necessários, e mesmo obrigatórios, na nossa rotina diária. Precisamos deles para diversos fins e em muitos contextos, tais como, social, académico, económico e para executar algumas tarefas. É por este motivo que este módulo está focado em várias aplicações que serão usadas pelos formandos de acordo com o contexto em que estão inseridos.

Esta UC irá ensinar como descarregar e usar apps no smartphone

#### Objetivos de aprendizagem Resultados da aprendizagem

O formando é capaz de navegar na net, aceder a diferentes websites e plataformas e pesquisar informação (2.3.1)

O formando é capaz de descarregar e criar um perfil em aplicações do smartphone como o Facebook, Instagram ou email (2.3.2)

O formando é capaz de comentar numa publicação de um colega (2.3.3)

O formando é capaz de criar uma nova publicação no seu perfil (2.3.4)

O formando é capaz de aplicar formas básicas de segurança e proteção em contexto digital (2.3.5)

#### **Pré-requisitos**

Usar a web ou pesquisar numa app do smartphone e usar o teclado.

### **Conteúdo orientador: Tópicos e Conceitos-Chave**

- Apps de smartphone
- Criar um perfil numa app
- Redes sociais
- Fazer uma publicação numa rede social
- Publicar um comentário numa rede social
- Riscos e segurança na internet
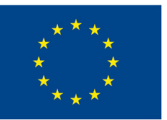

### **Co-funded by** the European Union

Atividades lideradas pelo formador Atividades apoiadas pelo formador

**O meu [smartphone](#page-47-0) é um comando! (2.3.1):** Descobre o que aprendeste sobre Word, Canva e Powerpoint resolvendo um Kahoot.

**E o [vencedor](#page-48-0) é … (2.3.1):** Descobre as redes sociais mais usadas por ti e pelos teus colegas através de inquérito Mentimeter

**O meu novo grupo [Facebook](#page-49-0) (2.3.2, 2.3.3, 2.3.4, 2.3.5):** Cria um novo perfil Facebook com novos amigos, novas publicações e um novo grupo.

**Vê o que eu fiz! (2.3.2, 2.3.3, 2.3.4, [2.3.5\):](#page-51-0)** Publica num novo perfil do Instagram os teus trabalhos feitos em Word, Canva e PowerPoint, mostrando ao mundo o que consegues fazer!

**Encontra a página [Facebook](#page-50-0) (2.3.1):** Encontra em diferentes páginas Facebook informação sobre o filme, músico ou artista favorito de cada elemento do teu grupo

**Desafio [Explora](#page-52-0) a App (2.3.1, 2.3.2):** Descobre várias categorias de apps (comunicação, diversão, educação, etc). Começa a tua aventura com uma lista de apps obrigatórias.

**Métodos de avaliação**

Como avaliação desta unidade de competência, os formandos irão descarregar a app LINKEDIN, criar o seu perfil e adicionar o seu CV e outra informação sobre si.

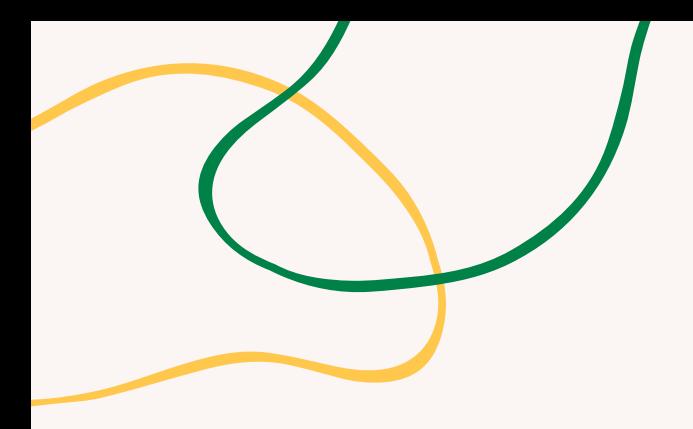

# **ANEXO - ATIVIDADES**

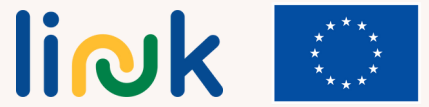

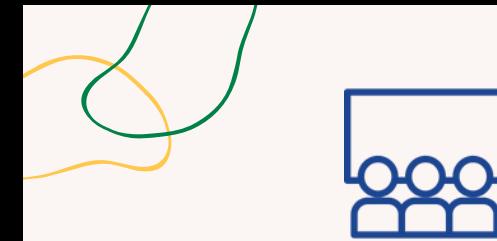

#### **Tipo de atividade:** Continuação

# **Tópicos e conteúdo**:

O Word e a sua formatação

#### **Resultados da aprendizagem:**

O formando é capaz de sublinhar, usar tipos de fontes, tamanhos, cores e negrito num documento Word

#### **Grupo-alvo:**

Atividade individual

#### **Material**

Físico: laptop ou PC com rato, teclado e monitor

# **CONHECES A MINHA FAMÍLIA?**

#### **Processo passo-a-passo**

1.O formando abre o processador de texto.

2.O formando escreve o título em letras maiúsculas selecionado a fonte, tamanho e negrito. 3.O formando altera a fonte, tamanho e cor do texto para escrever o primeiro parágrafo com o nome, sobrenome, idade e hobbies.

4.O formando repete o processo três vezes para escrever sobre três elementos da sua família.

5.O formando seleciona os nomes e sobrenomes com o rato e coloca-os em negrito.

6.O formando seleciona cada hobby no texto e sublinha-o.

7. Avançar para as questões de debriefing.

# **Debriefing**

És capaz de selecionar parte de um texto com o rato? Sabes como escrever textos em letras maiúsculas e minúsculas? És capaz de alterar a fonte de um texto? És capaz de escrever com diferentes cores e tamanhos de letra?

#### **Dicas**

Verifique se o computador que vai ser usado funciona e tem o processador de texto instalado.

Confirme se os alunos são capazes de encontrar os botões e ferramentas necessárias no ecrã para executar a atividade.

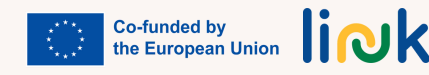

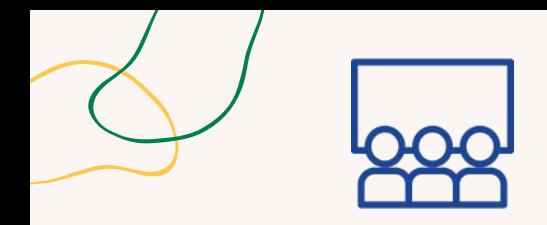

# **É DISTO QUE EU GOSTO!**

#### **Processo passo-a-passo**

1.O formando escolhe dois hobbies (desporto, música, filmes, videojogos, …) 2.O formando abre um documento Word e entra no separador "configurar página" 3.Com o documento aberto, procura "orientação horizontal" e "margens estreitas" 4.O formando abre outro documento Word e seleciona "orientação vertical" e "margem normal"

5.O formando procura informação na internet sobre os dois hobbies escolhidos no passo um.

6.O formando copia a informação sobre um dos hobbies para o documento horizontal e para o vertical a informação sobre o outro hobby.

7.O formando organiza a informação de cada documento em três parágrafos. 8.O formando alinha um dos parágrafos à direita, outro à esquerda e o último centrado, em cada documento.

9.O formando apresenta o trabalho realizado à turma.

10. Avançar para as questões de debriefing.

# **Debriefing**

Onde precisas de ir para abrir os documentos Word? Que motor de busca podes usar para encontrar informação sobre os teus hobbies? Que separador tens de abrir para alterar a orientação e as margens do documento?

### **Dicas**

Prepare o projetor por forma a que quando os alunos terminem a atividade possam projetar o resultado das tarefas e mostrá-las a toda a turma

# **Ligações a outras atividades**

Atividade "Entrevista online" (Módulo 1 – UC 1.3)

**Tipo de atividade:** Continuação

**Tópicos e conteúdo:** O Word e a sua formatação

### **Resultados da aprendizagem:**

O formando é capaz de apagar, copiar e colar num documento Word. O formando é capaz de usar margens, orientações e alinhamentos.

**Grupo-alvo:** Atividade individual

#### **Material**

Físico: laptop ou PC com rato, teclado e monitor. Projetor.

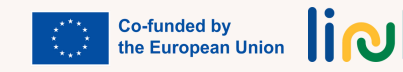

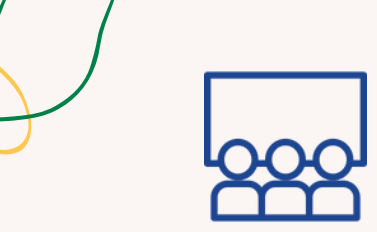

**Tipo de atividade:** Continuação

**Resultados da aprendizagem:** O aluno é capaz de inserir uma

O Word e a sua formatação

imagem e tabelas num documento

# **AS MINHAS CELEBRIDADES FAVORITAS**

#### **Processo passo-a-passo**

1.O formando escolhe duas personalidades de que gosta. 2.Abre um documento Word, vai ao separador "Inserir" e cria uma tabela com quatro linhas e duas colunas. 3.Na primeira linha, escreve o nome das duas personalidades. Alinha ao centro e com fonte em negrito. A cor é escolhida pelo formando. 4.Pesquisa na internet e descarrega três imagens da cada personalidade. 5.Insere em cada uma das células na coluna correta as imagens descarregadas, ordenando-as de cima para baixo de acordo com a sua preferência. 6.Alinha ao centro as imagens na célula. 7.Apresenta o trabalho realizado à turma. 8.Avançar para as questões de debriefing.

### **Debriefing**

**Grupo-alvo:** Atividade individual

**Tópicos e conteúdo:**

#### **Material**

Word

Físico: laptop ou PC com rato, teclado e monitor. Projetor.

Sou capaz de inserir tabelas e selecionar a sua dimensão? Sei como descarregar uma imagem da internet? Consigo inserir uma imagem num documento Word? Sou capaz de alinhar texto e imagens em tabelas?

#### **Dicas**

Verifique se o computador que vai ser usado funciona e tem o processador de texto instalado.

Prepare o projetor por forma a que quando os alunos terminem a atividade possam projetar o resultado das tarefas e mostrá-las a toda a turma.

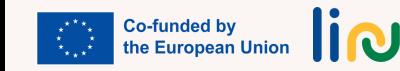

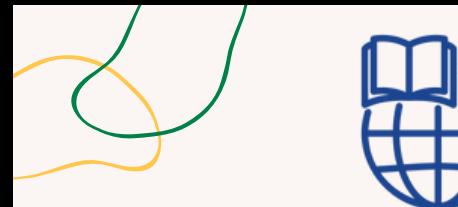

# **ESTE SOU EU!**

#### **Tipo de atividade:** Avaliação

**Tópicos e conteúdo:**

O Word e a sua formatação

#### **Resultados da aprendizagem:**

O formando é capaz de sublinhar, usar fontes, tamanhos e cores num documento Word. Os formandos são capazes de apagar, copiar e colar num documento Word. Os formandos são capazes de usar margens, orientações e alinhamentos. O formando é capaz de inserir uma imagem e tabelas num documento Word.

#### **Grupo-alvo:**

Atividade individual

#### **Material**

Físico: laptop ou PC com rato, teclado e monitor. Projetor.

### **Processo passo-a-passo**

1.Cria um documento Word.

2.Vai a "Configurar Página" e define as margens com 3 cm de cada lado (cima, baixo, direita e esquerda).

3.Escreve três parágrafos no documento:

4.No primeiro, escreve os teus dados pessoais (idade, família, amigos, hobbies).

5.No segundo, escreve sobre teu local de residência.

6.No mesmo parágrafo insere uma tabela com várias células e adicione duas fotos de locais turísticos da tua localidade.

7.No terceiro, escreve sobre um destino turístico que gostarias de visitar, insere uma tabela e adiciona duas fotos desse local.

8.No início do primeiro parágrafo, escreve o teu nome em negrito e, no segundo, escreve o teu nome em negrito.

9.No início dos segundo e terceiro parágrafos escreve os nomes das respetivas localidades em itálico e sublinhado.

### **Questões chave**

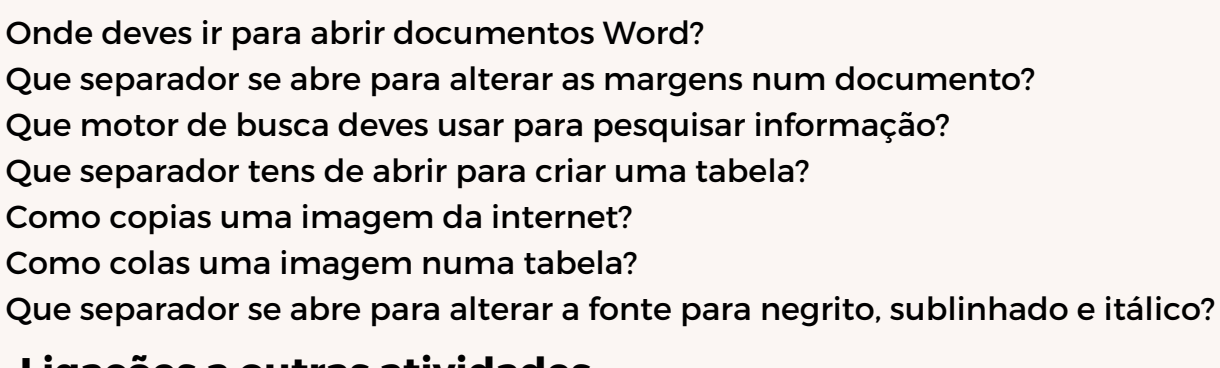

# **Ligações a outras atividades**

Atividade "Este é o meu email" (Módulo 3 – UC 3.1)

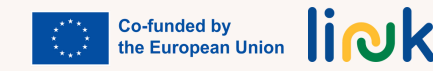

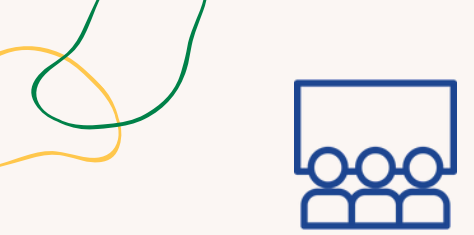

# **Tipo de atividade:**

Introdução

#### **Tópicos e conteúdo**:

Design Gráfico em Canva e PowerPoint

#### **Resultados da aprendizagem**:

O formando é capaz de:

- escrever um pequeno texto num docu mento PowerPoint ou Canva.
- inserir uma imagem da internet num documento PowerPoint ou Canva.
- inserir uma forma em diferentes locais num documento PowerPoint ou Canva.
- criar um GIF básico.

#### **Grupo-alvo**: Atividade em pares

### **Material**

- Físico: computadores Link para atividades: Canva [Quiz](https://b.socrative.com/teacher/#edit-quiz/71551096) / [PPT](https://b.socrative.com/teacher/#edit-quiz/71144132) **Ouiz**
- Para imprimir: Canva Pdf / PPT Pdf

### **Recursos adicionais**

The [Basics](https://www.youtube.com/watch?v=Eer0_GHEumM) of [PowerPoint](https://www.youtube.com/watch?v=Eer0_GHEumM) (Video)

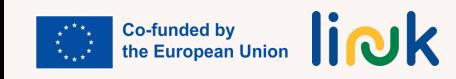

# **QUANTO SABES SOBRE POWERPOINT E CANVA?**

# **Processo passo-a-passo**

- 1.O formador distribui um computador para cada par de alunos.
- 2.Os formandos acedem à internet através de um motor de busca.
- 3.Os formandos vêm um vídeo no Google sobre iniciação ao PowerPoint ou Canva.
- 1.Os formandos resolvem um questionário verdadeiro/falso ou de resposta múltipla no 4. **Socrative** para avaliar o conhecimento em PowerPoint ou Canva.
- 5. Os formandos verificam as respostas corretas e o feedback que se segue a cada questão.
- 6.O formador explica brevemente as bases destas duas ferramentas digitais aos alunos após cada questionário.

# **Debriefing**

Que motor de busca usaste para aceder à internet? Que ferramenta digital foi mais útil para ti? Qual a de que gostaste menos? Porquê?

# **Dicas**

Os formadores devem verificar se os computadores e o wifi estão a funcionar.

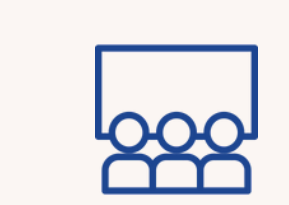

# **INVENTA UM NOME PARA ESTA FOTO!**

### **Tipo de atividade:**

Aprendizagem

**Tópicos e conteúdo**: Design Gráfico em Canva

#### **Resultados da aprendizagem:**

- O formando é capaz de escrever um pequeno texto num documento PowerPoint ou Canva.
- O formando é capaz de inserir uma imagem da internet num documento Powerpoint ou Canva

#### **Grupo-alvo:**

Atividade individual

#### **Material**

Físico: Laptop ou PC com rato, teclado e monitor. Projetor.

# **Processo passo-a-passo**

- 1. O formador distribui um computador para cada aluno.
- 2. Os formandos acedem à internet através de um motor de busca.
- 3. Os formandos pesquisam quatro imagens no Google sobre um tópico a seu gosto..
- 4. Os formandos guardam as imagens num documento novo.
- 5. Os formandos abrem um slide novo no Powerpoint ou Canva onde inserem as imagens.
- 6. Os formandos inventam um título para o seu documento e apresentam-no à turma.

### **Debriefing**

Que motor de busca usaste para aceder à internet? Que websites usaste para descarregar as fotos? Qual o nome da app que usaste nesta atividade?

#### **Dicas**

Os formadores devem verificar se os computadores e o WiFi estão a funcionar. Fornecer apoio visual.

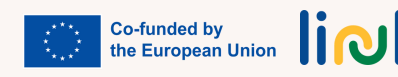

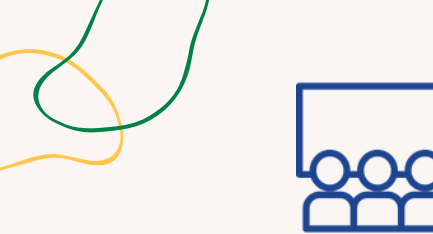

**Tipo de atividade:** Aprendizagem

**Tópicos e conteúdo:** Design Gráfico em Canva

#### **Resultados da aprendizagem:**

O formando é capaz de inserir uma forma em diferentes locais num documento PowerPoint ou Can**va.**

**Grupo-alvo:**

Atividade individual

#### **Material**

Físico: Laptop ou PC com rato, teclado e monitor. Projetor.

# **A MINHA CRIAÇÃO**

#### **Processo passo-a-passo**

- 1.O formador distribui um computador para cada aluno.
- 2.Os formandos acedem ao Canva através de um motor de busca.
- 3.Os formandos selecionam um modelo de que gostem (infografia, animação, story, cartão, etc.)
- Os formandos editam o modelo criando novos elementos tais como texto, imagens ou 4. autocolantes de que gostem.
- 5.Os formandos descarregam o que fizeram em qualquer formato e guardam no computador.
- 6.Os formandos poderão partilhar o que criaram numa rede social. (opcional)

### **Debriefing**

Que motor de busca usaste para aceder à internet? Qual o nome da app que usaste nesta atividade? Que modelo usaste para a tua criação? Que elementos interativos usaste para o teu design? Em que formato de ficheiro guardaste o teu projeto?

#### **Dicas**

Os formandos devem escrever as suas credenciais de acesso ao Canva. Os formadores devem verificar se os computadores e o WiFi funcionam.

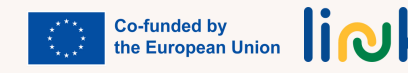

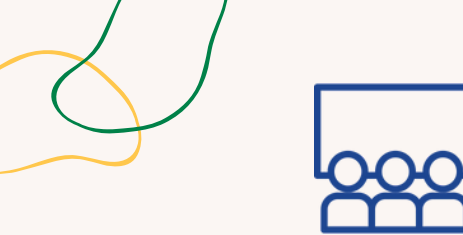

**Tipo de atividade:** Continuação

**Tópicos e conteúdo:** Design Gráfico em Canva

#### **Resultados da aprendizagem:**

O formando é capaz de criar um GIF básico

#### **Grupo-alvo:**

Atividade individual

#### **Material**

Físico: laptop ou PC com rato, teclado e monitor. Projetor.

# **O MEU PRIMEIRO GIF**

#### **Processo passo-a-passo**

1.O formando acede ao Canva através de um motor de busca. 2.Os formandos selecionam um modelo, tal como, um cartão, etiqueta ou logo. 3.Os formandos adicionam um fundo, uma imagem e um texto no design. 4.Os formandos escolhem um autocolante disponível em Elementos para um incluir no design. 5.Os formandos descarregam o design em formato gif e guardam uma cópia no computador. 6. Os formandos poderão partilhar o que criaram numa rede social. (opcional)

### **Debriefing**

Que motor de busca usaste para aceder à internet? Qual o nome da app que usaste nesta atividade? Qual é o nome do teu GIF?

#### **Dicas**

Os formadores devem verificar se os computadores e o WiFi funcionam. Os alunos devem escrever as suas credenciais de acesso ao Canva.

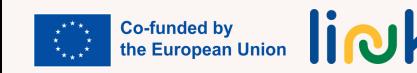

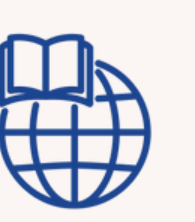

**UMA CIDADE A VISITAR**

#### **Processo passo-a-passo**

1.O formador atribui uma cidade a cada aluno (Paris, Roma, Nova Iorque, Londres, etc).

- 2.Os formandos acedem ao Canva ou PowerPoint com um motor de busca.
- 3.Os formandos abrem um novo documento;
- 4.Os formandos procuram informação e imagens de 4 locais famosos da cidade.
- 5.Os formandos copiam e colam as 4 imagens e a informação por baixo no documento Canva ou PowerPoint.
- 6.Os formandos criam um novo slide em que inserem uma imagem ilustrativa da cidade e alteram a cor de fundo do documento para poder criar um GIF.
- 7.Os formandos descarregam o design em formato GIF e guardam uma cópia no PC.
- Os formandos poderão partilhar o que criaram com a turma, usando o projetor para informar 8. os colegas sobre a cidade.

# **Questões chave**

Onde deves ir para abrir um documento Canva ou PowerPoint? Onde deves procurar informação e imagens sobre Paris, Roma ou Nova Iorque? Como copias e colas as imagens e a informação da internet para o documento Canva? Como fazes para adicionar um segundo slide ao documento? Onde podes procurar uma imagem ilustrativa da cidade? Como fazes para colar a imagem da cidade no documento Canva? Como fazes para alterar a cor de fundo do documento para criar o GIF?

**Tipo de atividade:** Continuação

### **TTópicos e conteúdo:**

Design gráfico. Canva e Powerpoint

#### **Resultados da aprendizagem:**

O formando é capaz de:

- escrever um pequeno texto num docu-mento PowerPoint ou Canva. - inserir uma imagem da internet num documento PowerPoint ou

- inserir uma forma em diferentes locais num documento PowerPoint ou Canva.
- criar um GIF básico.

### **Grupo-alvo:**

Atividade individual

### **Material**

Canva.

Físico: laptop ou PC com rato, teclado e monitor. Projetor.

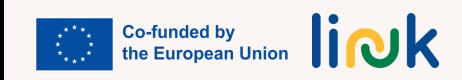

<span id="page-47-0"></span>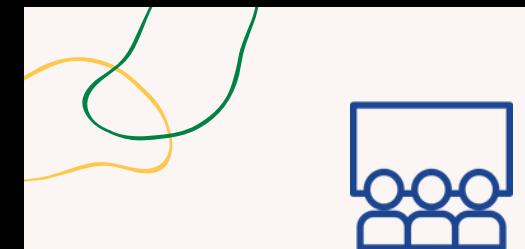

**Tipo de atividade**: Avaliação. Gamificada

**Tópicos e conteúdo**: Apps smartphone, Word, Canva e Powerpoint

#### **Resultados da aprendizagem:**

O formando é capaz de navegar na internet, aceder a websites e plataformas e pesquisar informação

**Grupo-alvo:** atividade individual

#### **Material**

Físico: smartphone com ligação à internet. Projetor, Écran Link para atividades: Quiz [Kahoot](https://create.kahoot.it/share/my-mobile-is-a-remote-control/cba3426a-622a-4898-a2f7-ded1392ed2e3)

# **O MEU SMARTPHONE É UM COMANDO!**

#### **Processo passo-a-passo**

1.O formador cria um questionário de escolha múltipla no Kahoot com questões relacionadas com a UC 2.1. "Introdução ao MS Word" e a UC 2.2. "Design Gráfico" para revisão dos conteúdos anteriores do módulo.

- 2.O formador fornece o QR Code de acesso ao questionário.
- 3.O formador projeta as questões e as respostas possíveis no écran.
- 4. Os formandos respondem às questões usando o telemóvel como comando, cada cor indica uma resposta, mas apenas uma está correta.
- 5.Os formandos têm 30 segundos para responder a cada questão.
- 6.O formando mais rápido ganha o jogo.
- 7.Avançar para as questões de debriefing.

# **Debriefing**

Qual foi a tua sensação ao realizar o questionário? Já tinhas usado o telemóvel para jogar um jogo como este? Recordaste-te da informação acerca das unidades de competência anteriores?

#### **Dicas**

Verifique se tem uma boa ligação WiFi antes de iniciar o jogo. Faça uma rápida demonstração de como jogar antes do início. Aumente o tempo atribuído a cada resposta se necessário.

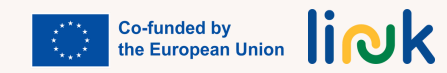

<span id="page-48-0"></span>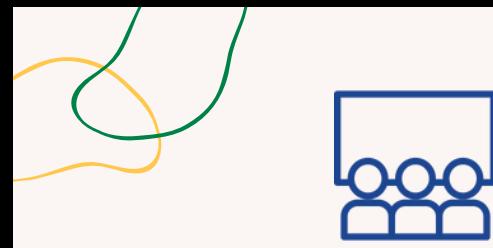

# **E O VENCEDOR É …**

#### **Tipo de atividade**: Introdução

#### **Tópicos e conteúdo**:

Apps de smartphone

#### **Resultados da aprendizagem:**

O formando é capaz de navegar na internet, aceder a websites e plataformas e pesquisar informação.

#### **Grupo-alvo:** atividade individual

### **Material**

Físico: smartphone com ligação à internet. Projetor. Écran Link para atividades: [https://www.mentimeter.com/app/presen](https://www.mentimeter.com/app/presentation/al4ro6qmapopzn6hxxhs69m9n8qnfdh9) [tation/al4ro6qmapopzn6hxxhs69m9n8q](https://www.mentimeter.com/app/presentation/al4ro6qmapopzn6hxxhs69m9n8qnfdh9) [nfdh9](https://www.mentimeter.com/app/presentation/al4ro6qmapopzn6hxxhs69m9n8qnfdh9)

#### **Processo passo-a-passo**

1.O formador cria um questionário sobre as apps favoritas, no Mentimeter.

2. O formador pede aos alunos que vão a [www.mentimeter.com](http://www.mentimeter.com/).

3.O formador fornece o código para acesso ao questionário ou o QRcode mostrando o slide informativo.

4.Os alunos entram no questionário Mentimeter com o código fornecido.

5.Os alunos respondem às questões dando as respostas corretas.

6.O formador mostra as respostas no écran.

7.Após os resultados, os alunos discutem sobre pros e contras das suas apps favoritas.

8. Avançar para as questões de debriefing.

# **Debriefing**

Como te sentiste ao realizar o questionário?

Tens os gostos semelhantes aos dos teus colegas?

Ficaste surpreendido com as respostas dos teus colegas?

### **Dicas**

Verifique se tem uma boa ligação WiFi antes de iniciar o questionário.

Verifique o écran dos smartphone dos formandos durante a execução do questionário – espere quando alguém se sentir perdido ou perder a ligação à internet.

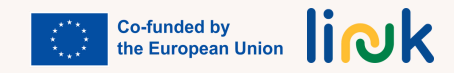

<span id="page-49-0"></span>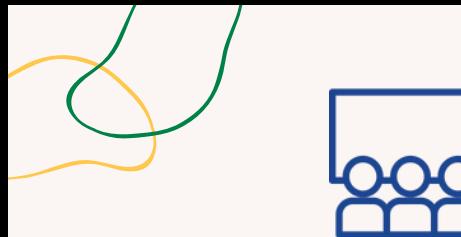

#### **Tipo de atividade:** Aprendizagem

**Tópicos e conteúdo:**

Perfil e grupos Facebook

### **Resultados da aprendizagem:**

O formando é capaz de descarregar e criar um perfil em apps do smartphone tais como Facebook ou Instagram;

O formando é capaz de comentar numa publicação de um colega;

O formando é capaz de fazer uma publicação no seu perfil;

O formando é capaz de aplicar procedimentos de segurança e proteção em contexto digital.

**Grupo-alvo:** Atividade individual/de grupo

#### **Material**

Físico: smartphone com ligação WiFi. Projetor

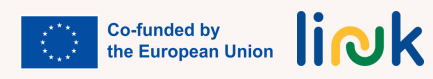

# **O MEU NOVO GRUPO FACEBOOK!**

### **Processo passo-a-passo**

1.Para começar, o formador cria um perfil no Facebook e configura-o como perfil privado.

- 2.Os formandos fazem o mesmo seguindo o exemplo do formador.
- 3.O formando faz uma foto selfie e insere-a como foto de perfil.
- 4.O formando e o formador escrevem o seu nome Facebook no quadro e todos os colegas procuram os outros, enviam um pedido de amizade e adicionam-nos como amigos.
- 5.Os formandos tiram uma foto do grupo com o telemóvel, partilham-na no seu perfil e identificam todos os colegas e o formador na foto.
- 6.O formador cria um grupo privado no Facebook e escreve o nome do grupo no quadro.
- 7.O formando procura o grupo no Facebook e envia um pedido ao grupo.
- 8.Por fim, publicam fotos no grupo e escrevem alguns comentários sobre elas.
- 9.Avançar para as questões de debriefing.

# **Debriefing**

Gostaste da atividade?

Já tinhas usado o Facebook antes?

Como configuraste o perfil para ficar privado?

Se foi a primeira vez que estiveste no Facebook, vais procurar outros amigos? Como? Vais continuar a estar em contacto com os teus colegas do Facebook?

# **Dicas**

Verifique se tem uma boa ligação WiFi antes de iniciar a atividade. Faça uma demonstração presencial de cada passo, se necessário. Vá verificando os écrans dos formandos durante a atividade. Confirme se as contas são privadas.

<span id="page-50-0"></span>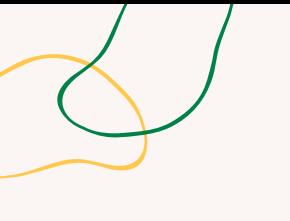

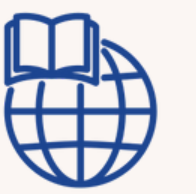

# **ENCONTRA A PÁGINA FACEBOOK**

### **Tipo de atividade:**

Online. Continuação

**Tópicos e conteúdo:** Páginas Facebook

#### **Resultados da aprendizagem:**

O formando é capaz de navegar na internet, aceder a websites e plataformas e pesquisar informação.

**Grupo-alvo:** atividade individual

### **Material**

Físico: smartphone com ligação WiFi.

#### **Processo passo-a-passo**

1.O formador distribui os alunos em diferentes grupos.

2.O formador atribui um tópico a cada grupo (filme favorito, músico favorito, etc).

3.Cada elemento do grupo encontra uma página Facebook sobre o seu filme favorito, artista, etc.

Após encontrar, cada formando lê a última publicação na página e partilha a informação 4. com o resto do grupo.

5.Finalmente, cada formando partilha a informação no grupo comum da turma do Facebook

# **Questões chave**

Onde podes procurar informação no Facebook? Com partilhas e publicas informação num grupo comum no Facebook? Encontraste informação interessante? Já sabias a informação que encontraste?

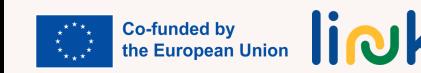

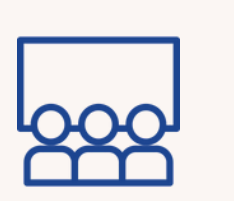

# **VÊ O QUE EU FIZ!**

#### **Processo passo-a-passo**

1.Para começar, o formador cria um perfil no Instagram e configura-o como perfil privado. 2.Os formandos fazem o mesmo seguindo o exemplo do formador. 3.O formando faz uma foto selfie e insere-a como foto de perfil. 4.O formando e o formador escrevem o seu nome Facebook no quadro e todos os colegas procuram os outros, enviam um pedido de amizade e adicionam-nos como amigos. 5.O formando tira fotografias de todos os trabalhos realizados nas atividades implementadas na UC anterior (Word e design gráfico) e também nesta UC. 6.O formando publica cada um dos trabalhos numa publicação diferente juntamente com uma breve explicação para cada um. Para o documento GIF utiliza o formato vídeo. 7. Avançar para as questões de debriefing.

# **Debriefing**

Gostaste da atividade? Já tinhas usado o Instagram antes? Como configuraste o perfil para ficar privado? Se foi a primeira vez que estiveste no Instagram, vais procurar outros amigos? Como? Qual das redes sociais preferes, Facebook ou Instagram? Porquê?

### **Dicas**

Verifique se tem uma boa ligação WiFi antes de iniciar a atividade. Faça uma demonstração presencial de cada passo, se necessário. Vá verificando os écrans dos formandos durante a atividade. Confirme se as contas são privadas.

<span id="page-51-0"></span>**Tipo de atividade:** Aprendizagem

**Tópicos e conteúdo:** Publicar fotos no Instagram

#### **Resultados da aprendizagem:**

O formando é capaz de descarregar e criar um perfil em apps do smartphone tais como Facebook e Instagram; O formando é capaz de comentar numa publicação de um colega; O aluno é capaz de fazer uma publicação no seu perfil; O aluno é capaz de aplicar procedimentos de segurança e proteção em contexto digital.

#### **Grupo-alvo:**

atividade individual

#### **Material**

Físico: smartphone com ligação WiFi. Projetor

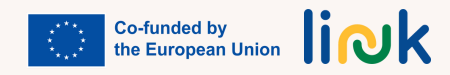

<span id="page-52-0"></span>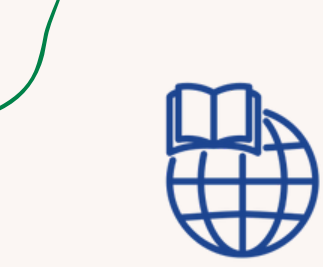

**Tipo de atividade:** Continuação

#### **Tópicos e conteúdo:**

Apps smartphone. Criar um perfil numa app

#### **Resultados da aprendizagem:**

O formando é capaz de navegar na internet, aceder a websites e plataformas e pesquisar informação; O formando é capaz de descarregar e criar um perfil em apps do smartphone tais como Facebook e Instagram

**Grupo-alvo:**

atividade individual

#### **Material**

Físico: Smartphone

# **DESAFIO EXPLORA A APP**

#### **Processo passo-a-passo**

1.O formador apresenta várias categorias de app (comunicação, diversão, educação, etc.). 2.Fornece aos participantes uma lista de apps recomendadas para descarregar (p.ex. app de comunicação social, de notícias, de um jogo).

3.Pergunta-lhes sobre as suas preferências.

4.Disponibiliza guias visuais com orientações passo a passo para descarregar e instalar.

5. Estimula os participantes a completar a "caça ao tesouro", encontrando e instalando cada app.

### **Questões chave**

A que categorias [pertencem](https://testbook.com/question-answer/to-which-category-do-these-examples-belongchoos--60f6af47d82f1b87b873c1e1) estas apps? Qual a app que gostarias de [descarregar?](https://testbook.com/question-answer/to-which-category-do-these-examples-belongchoos--60f6af47d82f1b87b873c1e1) Porquê? [Recordaste](https://testbook.com/question-answer/to-which-category-do-these-examples-belongchoos--60f6af47d82f1b87b873c1e1) como se faz o download?

#### **Dicas**

Apresente-lhes aplicações relacionadas com, p.ex. ensino de línguas, cozinha, bem-estar, lembrete para beber água e estimule-os a usá-las tendo em conta os seus interesses reais.

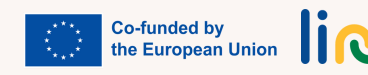

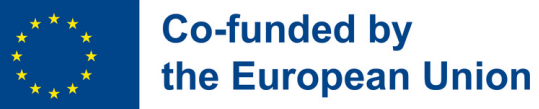

# **Módulo 3 - Comunicar na Era Digital**

#### **Enquadramento**

No mundo atual, a tecnologia transformou a forma como comunicamos uns com os outros. Seja através das redes sociais, email ou videoconferência, temos mais opções do que nunca para nos conectarmos com pessoas em todo o mundo. No entanto, estas novas formas de comunicação trazem consigo os seus próprios desafios, como a interpretação errada do sentido e mensagens não intencionais. Neste módulo, iremos explorar as várias ferramentas de comunicação digital e estratégias para transmitir eficazmente as nossas ideias, pensamentos e emoções no espaço digital. No final deste módulo, os formandos terão uma melhor compreensão de como navegar nas complexidades da comunicação digital e utilizá-la a seu favor.

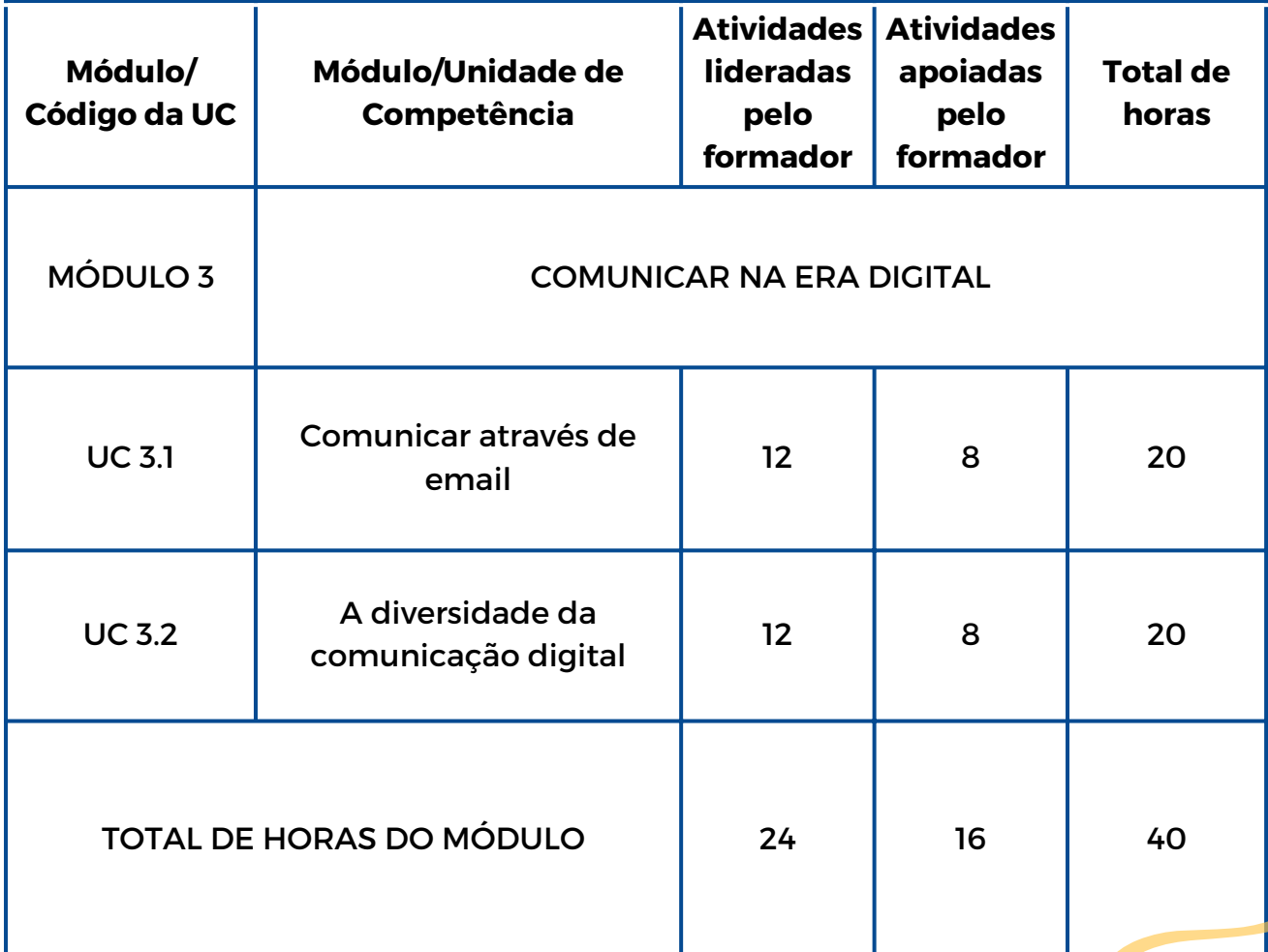

liok

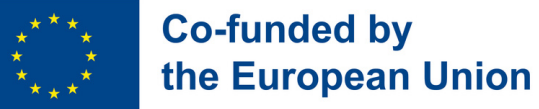

# **Módulo 3 - Comunicar na Era Digital**

#### **Enquadramento**

No mundo atual, a tecnologia transformou a forma como comunicamos uns com os outros. Seja através das redes sociais, email ou videoconferência, temos mais opções do que nunca para nos conectarmos com pessoas em todo o mundo. No entanto, estas novas formas de comunicação trazem consigo os seus próprios desafios, como a interpretação errada do sentido e mensagens não intencionais. Neste módulo, iremos explorar as várias ferramentas de comunicação digital e estratégias para transmitir eficazmente as nossas ideias, pensamentos e emoções no espaço digital. No final deste módulo, os formandos terão uma melhor compreensão de como navegar nas complexidades da comunicação digital e utilizá-la a seu favor.

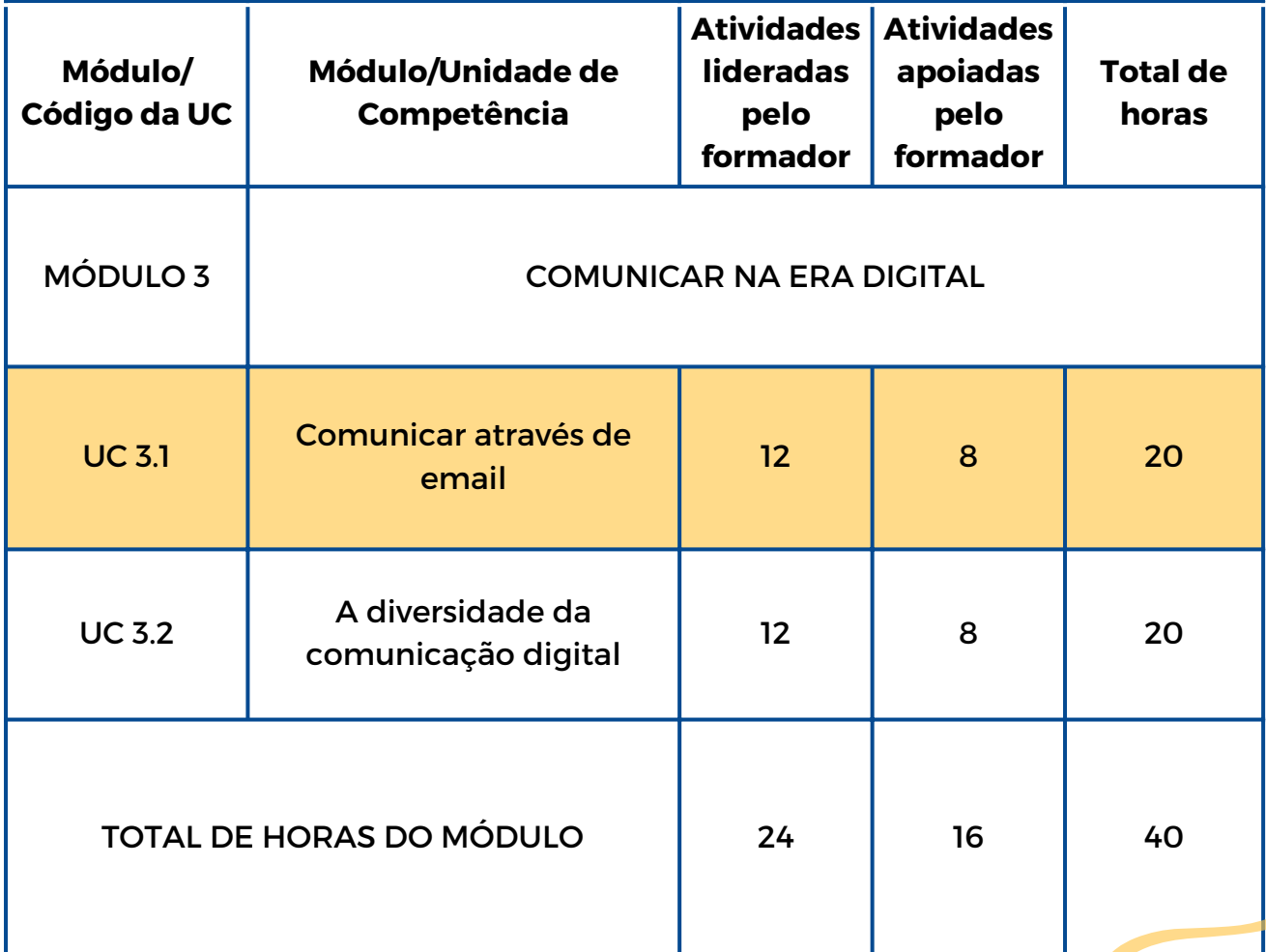

liok

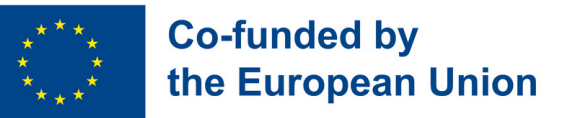

# **UC 3.1 - Comunicar através de email**

#### **Enquadramento da Unidade de Competência**

No mundo atual, o email tornou-se uma forma essencial de comunicação. Explorar o poder e os desafios da comunicação por email é o foco desta Unidade de Competência. Esta unidade irá abordar como o email pode abrir portas para oportunidades pessoais, educacionais e profissionais, abordando desafios específicos que possam surgir. Os formandos irão adquirir competências para navegar eficazmente na comunicação por email, estabelecer contactos com outros e aproveitar o seu potencial para o sucesso num mundo globalizado como o de hoje.

Esta Unidade de Competência fornecerá os conhecimentos e as competências necessárias para comunicar através de email.

Objetivos de aprendizagem Resultados da aprendizagem

TO formando é capaz de configurar uma conta de email (3.1.1)

O formando é capaz de redigir emails claros, expressando os seus pensamentos e ideias (3.1.2)

O formando consegue gerir os emails, incluindo responder, encaminhar e anexar ficheiros (3.1.3)

#### **Pré-requisitos**

Literacia digital elementar (utilizar o teclado e o rato, navegar em interfaces); Utilizar motores de busca; Conceitos básicos de comunicação, tais como o objetivo da comunicação escrita; Competências básicas de leitura e escrita.

#### **Conteúdo orientador: Tópicos e Conceitos-chave**

- Introdução à comunicação por email
- Configuração de uma conta de email
- Redação e envio de email, com anexação de ficheiros
- Gestão de conversas por email (responder, encaminhar e eliminar emails)

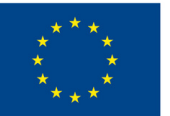

### **Co-funded by** the European Union

#### Atividades lideradas pelo formador Atividades apoiadas pelo formador

**A [viagem](#page-61-0) da carta (3.1.1):** Descobrir a correspondência tradicional antes de explorar o mundo da comunicação por email: escrever cartas, ser carteiro, classificar correspondência e experienciar a alegria de receber e ler mensagens.

**[Missão:](#page-62-0) conta de email (3.1.1)**: Criar uma conta de email, superar os desafios propostos e iniciar a comunicação digital.

**Email bem [redigido](#page-63-0) (3.1.2):** Utilizar a criatividade para envolver os formandos na escrita de emails inteligíveis, partilhando-os e aprimorando a clareza das suas competências de comunicação.

**[Amigo](#page-64-0) por Email (3.1.2, 3.1.3):** Praticar competências de comunicação por email ao tornar-se correspondente com outro formando ou amigo via email, partilhar histórias e construir relações num mundo digital.

**Este é o meu [Email](#page-65-0) (3.1.2, 3.1.3):** Os formandos contactam os colegas designados, enviando uma apresentação pessoal, em ficheiro Word anexo, via email.

**[Explorador](#page-66-0) de Email (3.1.3):** Participar em tarefas interativas na plataforma Liveworksheet para demonstrar as suas competências na criação e envio de emails, bem como na gestão de uma conta de email.

#### **Métodos de avaliação**

Como avaliação final, os formandos realizarão uma simulação em ambiente educativo, na qual terão de responder a um email do formador abordando um problema específico. Ao responder, terão de se projetar numa situação da vida real, demonstrando responsabilidade formal, clareza na expressão de ideias e gestão básica de emails (responder e anexar ficheiros). Após a resposta inicial, os formandos receberão questões ou pedidos de acompanhamento aos quais terão de responder, evidenciando um bom domínio na gestão da conversação por email.

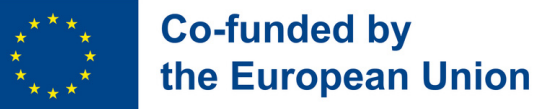

# **Módulo 3 - Comunicar na Era Digital**

#### **Enquadramento**

No mundo atual, a tecnologia transformou a forma como comunicamos uns com os outros. Seja através das redes sociais, email ou videoconferência, temos mais opções do que nunca para nos conectarmos com pessoas em todo o mundo. No entanto, estas novas formas de comunicação trazem consigo os seus próprios desafios, como a interpretação errada do sentido e mensagens não intencionais. Neste módulo, iremos explorar as várias ferramentas de comunicação digital e estratégias para transmitir eficazmente as nossas ideias, pensamentos e emoções no espaço digital. No final deste módulo, os formandos terão uma melhor compreensão de como navegar nas complexidades da comunicação digital e utilizá-la a seu favor.

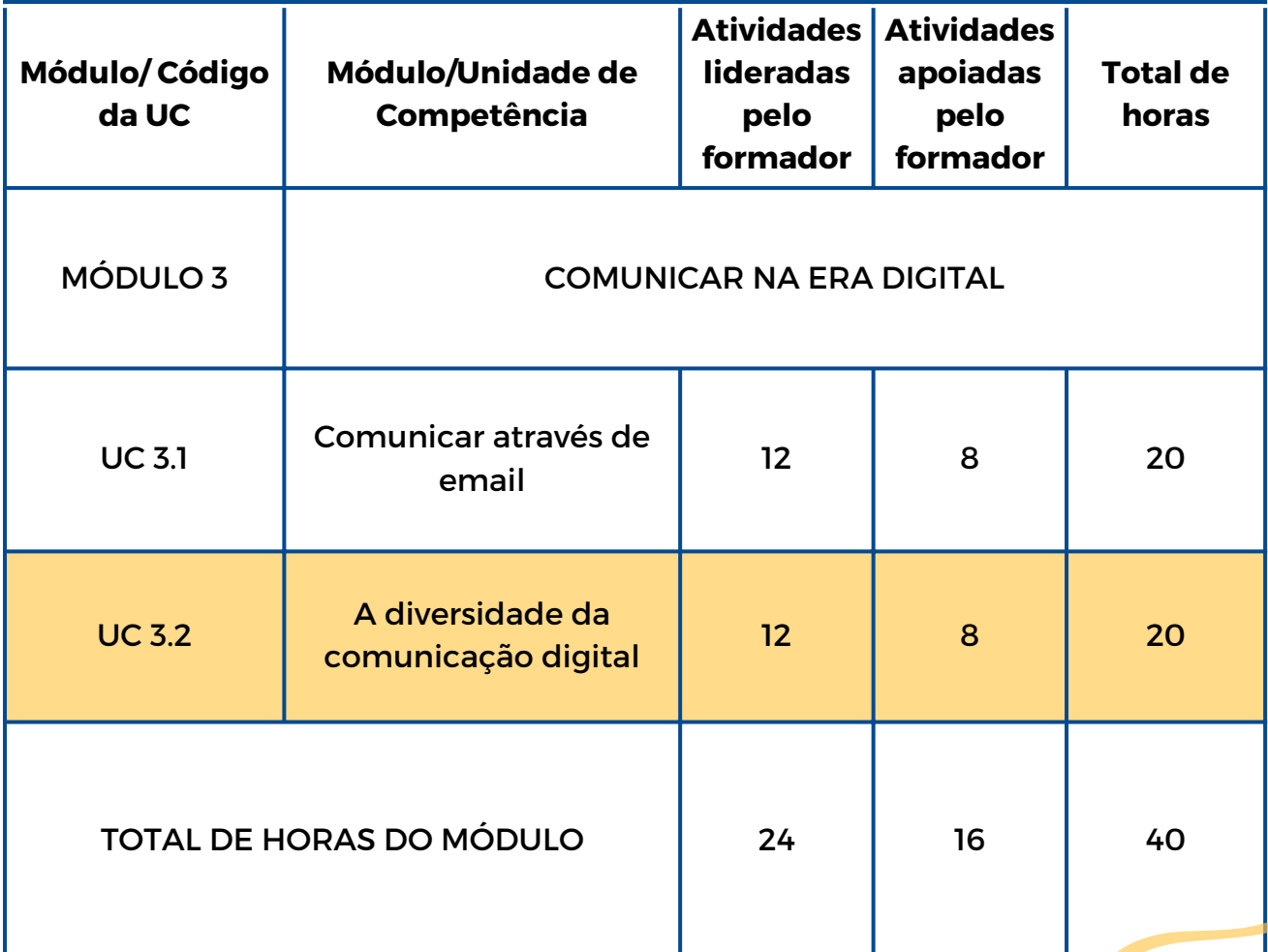

liok

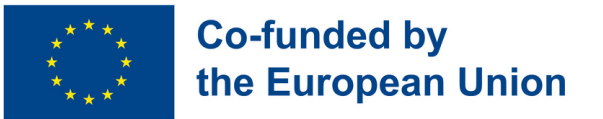

# **UC 3.2 - A diversidade da comunicação digital**

#### **Enquadramento da Unidade de Competência**

Na era digital, a comunicação eficiente vai para além dos emails. Esta Unidade de Competência explora a diversidade no mundo da comunicação digital, capacitando os formandos com competências para explorar várias plataformas de comunicação online, essenciais no mundo atual. Durante esta Unidade de Competência, iremos explorar as suas funcionalidades, aprender a interagir de forma apropriada e desenvolver a consciência da diversidade e riqueza da comunicação digital

Esta Unidade de Competência abordará as competências técnicas e sociais necessárias para utilizar plataformas de comunicação digital.

Objetivos de aprendizagem Resultados da aprendizagem

O formando é capaz de utilizar diferentes plataformas de comunicação online, tais como Skype, Google Meet, Zoom, WhatsApp, Viber (3.2.1)

O formando sabe interagir e reagir adequadamente em plataformas de comunicação online (3.2.2)

#### **Pré-requisitos**

BLiteracia básica em informática (utilizar o teclado e o rato, navegar em interfaces); conhecimento da Internet, utilização de motores de busca; competências básicas de leitura e escrita; conhecimento básico da utilização do email; familiaridade com o envio e receção de mensagens de texto; compreensão de princípios básicos de comunicação, tais como ouvir eficazmente, expressar pensamentos e ideias, e utilizar linguagem adequada na comunicação oral e escrita.

#### **Conteúdo orientador: Tópicos e Conceitos-chave**

- Plataformas populares de comunicação online (Skype, Google Meet, Zoom, WhatsApp, Viber, etc)
- Funcionalidades, características e finalidades de cada plataforma explorada
- Etiqueta online e melhores práticas para comunicação respeitosa e eficaz
- Compreensão do sentido e subtilezas da comunicação digital

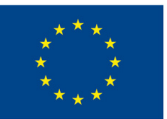

### **Co-funded by** the European Union

Atividades lideradas pelo formador Atividades apoiadas pelo formador

**Simulação de Comunicação Digital (3.2.2):** Um jogo de [representação](#page-67-0) de papéis para simular conversas online, praticar a escuta ativa e competências de comunicação digital.

**Carrossel de [Plataformas](#page-68-0) (3.2.1, 3.2.2):** Descobrir plataformas populares de comunicação online, como Skype, Google Meet, Zoom, WhatsApp e Viber. Participar em tarefas interativas e ganhar distintivos ao explorar as características de cada plataforma.

**Quizz das [Plataformas](#page-69-0) (3.2.1):** Um jogo de questionário com o Baamboozle para responder a questões sobre as características, usos e finalidades de diferentes plataformas de comunicação online.

**Roda Aleatória da [Comunicação](#page-70-0) (3.2.2):** Girar a roda, responder a perguntas sobre comunicação digital e partilhar os seus pensamentos com os colegas.

#### **Métodos de avaliação**

Como avaliação final, após a implementação da Unidade de Competência, os formandos procederão a uma simulação prática do uso do Whatsapp/Viber, Skype, Zoom, entre outros. Os formandos terão a oportunidade de se imaginar e avaliar em situação quase real. A aquisição das diferentes competências será avaliada ao longo da Unidade com uma abordagem não formal e gamificada.

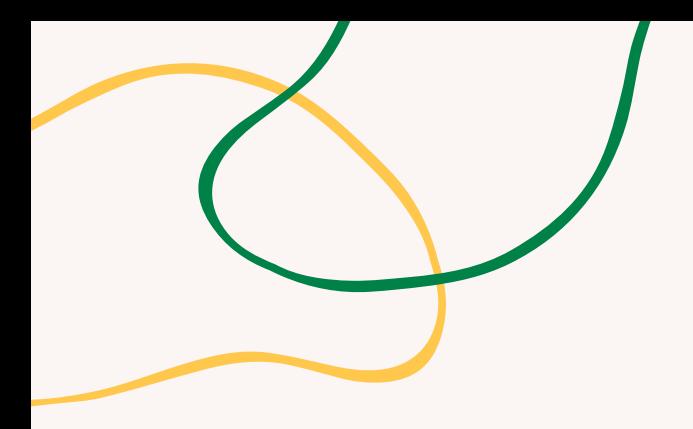

# **ANEXO - ATIVIDADES**

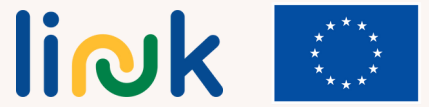

<span id="page-61-0"></span>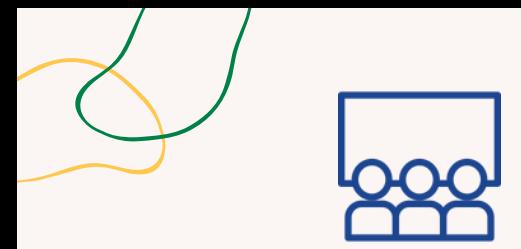

#### **Tipo de atividade:** Introdução

**Tópicos e conteúdo**: Envio de cartas, introdução à comunicação por email

**Resultados da aprendizagem**: O formando é capaz de criar uma conta de email

#### **Grupo-alvo:** Atividade de grupo

Físico: Folhas de papel, canetas, envelopes, selos, caixa de correio feita pelo formador (caixa de sapatos) e folhas de papel com os endereços dos destinatários.

Para imprimir: [cartões](https://www.canva.com/design/DAFzf34XGyI/Bkbr9Tf2GL8uJhnjqciYvA/view?utm_content=DAFzf34XGyI&utm_campaign=designshare&utm_medium=link&utm_source=publishsharelink&mode=preview) com a descrição de funções.

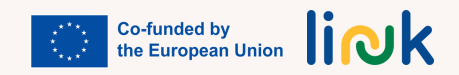

# **A VIAGEM DA CARTA**

#### **Processo passo-a-passo**

- 1.Introduzir o conceito de correio tradicional e seu papel na comunicação antes da era digital.
- Atribuir papéis aos formandos, tais como escritores, carteiros, funcionários dos correios e destinatários. 2. O formador garante que cada formando compreende o seu papel e responsabilidades.
- 3. Fornecer folhas de papel, canetas e envelopes aos formandos. Incentivar os formandos a escrever cartas curtas ou mensagens uns para os outros, com pensamentos ou partilhando experiências.
- Criar uma caixa de correio simples com uma caixa de sapatos ou materiais semelhantes, explicando o 4. propósito da caixa de correio e demonstrando como inserir as cartas.
- 5. Atribuir aos carteiros a tarefa de recolher as cartas da caixa de correio. Auxiliar os formandos a classificar as cartas com base nas informações dos endereços.
- 6.Instruir os carteiros para entregar as cartas classificadas aos destinatários designados.
- Orientar os destinatários a abrir e ler as cartas que recebem e incentivar os formandos a 7. compartilharem as suas emoções ao lerem as cartas.
- 8. Introduzir o conceito de comunicação por email e as suas vantagens na era digital moderna, apresentando um exemplo simples de troca de emails num écran ou por meio de material impresso. Todos refletem sobre os benefícios da comunicação por email, tais como a entrega instantânea, a acessibilidade e a capacidade de comunicar com pessoas em qualquer parte do mundo.
- **Material**<br>
9. Avançar para as questões de debriefing.<br>
9. Avançar para as questões de debriefing.

### **Debriefing**

O que achaste da atividade? Gostaste de desempenhar o teu papel? De que forma enviar cartas difere de outras formas de comunicação que conheces? Consegues pensar em situações em que enviar uma carta possa ser melhor do que usar o email? Porquê? Como achas que a comunicação por email é semelhante ou diferente do envio de cartas?

#### **Dicas**

Forneça suportes visuais, como etiquetas com diferentes endereços (países, cidades) para os funcionários dos correios classificarem o correio, mas também com nomes e endereços dos destinatários. Disponha de várias salas ou espaços diferentes: para escrever cartas, para a caixa de correio, para os funcionários dos correios distribuírem as cartas e para os destinatários.

<span id="page-62-0"></span>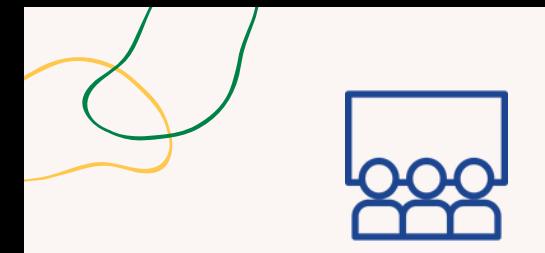

#### **Tipo de atividade:** Aprendizagem

**Tópicos e conteúdo**: Configurar uma conta de email

**Resultados da aprendizagem:** O formando é capaz de configurar uma conta de email

**Grupo-alvo:** Atividade de grupo

**Material**

Físico: laptop Para imprimir: [guia](https://www.canva.com/design/DAFzfxXfxvE/GxqJlLf8VDmS7hgGmdPM_w/view?utm_content=DAFzfxXfxvE&utm_campaign=designshare&utm_medium=link&utm_source=publishsharelink&mode=preview)

# **MISSÃO: CONTA DE EMAIL**

#### **Processo passo-a-passo**

1.O formador entrega aos formandos um conjunto de instruções sobre como criar uma conta de email num fornecedor de serviços de email (como o Gmail). O formador inclui passos claros e simples, acompanhados por apoio visual ou capturas de tela, se possível.

2.O formador distribui os formandos em pequenos grupos ou pares.

3.Cada grupo receberá uma lista de tarefas para a configuração da conta de email, tais como:

- 1. Criar uma conta de email com um nome de utilizador e palavra-passe.
- 2. Verificar a conta de email através de um link de confirmação.
- 3. Configurar parâmetros de segurança ou autenticação de dois fatores.
- 4. Personalizar as configurações da conta (p.ex. nome , assinatura, preferências de notificação).

4. Quando as tarefas forem concluídas, o formador solicita a cada grupo que apresente sua nova conta de email à turma, mostrando as principais características e configurações que personalizaram.

5. O formador discute a importância de ter uma conta de email e como ela pode ser utilizada para comunicação em vários contextos.

6. Avançar para as questões de debriefing.

# **Debriefing**

Encontraste alguma dificuldade ou problema durante o processo? Como conseguiste superá-los? Quais são os passos importantes que tiveste de seguir para criar a tua conta de email? Como achas que ter uma conta de email pode ser útil na tua vida diária?

### **Dicas**

Forneça uma demonstração e apoios visuais de cada etapa, se necessário. Estabeleça um limite de tempo para concluir as tarefas, de acordo com a complexidade das instruções e as capacidades dos formandos.

Incentive os formandos a colaborarem, fazerem perguntas e cooperarem durante o processo.

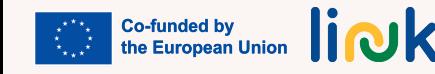

<span id="page-63-0"></span>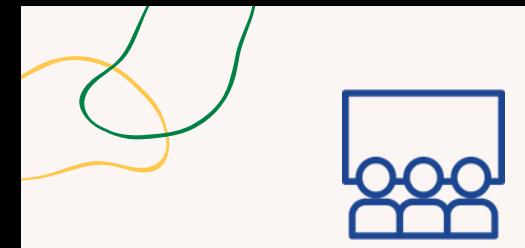

### **Tipo de atividade:** Introdução

**Tópicos e conteúdo**: Redação de emails, competências de comunicação

**Resultados da aprendizagem:** O formando é capaz de escrever emails claros, expressando os seus pensamentos e ideias

**Grupo-alvo:** Atividade individual

#### **Material**

Físico: Canetas, laptop Para imprimir: [Baralho](https://www.canva.com/design/DAFzfzi6HGg/GbS9wYp8CV1830KrMYUA0A/view?utm_content=DAFzfzi6HGg&utm_campaign=designshare&utm_medium=link&utm_source=publishsharelink&mode=preview) de cartas com temas

# **EMAIL BEM REDIGIDO**

#### **Processo passo-a-passo**

1.O formador dá a cada formando uma caneta e um conjunto de cartões ou pedaços de papel.

- 2.O formador cria um baralho de cartas com diferentes temas escritos.
- 3.O formador distribui aleatoriamente um cartão com um tema a cada formando.
- 4.O formador define um limite de tempo (p. ex. 15 minutos) para os formandos escreverem um breve
- email com os seus pensamentos e ideias sobre o tópico atribuído. O formador incentiva os formandos a investirem na clareza do texto.
- 5.O formador convida os formandos a partilharem os seus emails. O formador solicita a leitura em voz alta dos emails para a turma ou para o colega.
- 6.O formador pede aos formandos que deem feedback positivo aos colegas, destacando as expressões eficazes e a comunicação clara.
- 7. Avançar para as questões de debriefing.

# **Debriefing**

Como te sentiste ao escrever o email?

Achaste fácil ou desafiador expressar claramente os teus pensamentos? Gostaste de partilhar os teus emails com a turma? De que gostaste mais ao ouvir os emails dos outros? Como que achas que a comunicação clara por email pode ser importante em situações da vida real? Houve algo que achaste desafiante durante a participação nesta atividade?

#### **Dicas**

Garanta que os temas são simples e relacionados com as experiências dos formandos.

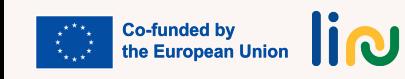

<span id="page-64-0"></span>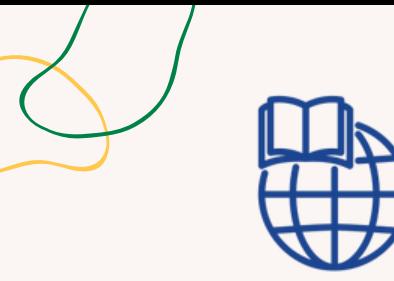

#### **Tipo de atividade**: Continuação

**Tópicos e conteúdo**: Redação de emails, comunicação online

**Resultados da aprendizagem:** O formando é capaz de escrever emails claros, expressando os seus pensamentos e ideias. O formando é capaz de gerir os seus emails (responder, encaminhar e anexar arquivos).

**Grupo-alvo:** Atividade individual

#### **Material**

Físico: laptop Para imprimir: [modelo](https://www.canva.com/design/DAFzf3x2Qmg/2cYtFg6mK0tVknGdF5NLcg/view?utm_content=DAFzf3x2Qmg&utm_campaign=designshare&utm_medium=link&utm_source=publishsharelink&mode=preview)

# **AMIGO POR EMAIL**

#### **Processo passo-a-passo**

1.O formador atribui a cada formando um colega para ser seu amigo por email. O formador garante que ambos os formandos têm acesso a contas de email.

- O formador dá um modelo ou diretrizes para escrever o primeiro email ao seu amigo por email. O 2. formador inclui orientações tais como se apresentar, compartilhar interesses e fazer perguntas para iniciar uma conversa.
- 3.O formador estabelece um prazo (p.ex. uma semana) para os formandos trocarem pelo menos dois emails com o seu amigo. Nesse período, os formandos devem empreender conversas significativas com os seus amigos, respondendo às perguntas e compartilhando atualizações sobre o seu dia-adia, hobbies ou outros tópicos de interesse.
- 4.O formador incentiva os formandos a personalizarem os seus emails recorrendo à sua criatividade, partilhando histórias ou experiências e expressando os seus pensamentos. O formador enfatiza a importância da etiqueta do email, incluindo o uso de saudações e cumprimentos, manutenção de um tom amigável e revisão do texto.
- 5. Após o período definido, o formador encoraja os formandos a partilharem as suas experiências com a turma, destacando conversas interessantes ou afinidades estabelecidas através da troca de emails.

### **Questões Chave**

Que factos ou experiências interessantes poderias partilhar com o teu amigo para o ajudar a conhecerte melhor?

Como podes mostrar curiosidade e envolver o teu amigo numa conversa? Que perguntas poderias fazer-lhe?

Que interesses ou passatempos comuns partilhas com o teu amigo?

Como podes expressar-te de forma clara e eficaz no teu email? Há detalhes ou histórias que poderias incluir?

Que tom e linguagem seriam apropriados para manter uma conversa amigável e positiva com o teu amigo?

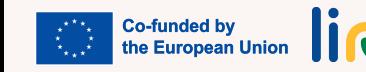

<span id="page-65-0"></span>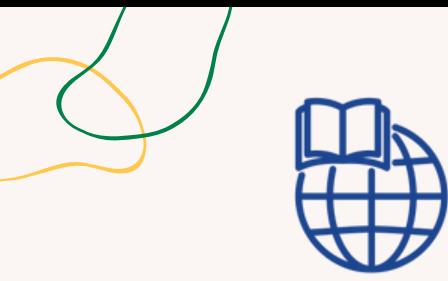

**Tipo de atividade:** Continuação

**Tópicos e conteúdo**: Redação de emails, comunicação online, anexos

**Resultados da Aprendizagem:** O formando é capaz de escrever emails claros, expressando os seus pensamentos e ideias; O formando consegue gerir os seus emails, incluindo responder, encaminhar e anexar ficheiros

# **ESTE É O MEU EMAIL**

#### **Processo passo-a-passo**

- Esta atividade estar incluída na atividade Amigo por Email ou, em alternativa, é indicado ao 1. formando um parceiro a quem enviar um email.
- 2.Os formandos são incentivados a escrever algo sobre si num ficheiro Word (ou, em alternativa, podem usar o resultado do jogo "Este sou eu!" da UC 2.1).
- 3.Os formandos escrevem e enviam um email ao seu colega anexando o ficheiro Word.
- 4. Os formandos aguardam a receção do email do colega e respondem à mensagem.

# **Questões Chave**

Como é que a redação e o envio do email ao teu colega, te ajudou perceber como se faz? De que forma a troca de emails te ajudou a conhecer melhor o teu colega? Qual foi a informação mais interessante ou surpreendente que aprendeste sobre o teu colega através do email?

#### **Grupo-alvo:**

Atividade individual/entre pares

#### **Material**

Físico: laptop

### **Ligações a outras atividades**

Possível continuação da atividade "Este sou eu!" (Módulo 2 - UC 2.1)

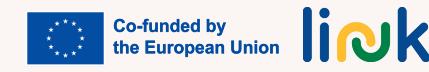

<span id="page-66-0"></span>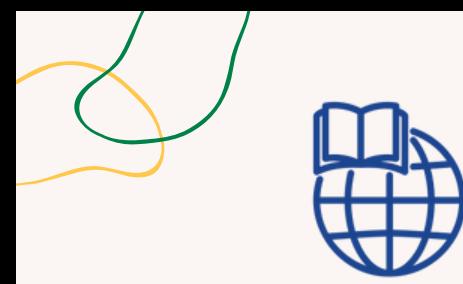

#### **Tipo de atividade**: Avaliação

**Tópicos e conteúdo**: Criar e enviar emails

**Resultados da Aprendizagem:** O formando é capaz de gerir os seus emails, incluindo responder, encaminhar e anexar ficheiros

# **EXPLORADOR DE EMAIL**

#### **Processo passo-a-passo**

1.O formador cria uma série de tarefas na Liveworksheet relacionadas com a redação de emails, envio de emails, leitura de mensagens, reconhecimento de símbolos, etc.

2.As tarefas podem incluir cenários simulados e exercícios práticos para reforçar a aprendizagem.

3.O formador envia o link para realizar as tarefas na Liveworksheet para os formandos.

4.Os formandos acedem à Liveworksheet e completam as tarefas atribuídas uma a uma.

5.O formador monitoriza o progresso dos formandos na Liveworksheet e resolve as dificuldades, quando aplicável.

6. Após completarem as tarefas, os formandos enviam as suas respostas ao formador.

### **Questões Chave**

Quais são os objetivos destas tarefas? As instruções estão claras para ti? Tem alguma questão ou dúvida sobre as tarefas?

**Grupo-alvo:** Atividade individual

#### **Material**

Físico: laptop Link para atividades: [liveworksheet](https://www.liveworksheets.com/kk3484511cg)

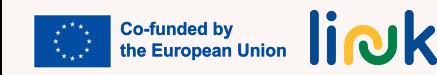

# **SIMULAÇÃO DE COMUNICAÇÃO DIGITAL**

#### **Processo passo-a-passo**

#### <span id="page-67-0"></span>**Tipo de atividade**: Introdução

#### **Tópicos e conteúdo**:

Utilizar plataformas de comunicação online, comunicação online

**Resultados da Aprendizagem**: O formando consegue interagir e reagir adequadamente em plataformas de comunicação online

**Grupo-alvo:** Atividade em grupo

#### **Material**

Para imprimir: [Cenários](https://www.canva.com/design/DAFzf3QEglc/kAo76_K8mj6mQyJnYH7l9Q/view?utm_content=DAFzf3QEglc&utm_campaign=designshare&utm_medium=link&utm_source=publishsharelink&mode=preview)

- 1.O formador divide os formandos em pares ou pequenos grupos e atribui a cada grupo uma plataforma de comunicação online.
- 2.O formador dá a cada par ou grupo um cenário ou tema para discussão (p.ex. organizar uma festa, planear uma viagem).
- 3.O formador instrui cada grupo a realizar uma atividade de simulação de papéis, onde simulam uma conversa online usando a plataforma atribuída.
- 4.O formador incentiva os formandos a praticarem técnicas de comunicação apropriadas, tais como a escuta ativa, uso de linguagem educada e expressar as ideias com clareza.
- 5.O formador monitoriza as simulações de papéis e dá orientações ou sugestões conforme o necessário, para apoiar os formandos a demonstrar competências de comunicação.
- 6. Após as simulações, o formador dá permissão para uma reflexão em grupo sobre as interações e para identificar comportamentos de comunicação positivos observados. O formador dá feedback e reforça a importância da comunicação respeitosa e eficaz no ambiente digital.
- 7. Avançar para as questões de debriefing.

### **Debriefing**

Quais foram os desafios que enfrentaste durante a atividade? Que estratégias podemos implementar para os superar em futuras interações online?

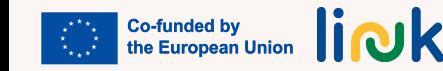

<span id="page-68-0"></span>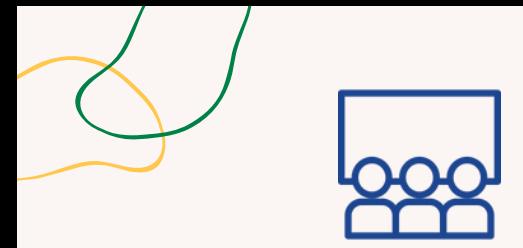

**Tipo de atividade**: Visual e aprendizagem

**Tópicos e conteúdo**: Plataformas de comunicação online mais usadas

**Resultados da Aprendizagem**: O formando é capaz de usar plataformas de comunicação online tais como Skype, Google Meet, Zoom, WhatsApp, Viber. O formando utiliza adequadamente plataformas de comunicação online.

**Grupo-alvo:** Atividade em grupo

#### **Material**

Para imprimir: [modelo](https://www.canva.com/design/DAFzfyKMwEA/5dJDpOvHWzwHyNqHc9RQAA/view?utm_content=DAFzfyKMwEA&utm_campaign=designshare&utm_medium=link&utm_source=publishsharelink&mode=preview) e badges

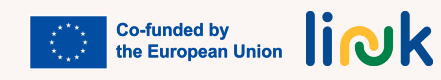

# **CARROSSEL DE PLATAFORMAS**

#### **Processo passo-a-passo**

- 1.O formador organiza diferentes estações representando as plataformas de comunicação online (p.ex. Skype, Google Meet, Zoom, WhatsApp, Viber).
- 2.O formador cria sinais apelativos e decorações em cada estação, tornando-as bonitas e reconhecíveis.
- 3.O formador divide os formandos em pequenos grupos e atribui a cada grupo uma das estações.
- 4.O formador dá instruções passo-a-passo impressas, apoio visual e guias simplificados sobre como navegar e usar cada plataforma. Adiciona algumas tarefas a realizar na exploração de cada plataforma – tais como iniciar uma videochamada, enviar mensagens e partilhar ficheiros – Está disponível um modelo personalizável para as plataformas mencionadas, incluindo tarefas e distintivos para a conclusão de cada uma.
- 5.O formador incentiva os formandos a explorar os recursos de cada plataforma, orientados por um supervisor. O formador acompanha e celebra cada tarefa realizada concedendo um distintivo.
- 6.O formador conclui a atividade com uma reflexão em grupo, permitindo que os formandos partilhem suas experiências e perceções relativas ao uso das diferentes plataformas.
- 7. Avançar para as questões de debriefing.

# **Debriefing**

Como foi a tua experiência ao explorar diferentes plataformas de comunicação online durante a atividade? Em que medida as instruções passo-a-passo, suportes visuais e guias simplificados fornecidos pelo formador te ajudaram na navegação e utilização de cada plataforma?

#### **Dicas**

Escolha um número de plataformas a explorar que seja adequado ao seu grupo: não mais de 3, optando pelas mais relevantes na sua organização ou na vida dos formandos. Garanta que haja pelo menos um supervisor por grupo. Dependendo do nível do grupo, pode permitir mais tempo para a atividade e rodar os grupos entre as estações para garantir que todos tenham experiência prática com cada plataforma escolhida. Use ou personalize as instruções visuais para cada estação.

### **Ligações a outras atividades**

Esta atividade pode ser continuada com "Quizz das Plataformas" (MÓDULO 3 – UC3.1).

<span id="page-69-0"></span>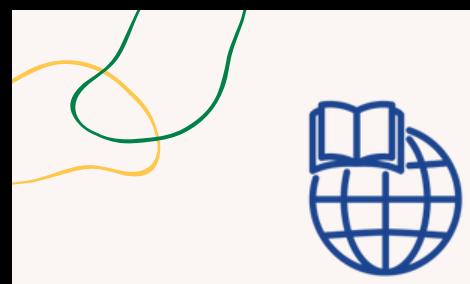

**Tipo de atividade**: Avaliação

**Tópicos e conteúdo**: Características das plataformas de comunicação online

**Resultados da Aprendizagem:** O formando é capaz de usar diferentes plataformas de comunicação online, como Skype, Google Meet, Zoom, WhatsApp, Viber

**Grupo-alvo:** Atividade em grupo

#### **Material**

Link para activities: [Baamboozle](https://www.baamboozle.com/questions/create/1681760)

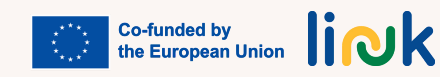

# **QUIZZ DAS PLATAFORMAS**

#### **Processo passo-a-passo**

- 1.O formador prepara um jogo de quiz baseado nas características, usos e finalidades de cada plataforma de comunicação online explorada no carrossel, utilizando a plataforma preferida ou personalizando o Baamboozle fornecido.
- 2.O formador divide os formandos em pequenas equipas.
- 3.O formador partilha o écran e apresenta o jogo de quiz usando uma plataforma de videoconferência com compartilhamento de tela.
- 4.O formador explica as regras do jogo, tais como os pontos são atribuídos e o formato das questões (escolha múltipla, verdadeiro/falso ou abertas/fechadas).
- 5.O formador apresenta uma série de perguntas relacionadas com as características, usos e finalidades das diferentes plataformas.
- 6.O formador incentiva a participação ativa permitindo que os formandos colaborem dentro das suas equipas ou individualmente.
- 7.O formador mostra as respostas corretas e explica o raciocínio por trás delas, reforçando a compreensão das características únicas de cada plataforma.
- 8. Congratule a equipa ou indivíduo vencedor no final do jogo e valorize o seu conhecimento e compreensão das plataformas.

### **Questões chave**

Gostaste de trabalhar em equipas pequenas durante o jogo? O que aprendeste com as respostas corretas e as explicações fornecidas pelo formador? Aumentou o teu conhecimento sobre as características e os usos de cada plataforma?

#### **Dicas**

Forneça pistas visuais no quiz, tais como capturas de ecrã ou ícones, para ajudar os formandos a identificar a plataforma correta associada a cada questão.

# **Ligações a outras atividades**

Possível continuação de "Carrossel de Plataformas" (MÓDULO 3 - UC 3.2)

<span id="page-70-0"></span>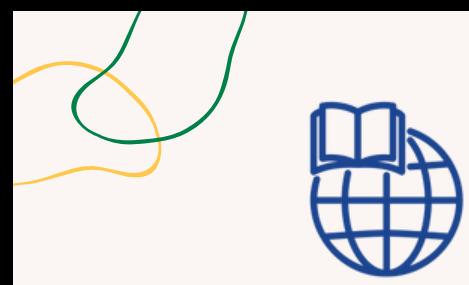

#### **Tipo de atividade**: Avaliação

**Tópicos e conteúdo**: Comunicação na era digital

**Resultados da aprendizagem:** O formando consegue interagir e reagir adequadamente em plataformas de comunicação online

**Grupo-alvo:** Atividade em grupo

#### **Material**

Link para activities: [Wordwall](https://wordwall.net/resource/58421298)

# **RODA ALEATÓRIA DA COMUNICAÇÃO**

#### **Processo passo-a-passo**

- 1.O formador cria uma atividade no Wordwall com a "Random Communication Wheel" contendo uma diversidade de questões relacionadas coma comunicação na era digital.
- Organiza uma sessão online usando uma plataforma de videoconferência em que todos os 2. formandos possam participar.
- 3.O formador partilha o ecrã e acede à atividade do Wordwall, garantindo que todos os formandos podem ver a roda e as perguntas.
- 4.0 formador explica as regras do jogo: cada formando vai girar a roda na sua vez e, quando esta parar, deve responder à pergunta que aparece.
- 5.O formador incentiva o formando em jogo a responder de maneira ponderada e a fornecer exemplos ou experiências pessoais relacionadas com a pergunta.
- 6.O formador permite que outros formandos ouçam e participem anuindo, fazendo sinais visuais ou utilizando o chat para dar feedback positivo. Após a resposta do formando, convida outros formandos a compartilhar as suas opiniões ou perspetivas alternativas sobre o tema.
- 7.O formador repete o processo, permitindo que cada formando tenha a vez de girar a roda e responder a diferentes perguntas.

#### **Questões chave**

Qual foi a pergunta da atividade no Wordwall que achaste mais interessante ou instigante? Porquê? Podes partilhar um exemplo ou experiência pessoal relacionada com uma das perguntas a que respondeste durante a sessão?

Em que medida a partilha de experiências pessoais e exemplos contribuiu para o tua compreensão da comunicação na era digital?

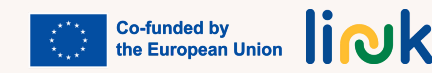

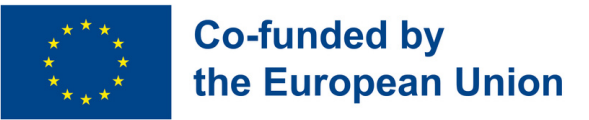

# **Módulo 4 - Ingressar no mercado de trabalho**

#### **Enquadramento**

No desenvolvimento das Acquis Sociais da União Europeia, os princípios 3 e 17 do Pilar Europeu dos Direitos Sociais consagram que os direitos das pessoas com deficiência, igualdade de oportunidades e acesso ao mercado de trabalho sejam justos e adaptados às suas necessidades, garantindo a realização pessoal e social, um nível justo de rendimento e uma vida digna. Neste contexto, o módulo tem como objetivo desenvolver o empreendedorismo e o trabalho por conta própria de pessoas com deficiência, capacitando-as com competências essenciais para uma procura ativa e autónoma de emprego.

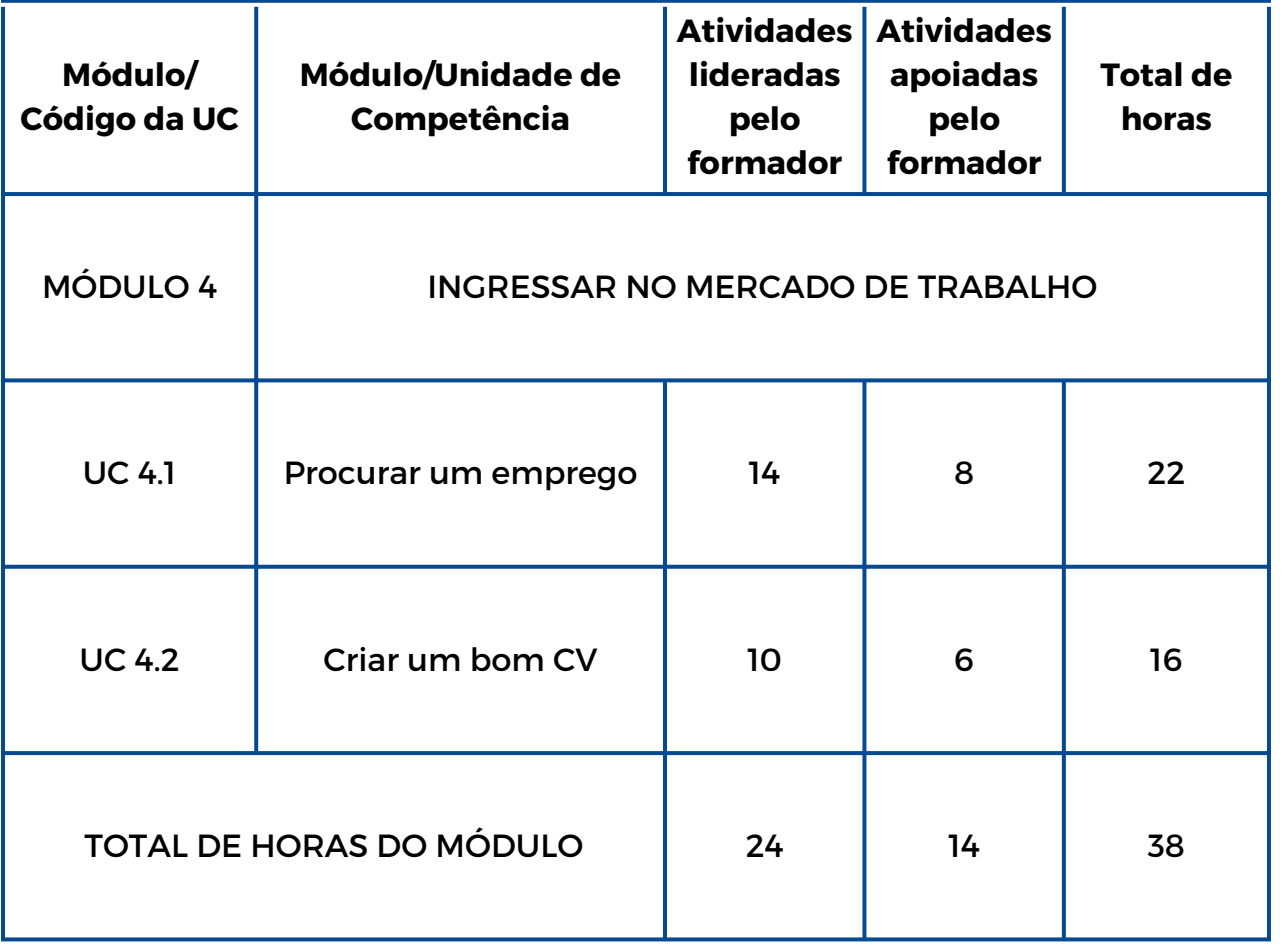

link
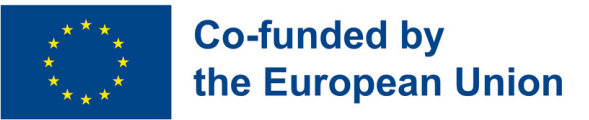

# **Módulo 4 - Ingressar no mercado de trabalho**

#### **Enquadramento**

No desenvolvimento das Acquis Sociais da União Europeia, os princípios 3 e 17 do Pilar Europeu dos Direitos Sociais consagram que os direitos das pessoas com deficiência, igualdade de oportunidades e acesso ao mercado de trabalho sejam justos e adaptados às suas necessidades, garantindo a realização pessoal e social, um nível justo de rendimento e uma vida digna. Neste contexto, o módulo tem como objetivo desenvolver o empreendedorismo e o trabalho por conta própria de pessoas com deficiência, capacitando-as com competências essenciais para uma procura ativa e autónoma de emprego.

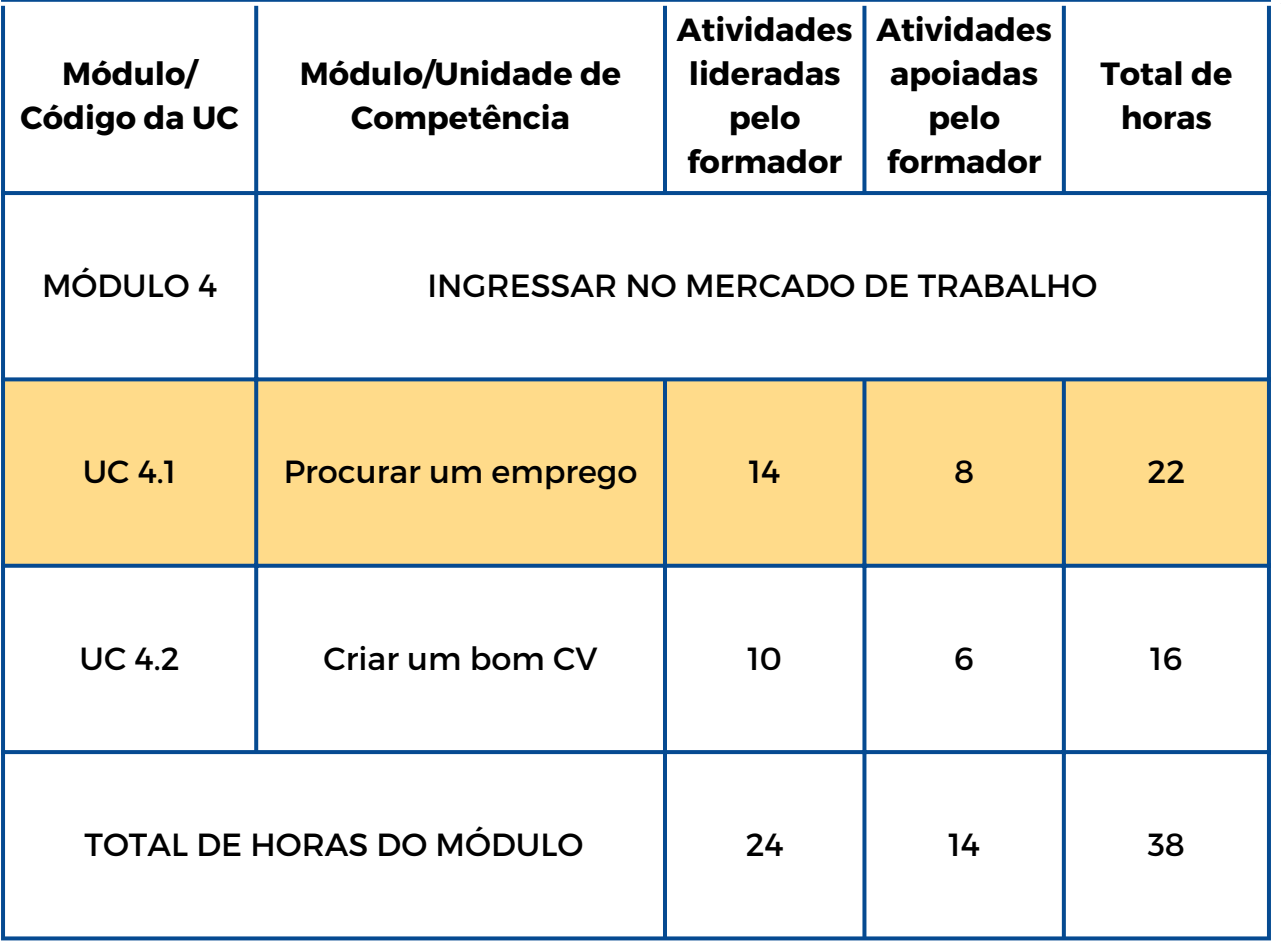

link

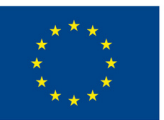

## **Co-funded by** the European Union

# **UC 4.1 - Procurar um emprego**

#### **Enquadramento da Unidade de Competência**

Pessoas com incapacidades são frequentemente desconsideradas enquanto potenciais elementos da força de trabalho. Perceções, medos, mitos e preconceitos continuam a limitar, na generalidade, a compreensão e aceitação da deficiência nos locais de trabalho. Existem inúmeros mitos, incluindo a ideia de que pessoas com deficiência são incapazes de trabalhar e que providenciar condições para uma pessoa com deficiência no local de trabalho é dispendioso. Auxiliá-las a encontrar um emprego e adquirir competências para procurar o adequado, é fundamental.

Objetivos de aprendizagem

Esta Unidade de Competência fornecerá conhecimentos técnicos e competências que facilitam a procura e a candidatura a um emprego

Resultados da aprendizagem

O formando é capaz de identificar potenciais empregadores na sua área de residência (4.1.1)

O formando sabe utilizar websites de anúncios de emprego (4.1.2)

O formando é capaz de se candidatar a um emprego utilizando plataformas digitais (4.1.3)

#### **Pré-requisitos**

Usar a web ou apps de pesquisa no smartphone e usar o teclado

#### **Conteúdo orientador: Tópicos e Conceitos-chave**

- Pesquisas pessoais
- Reconhecimento das suas competências profissionais
- Melhores práticas para uma pesquisa de emprego
- Recursos locais e digitais para procura de emprego

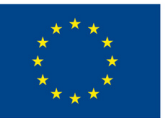

## **Co-funded by** the European Union

Atividades lideradas pelo formador Atividades apoiadas pelo formador

**Tour do [Emprego](#page-79-0) (4.1.1):** O Action Bound oferece informação de empregos na área de residência dos formandos por meio de atividades interativas, aperfeiçoando a sua empregabilidade e conhecimento dos empregadores.

**Idealizar um [Emprego](#page-80-0) (4.1.3):** Os formandos escrevem as competências e aspirações em papel, selecionam-nas e categorizam-nas para usar num perfil do LinkedIn.

**O meu perfil [profissional](#page-81-0) online (4.1.3):** Criar o seu perfil no LinkedIn elaborando um título apelativo, uma foto de perfil profissional e um resumo convincente. Destaque a sua experiência, competências e conquistas para aumentar sua credibilidade profissional.

**[Encontrar](#page-82-0) no Google (4.1.2):** Use o Baamboozle para um jogo de competição com a finalidade de encontrar websites de procura de emprego.

**[Competências](#page-83-0) em Ação (4.1.3):** Atividade dinâmica para autoavaliar as competências de empregabilidade, estabelecer objetivos de melhoria, colaborar com os pares e planear estratégias para alinhar as competências com as oportunidades reais de trabalho.

#### **Métodos de avaliação**

A avaliação final, após a implementação desta Unidade de Competência, consistirá na simulação de uma procura de emprego na qual os formandos terão que aplicar o que aprenderam durante toda a formação. A aquisição das diferentes competências será avaliada com uma abordagem não formal e gamificada ao longo do processo.

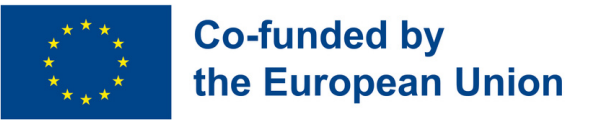

# **Módulo 4 - Ingressar no mercado de trabalho**

#### **Enquadramento**

No desenvolvimento das Acquis Sociais da União Europeia, os princípios 3 e 17 do Pilar Europeu dos Direitos Sociais consagram que os direitos das pessoas com deficiência, igualdade de oportunidades e acesso ao mercado de trabalho sejam justos e adaptados às suas necessidades, garantindo a realização pessoal e social, um nível justo de rendimento e uma vida digna. Neste contexto, o módulo tem como objetivo desenvolver o empreendedorismo e o trabalho por conta própria de pessoas com deficiência, capacitando-as com competências essenciais para uma procura ativa e autónoma de emprego.

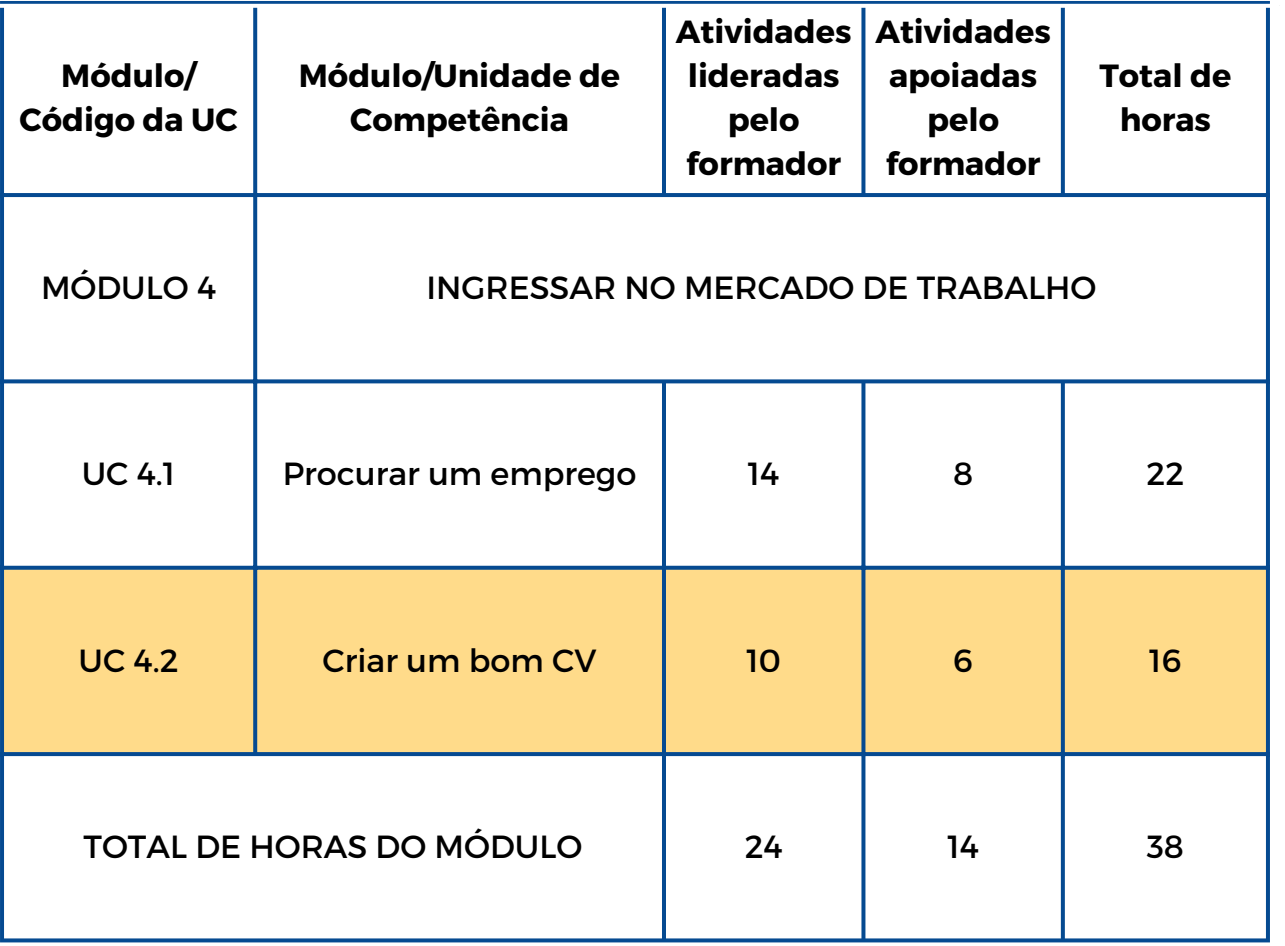

link

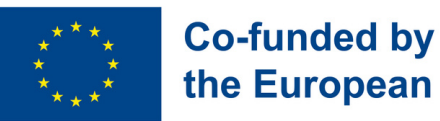

# the European Union

# **UC 4.2- Criar um bom CV**

#### **Enquadramento da Unidade de Competência**

Elaborar um currículo pode ser uma tarefa desafiante. Muitos indivíduos têm dificuldade em falar sobre si mesmos ou em reconhecer os seus pontos fortes. Para uma pessoa com deficiência, escrever um currículo pode ser ainda mais desafiador, levando-a a questionar por onde começar. Daí a importância de as apoiar no reconhecimento dos seus pontos fortes, experiências e conquistas.

#### **Objetivos de aprendizagem**

Esta Unidade de Competência irá capacitar os formandos na elaboração de um currículo

#### **Resultados da aprendizagem**

O formando é capaz de identificar ofertas de emprego de acordo com o seu perfil (4.2.1)

O formando é capaz de elaborar um currículo e mantê-lo atualizado (4.2.2)

#### **Pré-requisitos**

Usar um motor de busca ou aplicação no smartphone e o teclado. Conhecimentos básicos de Canva e design gráfico.

#### **Conteúdo orientador: Tópicos e Conceitos-chave**

- Pesquisa pessoal
- Perfis profissionais
- Reconhecimento das suas competências profissionais
- Melhores práticas para procura de emprego

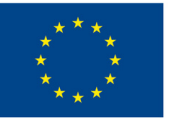

## **Co-funded by** the European Union

**Quem é [Quem?](#page-84-0) (4.2.1):** Jogo de tabuleiro tradicional: os formandos tiram cartas com perfis profissionais e, por turnos, tentam adivinhar a carta dos outros jogadores que referem as características da profissão.

**Quem Sou Eu? [\(4.2.2\):](#page-85-0)** Criar uma lista de competências profissionais, usar o Wordwall para fazer uma roleta e cartões de bingo com as competências. O primeiro formando a completar uma linha ganha.

Atividades lideradas pelo formador Atividades apoiadas pelo formador

**O meu CV [\(4.2.2\):](#page-86-0)** Elaborar um currículo que realce de forma eficaz as competências e reflita o estilo pessoal e personalidade do formando.

#### **Métodos de avaliação**

A avaliação final, após a implementação desta Unidade de Competência, consistirá na simulação de uma procura de emprego na qual os participantes terão de aplicar aquilo que aprenderam durante toda a sessão prática. A aquisição das diferentes competências será contínua com uma abordagem não formal e gamificada ao longo do processo.

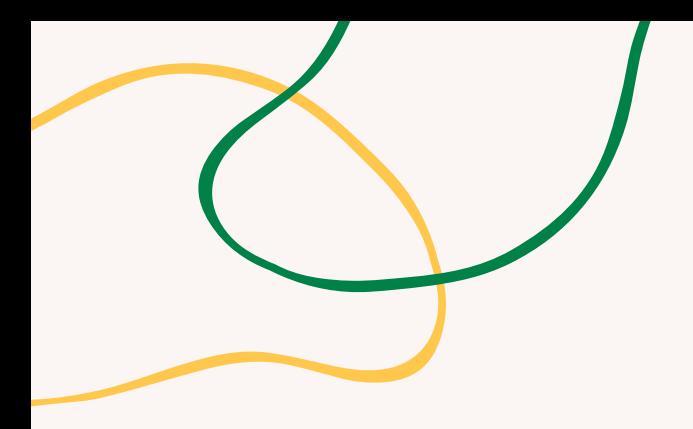

# **ANEXO - ATIVIDADES**

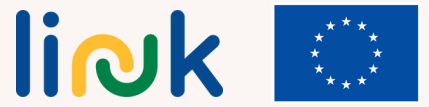

<span id="page-79-0"></span>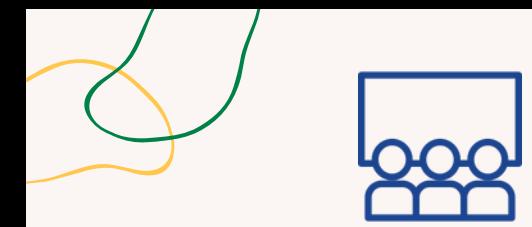

# **TOUR DO EMPREGO**

1. Definir os objetivos da formação e o público-alvo.

2.Criar um percurso interativo com desafios.

#### **Processo passo-a-passo**

### **Tipo de atividade**: Introdução

#### **Tópicos e conteúdo**

ActionBound, recursos locais para procura de emprego

#### **Resultados da Aprendizagem**

TO formando é capaz de identificar potenciais empregadores na sua área de residência

# **Grupo-alvo:**

Atividade individual

#### **Material**

Físico: Telemóvel com acesso à internet Para imprimir: Ficha

Link para atividades: ActionBound

3.Solicitar aos formandos que descarreguem a aplicação Action Bound. 4.Ir para o ponto de partida com os formandos. 5.Partilhar o percurso com os formandos através do QR code (scanner com aplicativo Action Bound).

6.Esclarecer o potencial e os recursos de cada local no percurso.

7.Avançar para as questões de debriefing.

# **Debriefing**

Quais são os potenciais empregadores na minha área de residência? Quais e onde se localizam as instituições que te podem apoiar?

### **Dicas**

O formador orienta os formandos, passo a passo, durante o percurso, esclarecendo o potencial e os recursos de cada local. Esteja disponível para responder a qualquer questão.

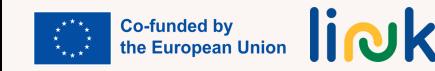

<span id="page-80-0"></span>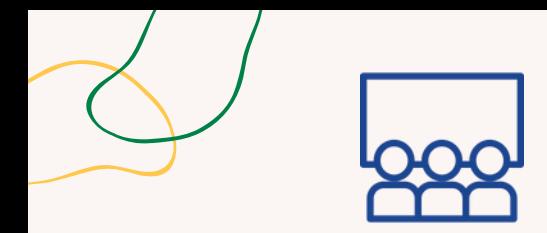

# **IDEALIZAR UM EMPREGO**

#### **Processo passo-a-passo**

#### **Tipo de atividade**: Continuação

#### **Tópicos e conteúdo**

Exploração de competências profissionais e aspirações pessoais

#### **Resultados da aprendizagem:**

O formando é capaz de formalizar uma candidatura a um emprego em plataformas digitais

#### **Grupo:-alvo**

Atividade individual/em grupo

#### **Material**

Físico: laptop Para imprimir: Ficha [individual](https://www.canva.com/design/DAFzf4Rvx0c/lySZf6979DjHJ3C78JyBLg/view?utm_content=DAFzf4Rvx0c&utm_campaign=designshare&utm_medium=link&utm_source=publishsharelink&mode=preview) 1.O formador dá aos formandos papel e canetas para que escrevam aspetos relacionados com as suas competências e aspirações profissionais.

2.Uma vez terminado o tempo, pedir aos formandos que recolham os papéis e os coloquem todos juntos. 3.Após a recolha de todos os papéis, o próximo passo é selecionar e categorizar os aspetos propostos. Atribua uma equipa ou um indivíduo para realizar esta tarefa. Comece por rever todos os aspetos propostos pelos formandos e divida-os em categorias com base na sua semelhança.

4.Os aspetos serão usados para criar um perfil a ser colocado no LinkedIn. Utilize os grupos criados no passo três para estruturar o perfil.

5.Comece com um resumo que realce as principais competências e aspirações do formando, seguido por secções que detalhem a sua experiência e formação. Utilize os aspetos de cada categoria para fornecer exemplos específicos que demonstrem a competência do formando nessa área.

6.O passo final é publicar o perfil no LinkedIn. Peça aos formandos que revejam o seu perfil para garantir que os representa com acuidade, bem como as suas aspirações. Incentive-os a partilhar o perfil com a sua rede e a pedir feedback. Por fim, lembre aos formandos para manter o perfil atualizado.

7.Avançar para as questões de debriefing

# **Debriefing**

O que achaste do processo de registo das tuas competências e aspirações? Descobriste alguma competência ou aspiração em que não tinhas pensado antes? Foi difícil colocar toda a informação na plataforma online?

### **Dicas**

Apoie os formandos nas suas questões e na ficha de trabalho. Oriente-os de acordo com a especificidade dos aspetos no seu perfil.

# **Ligações a outras atividades**

Esta atividade pode ser a continuação de "Árvore do Emprego de Sonho" (MÓDULO 5 - UC 5.1)

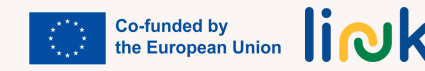

<span id="page-81-0"></span>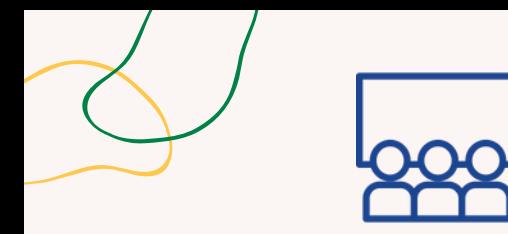

# **O MEU PERFIL PROFISSIONAL ONLINE**

#### **Processo passo-a-passo**

#### **Tipo de atividade**: Continuação

#### **Tópicos e conteúdo**

Perfil de competências profissionais no LinkedIn

#### **Resultados da aprendizagem**

O formando é capaz de formalizar uma candidatura a um emprego em plataformas digitais

**Grupo-alvo:** Atividade individual

Para imprimir: [Ficha](https://www.canva.com/design/DAFzf5ORld0/gPNqDxMrgC4WRXPpPncPEw/view?utm_content=DAFzf5ORld0&utm_campaign=designshare&utm_medium=link&utm_source=publishsharelink&mode=preview) Link para atividades: www.LinkedIn.com

**Co-funded by<br>the European Union** 

liolk

1.Melhore o título e a fotografia de perfil no LinkedIn:

Título: Elabore um título claro e conciso que destaque a sua experiência e características profissionais. Deve captar a atenção e incentivar os recrutadores a saber mais sobre si.

Fotografia de Perfil: Escolha uma fotografia profissional que reflita a sua personalidade e esteja alinhada com a sua área profissional.

2. Elabore um Resumo Apelativo:

Escreva um resumo cativante que apresente as suas competências, experiência e objetivos profissionais. Mantenha-o conciso e atrativo, utilizando tópicos ou parágrafos curtos para realçar as suas conquistas e mais-valias.

3.Destaque a sua experiência: Adicione a sua experiência de trabalho, começando pelo cargo atual ou o mais recente e continuando para os anteriores.

4.Realce as suas competências e conquistas:

Crie uma secção dedicada às competências e liste as mais relevantes para a sua profissão. Pode também evidenciar a sua proficiência com recomendações de colegas ou antigos empregadores. Inclua certificados, prémios ou distinções recebidas para reforçar a credibilidade do seu perfil e demonstrar a sua perícia. 5.Avançar para as questões de debriefing

# **Debriefing**

Quais são os meus objetivos profissionais? **Material** Quais são as minhas melhores competências e conquistas?

# **Dicas**

Apoie cada formando no inventariação e clarificação das suas competências e conquistas. Certifique-se de que os formandos já descarregaram um perfil no LinkedIn.

# **Ligações a outras atividades**

Esta atividade pode ser a continuação de "Idealizar um Emprego" (UC 4.1)

<span id="page-82-0"></span>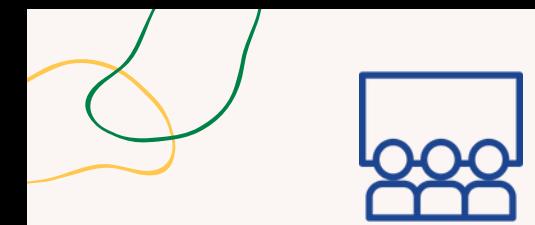

# **ENCONTRAR NO GOOGLE**

### **Processo passo-a-passo**

### **Tipo de atividade**: Introdução

#### **Tópicos e conteúdo**

Recursos digitais para procura de emprego

#### **Resultados da aprendizagem**

O formando é capaz de utilizar plataformas com anúncios de emprego

#### **Grupo-alvo:**

Atividade individual/em grupo

#### **Material**

Link para atividades: www.baamboozle.com

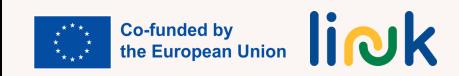

1. Aceda ao Baamboozle em www.baamboozle.com e crie uma conta, ou faça login se já tiver uma conta registada.

2. Clique no botão "Criar" no topo da página para começar a criar um jogo novo.

3. Escolha o modelo de um jogo que gostaria de utilizar ou comece do zero.

4. Atribua ao seu jogo um título, uma descrição e uma imagem de capa.

5. Adicione categorias e perguntas ao seu jogo. P.ex. pode criar uma categoria chamada "Websites de Procura de Emprego" e adicionar perguntas como "Qual é o melhor website para encontrar ofertas de emprego?" ou "Que plataforma permite procurar empregos com base na localização?"

6. Para cada pergunta, crie uma lista de opções de resposta. Uma das opções deve ser a resposta correta, enquanto as outras devem ser respostas incorretas ou enganadoras.

7. Personalize o aspeto do seu jogo com uma cor de fundo, tipo de letra e efeitos sonoros.

- 8. Pré-visualize o seu jogo e faça quaisquer ajustes necessários.
- 9. Partilhe o seu jogo através do link ou incorporando-o num website ou blog.
- 10. Avançar para as questões de debriefing.

# **Debriefing**

Quais são os principais portais de pesquisa de emprego?

### **Dicas**

Esteja atento! Ajude os formandos fornecendo informações sobre o uso do jogo e esclarecendo todas as questões que surjam durante o jogo.

Considere a possibilidade de realizar o jogo em pares.

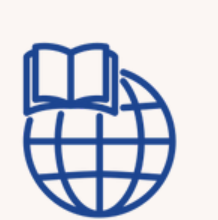

# **COMPETÊNCIAS EM AÇÃO**

### **Processo passo-a-passo**

<span id="page-83-0"></span>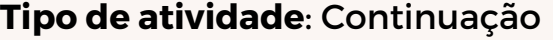

#### **Tópicos e conteúdo**

- Competências profissionais e pesquisas/aspirações pessoais. Melhores práticas de procura de emprego.
- Recursos locais e digitais para a procura de emprego.

#### **Resultados da aprendizagem**

O formando é capaz de formalizar a candidatura a um emprego com recurso a plataformas digitais

#### **Grupo-alvo**

Atividade em grupo

#### **Material**

Para imprimir: Ficha [Individual](https://www.canva.com/design/DAFzf4Rvx0c/v3lKrQDhGGuO6orLOijxPg/view?utm_content=DAFzf4Rvx0c&utm_campaign=designshare&utm_medium=link&utm_source=editor)

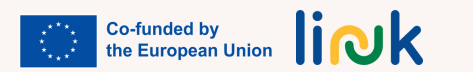

1.Forneça aos formandos uma lista de competências profissionais 2.Solicite que autoavaliem a sua proficiência atual em cada competência. 3.Incentive os formandos a estabelecer metas para a melhoria das suas competências. 4.Divida os formandos em pequenos grupos ou pares. 5.Atribua a cada grupo uma competência específica da lista. 6.Peça aos grupos que discutam e partilhem ideias sobre formas de melhorar essa competência. 7.Cada grupo apresenta as suas conclusões para toda a turma. 8.Forneça aos formandos anúncios de emprego reais de várias áreas de atividade. 9.Peça-lhes que analisem os requisitos do trabalho e identifiquem as competências essenciais para cada função. 10.Discutam como os formandos podem melhorar as suas competências para corresponder aos requisitos do trabalho.

# **Debriefing**

O que achaste do processo de registo das tuas competências e aspirações? Descobriste alguma competência ou aspiração em que não tinhas pensado anteriormente? Foi difícil inserir todas as informações na plataforma online?

### **Dicas**

AApoie os formandos nas suas questões e na ficha de trabalho, e oriente cada formando de acordo com a especificidade do seu perfil.

# **Ligações a outras atividades**

Esta atividade pode ser a continuação de "Árvore do Emprego de Sonho" (MÓDULO 5 - UC 5.1)

<span id="page-84-0"></span>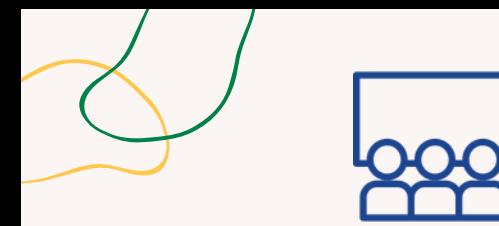

# **QUEM É QUEM?**

#### **Processo passo-a-passo**

#### **Tipo de atividade**: Introdução

#### **Tópicos e conteúdo**

Definição do perfil profissional

### **Resultados da aprendizagem**

O formando é capaz de identificar ofertas de emprego adequadas ao seu perfil

**Grupo-alvo:** Atividade de grupo

#### **Material**

Para imprimir: [Tabuleiro](https://www.canva.com/design/DAFzf5LBo0c/gJZ8yQ-5eazzjgT7Jey1yg/view?utm_content=DAFzf5LBo0c&utm_campaign=designshare&utm_medium=link&utm_source=publishsharelink&mode=preview) de jogo [Cartas](https://www.canva.com/design/DAFzf86xIfw/H6n9hoiCwcROO0RcfIWlQg/view?utm_content=DAFzf86xIfw&utm_campaign=designshare&utm_medium=link&utm_source=publishsharelink&mode=preview)

1.Desenhe ou imprima um tabuleiro de jogo, que pode ser um caminho simples ou um mais complexo com diferentes secções. Crie cartas com diferentes perfis profissionais, incluindo profissão, responsabilidades, competências e traços de personalidade. Certifique-se de ter cartas suficientes para que cada formando tenha várias para escolher.

2. O formador coloca as peças na casa de partida do tabuleiro. Baralha as cartas e distribui um número definido para cada formando, dependendo do nível de dificuldade desejado e do tempo de jogo. As cartas restantes podem ser colocadas num monte virado para baixo.

3.O primeiro formando seleciona uma das suas cartas e mantém-na escondida dos outros jogadores. Lê o perfil profissional na carta, começando com informações gerais e passando a pistas mais específicas. Os outros formandos ouvem atentamente e tentam adivinhar a profissão.

4.Se um formando adivinhar corretamente a carta, ganha um ponto e o formando que fez a descrição retira a carta. Se ninguém conseguir adivinhar a carta, o formando que a usou pode mantê-la e o jogo continua para o formando seguinte. A leitura das cartas continua até que todas tenham sido jogadas ou um número predeterminado de rodadas tenha sido completado.

5.O formando com mais pontos no final do jogo é o vencedor. Se houver um empate, os formandos podem continuar a jogar até que haja um único vencedor.

6.Avançar para as questões de debriefing.

# **Debriefing**

Quais são os perfis profissionais mais adequados, incluindo profissões, responsabilidades, competências e características de personalidade, para os formandos? Quais foram os mais difíceis/desafiadores de descrever/adivinhar? Com quais te identificas mais?

### **Dicas**

Este jogo pode ser particularmente exigente para formandos com oralidade condicionada ou reduzida.

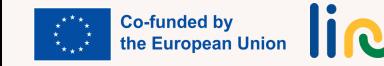

<span id="page-85-0"></span>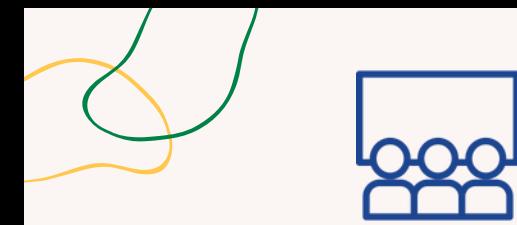

# **QUEM SOU EU?**

#### **Processo passo-a-passo**

#### **Tipo de atividade**: Aprendizagem

#### **Tópicos e conteúdo**

Competências profissionais, pesquisa pessoal

#### **Resultados da aprendizagem**

O formando é capaz de elaborar o seu currículo e mantê-lo atualizado

#### **Grupo-alvo:** Atividade de grupo

1.Crie uma lista de características ou competências profissionais para usar no jogo de bingo. O formador, juntamente com os formandos, pode elaborar esta lista com base em competências gerais e específicas e atributos considerados importantes para as suas aspirações. Certifique-se de que a lista é suficientemente longa para criar múltiplos cartões de bingo.

2.Em seguida, o formador procede à criação de uma roleta no Wordwall. Aceda ao site do Wordwall e faça login na sua conta. Clique no botão "Criar" e selecione "Roulette" na lista de opções. Personalize a roda com cores e rótulos, adicione cada uma das características ou competências profissionais da sua lista à roda. 3.Gere cartões de bingo clicando no botão "Criar" e selecionando "Bingo" na lista de opções. Personalize os cartões com o seu próprio título e fundo, selecione o número de cartões que deseja gerar. O Wordwall criará automaticamente cartões de bingo com uma seleção aleatória de características/competências profissionais da sua lista.

4.Jogue e divirta-se! Distribua os cartões aos formandos e peça-lhes para marcar as características ou competências conforme forem sorteadas na roleta. O primeiro formando a preencher uma linha de características ou competências vence o jogo. Pode adicionar mais rodadas com diferentes combinações de características ou competências até que todos tenham oportunidade de ganhar. 5. Avançar para as questões de debriefing.

# **Debriefing**

Quais são as minhas competências profissionais? **Material** Material **Material** Cue competências devo destacar?

## **Dicas**

Para imprimir: [Cartões](https://www.canva.com/design/DAFzf6peV_k/rAI19a04fBYJJ7yE0SVJFQ/view?utm_content=DAFzf6peV_k&utm_campaign=designshare&utm_medium=link&utm_source=publishsharelink&mode=preview) de bingo e Cartões de [competências](https://www.canva.com/design/DAFzf6peV_k/rAI19a04fBYJJ7yE0SVJFQ/view?utm_content=DAFzf6peV_k&utm_campaign=designshare&utm_medium=link&utm_source=publishsharelink&mode=preview) **[Wordwall](https://wordwall.net/it)** 

O formador orienta os formandos, passo a passo, na clarificação e seleção das competências para o CV.

## **Ligações a outras atividades**

Atividade possível para introduzir "O Meu CV" (UC 4.2).

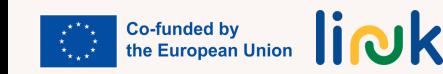

<span id="page-86-0"></span>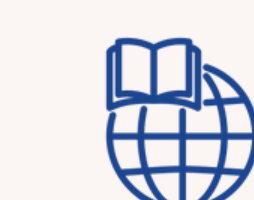

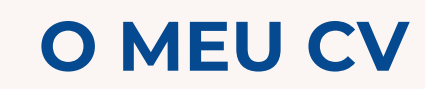

### **Processo passo-a-passo**

### **Tipo de atividade**: Continuação

#### **Tópicos e conteúdo**

Perfis profissionais, pesquisa pessoal, competências profissionais. Boas práticas para a procura de emprego

#### **Resultados da aprendizagem:**

O formando é capaz de elaborar o seu currículo e mantê-lo atualizado

**Grupo-alvo:** Atividade individual

1.Solicite ao formando para elaborar uma lista das suas competências e formação académica. 2.Aceda ao Canva e escolha um modelo.

3.Auxilie o formando no processo de personalização do CV.

4.Descarregue o CV em formato PDF.

# **Questões Chave**

Quais são suas competências profissionais? E sua formação académica? Escolha um modelo de CV de que goste. Qual é o seu favorito? Porquê? Recorda-se como personalizar um modelo no Canva? Recorda-se como descarregar o ficheiro em formato PDF?

#### **Material**

Link para atividades: [Canva](https://www.canva.com/)

#### **Dicas**

Sugere-se que escolha modelos simples.

# **Ligações a outras atividades**

Esta atividade pode ser a continuação de "Quem sou eu" (UC 4.2) e de "Quanto sabes sobre PowerPoint e Canva?" (MÓDULO 2 - UC 2.2)

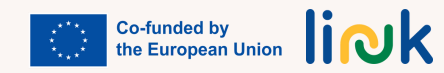

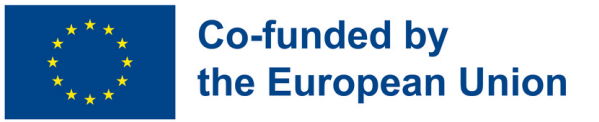

# **Módulo 5 - Soft skills para o mercado de trabalho**

#### **Enquadramento**

Atualmente, para estarmos preparados para o mercado de trabalho, dominar as designadas "competências fundamentais" já não é suficiente. O que é da maior importância é estar equipado com as competências sociais que, de acordo com o Quadro Europeu de Referência (Dez 2006) integram as competências-chave que um indivíduo precisa para a sua realização e desenvolvimento pessoal, cidadania ativa, inclusão social e emprego, também conhecidas como "soft skills". Este pode ser um ponto a favor do nosso objetivo

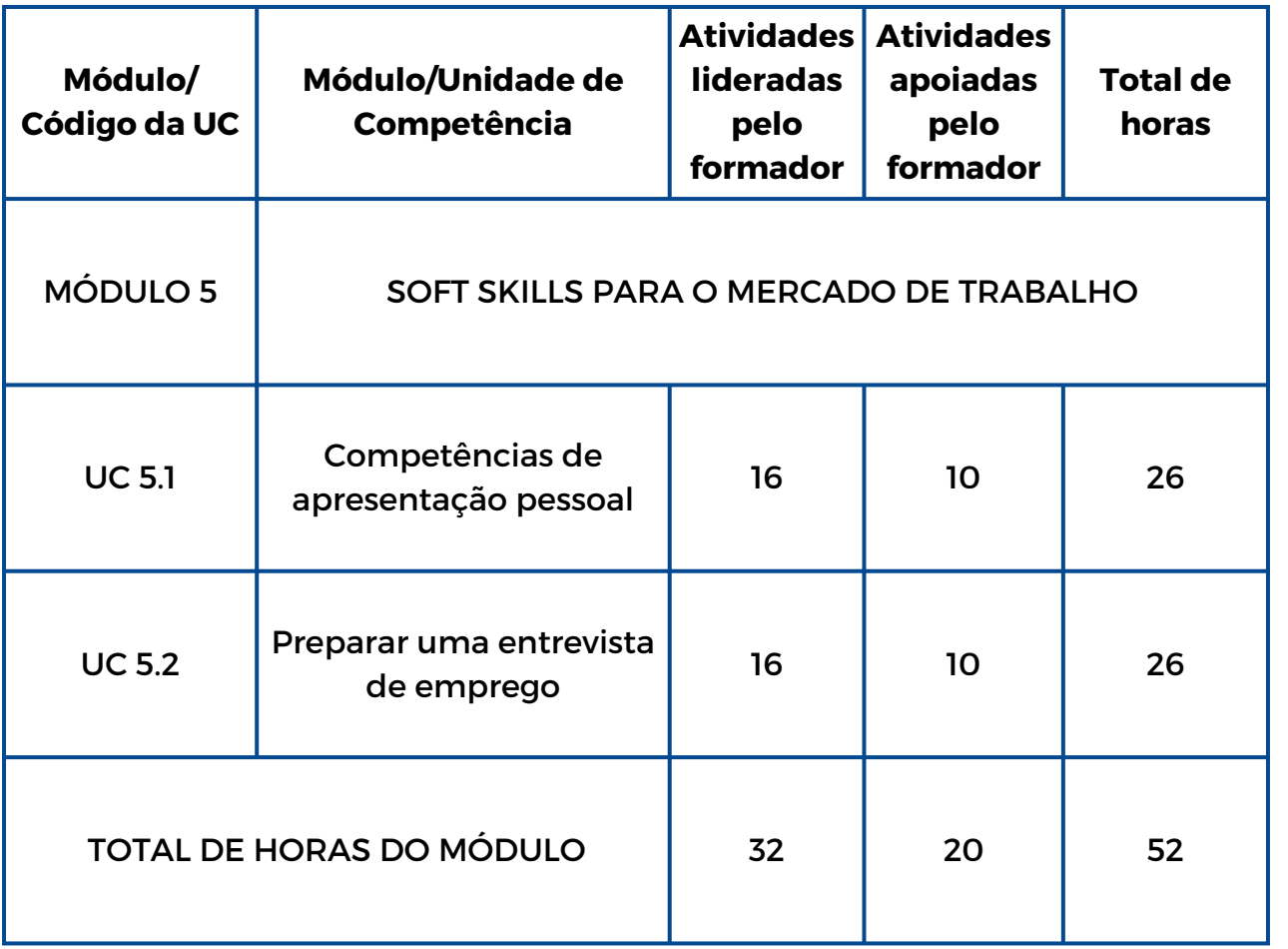

link

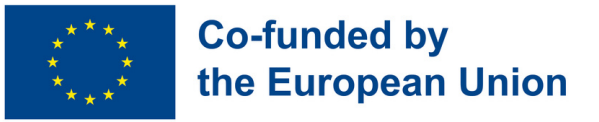

# **Módulo 5 - Soft skills para o mercado de trabalho**

#### **Enquadramento**

Atualmente, para estarmos preparados para o mercado de trabalho, dominar as designadas "competências fundamentais" já não é suficiente. O que é da maior importância é estar equipado com as competências sociais que, de acordo com o Quadro Europeu de Referência (Dez 2006) integram as competências-chave que um indivíduo precisa para a sua realização e desenvolvimento pessoal, cidadania ativa, inclusão social e emprego, também conhecidas como "soft skills". Este pode ser um ponto a favor do nosso objetivo

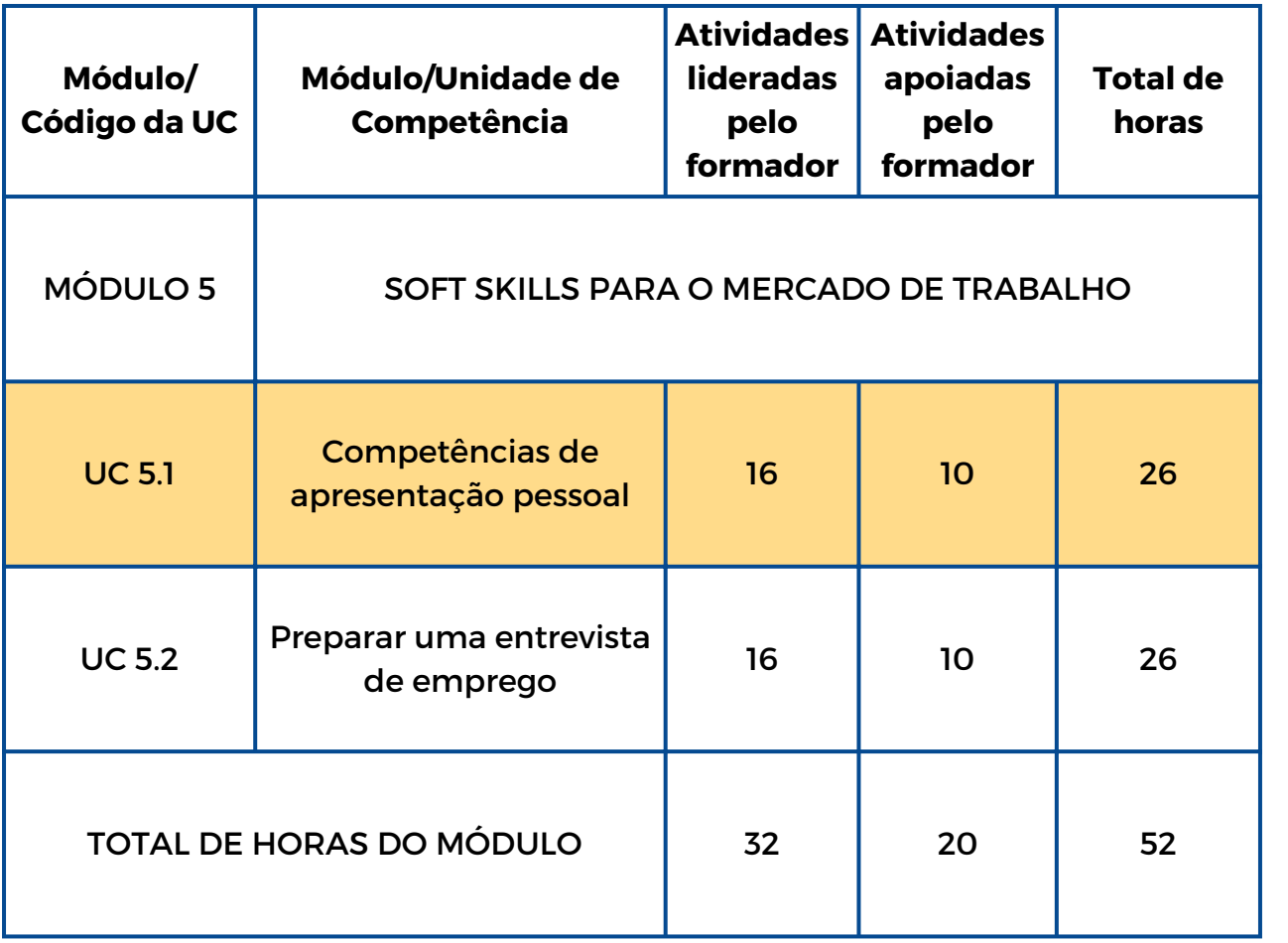

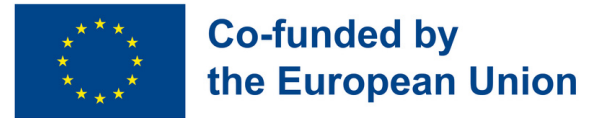

# **UC 5.1 - Competências de apresentação pessoal**

#### **Enquadramento da Unidade de Competência**

Como vivemos numa sociedade em que estamos sempre com pressa e não temos tempo para parar por um momento para nos concentrarmos em nós mesmos, esta Unidade de Competência foi projetada para permitir aos jovens uma viagem de autodescoberta. Dando-lhes a possibilidade de se visualizarem numa futura vida profissional, tendo em conta os seus desejos, necessidades e refletindo sobre seus medos, poderão ficar mais conscientes de si mesmos e do valor das suas ideias.

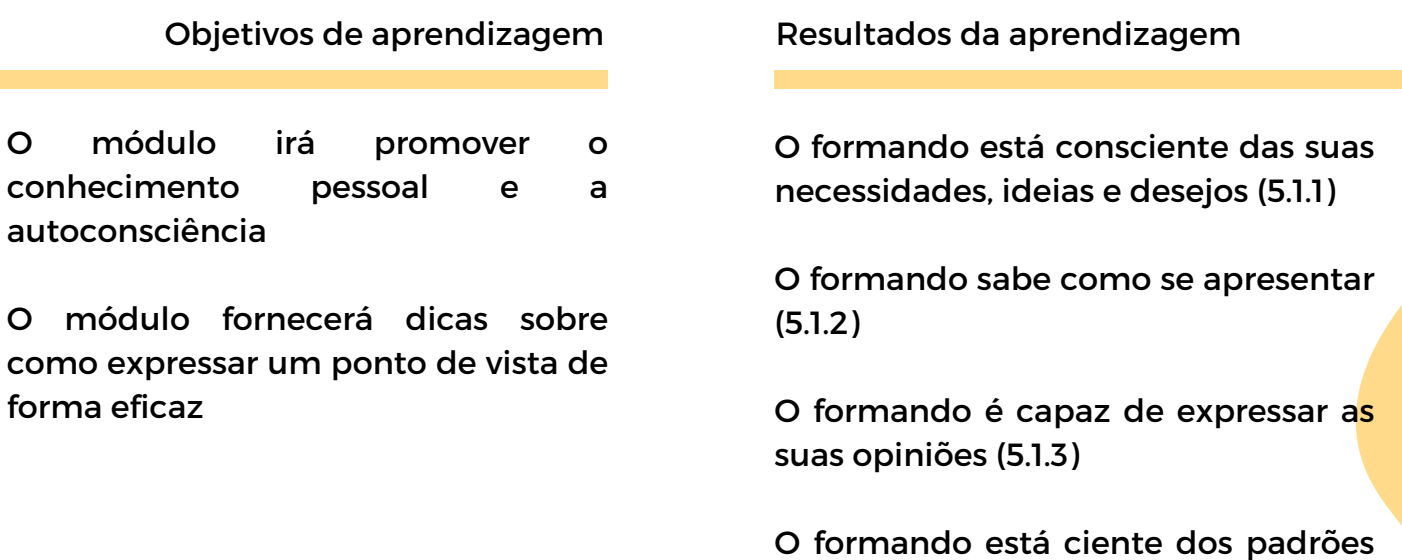

#### **Pré-requisitos**

de comunicação não-verbal (5.1.4)

Preferencialmente capacidade de discurso oral, leitura e escrita, conhecimentos básicos de informática, competências digitais básicas - Conhecer o MS Word

#### **Conteúdo orientador: Tópicos e Conceitos-chave**

- Conhecimento pessoal (autoconsciência)
- Apresentação pessoal
- · Padrões de comunicação: assertividade, tom, olhar, gestos, atitudes
- Comunicação verbal/não verbal
- Falar em público

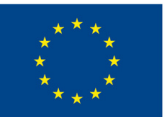

## **Co-funded by** the European Union

Atividades lideradas pelo formador Atividades apoiadas pelo formador

#### **Árvore do [emprego](#page-95-0) de sonho (5.1.1):**

Descobre o teu emprego de sonho e supera os medos com esta atividade! Escreve num post-it e constrói uma árvore de forças e medos

#### **[História](#page-96-0) de dados (5.1.2, 5.1.3):**

Uma atividade de contar histórias para melhorar as competências da fala. Joga os dados com diferentes tópicos como 'Quem', 'O Quê', 'Quando' e outros, e juntos, criaremos uma história que desperta a criatividade e a imaginação

#### **Jogo do [árbitro](#page-97-0) (5.1.4):**

Identificar atitudes. Os formandos assistem a vídeos, mostram um papel vermelho/verde/amarelo correspondendo a não apropriado/apropriado/não sei e discutem emoções como a raiva/ agressividade

#### **Tone & Talk (5.1.3, [5.1.4\):](#page-98-0)**

Encenação em grupos para reconhecer o tom apropriado, ler diálogos com gestos/olhar. Os outros avaliam as performances

#### **[Conhecimento](#page-99-0) pessoal (5.1.2):**

DiDescobre-te através de colagens! Usa imagens de revistas para expressar personalidade e preferências. Forma divertida e criativa de aprender sobre ti

#### **Jornal das [emoções](#page-100-0) (5.1.1, 5.1.3):**

Um diário emocional para acompanhar e reconhecer as suas emoções, como base para o formando se compreender melhor

#### **Métodos de avaliação**

Como avaliação final desta Unidade de Competência, após de autoconhecerem, os formandos irão produzir o que muitas empresas exigem na candidatura a um emprego: um vídeo com a sua apresentação em que destacam as suas melhores capacidades, experiência e preferências.

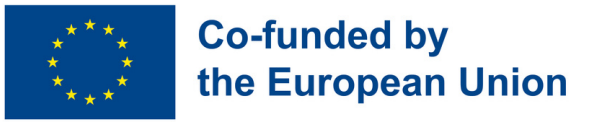

# **Módulo 5 - Soft skills para o mercado de trabalho**

#### **Enquadramento**

Atualmente, para estarmos preparados para o mercado de trabalho, dominar as designadas "competências fundamentais" já não é suficiente. O que é da maior importância é estar equipado com as competências sociais que, de acordo com o Quadro Europeu de Referência (Dez 2006) integram as competências-chave que um indivíduo precisa para a sua realização e desenvolvimento pessoal, cidadania ativa, inclusão social e emprego, também conhecidas como "soft skills". Este pode ser um ponto a favor do nosso objetivo

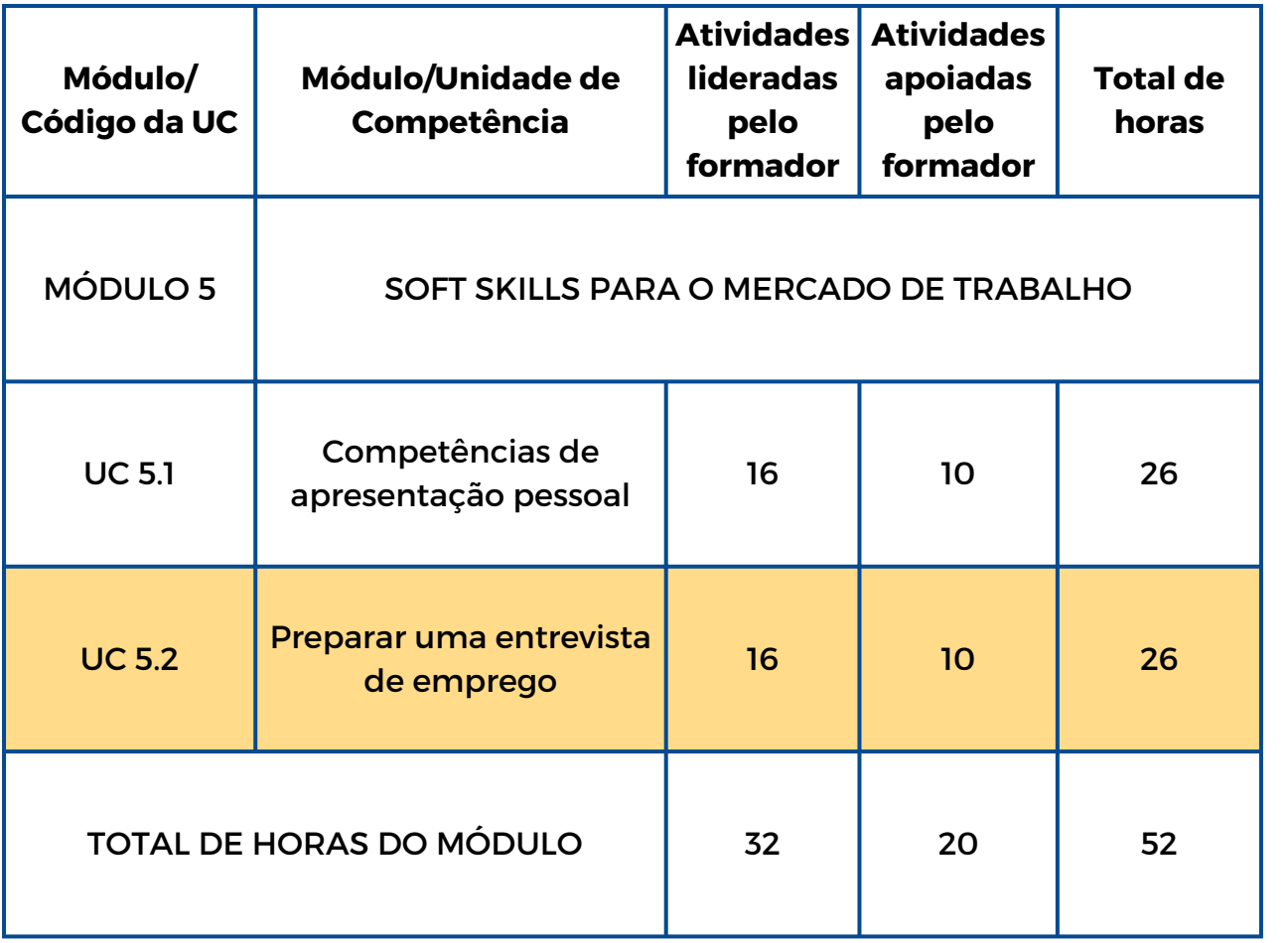

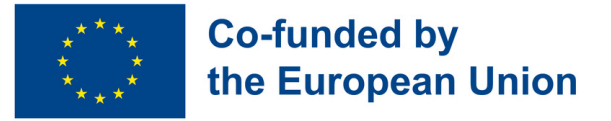

# **UC 5.2 - Preparar uma entrevista de emprego**

#### **Enquadramento da Unidade de Competência**

O primeiro passo para entrar no mercado de trabalho é, com certeza, superar a entrevista de emprego. Pode ser on-line ou presencial, mas exige sempre que o candidato tenha determinadas competências.Esta Unidade de Competência irá explorar o mundo da comunicação (verbal e não verbal) ensinando uma comunicação eficaz numa entrevista presencial e competências de gestão do tempo.

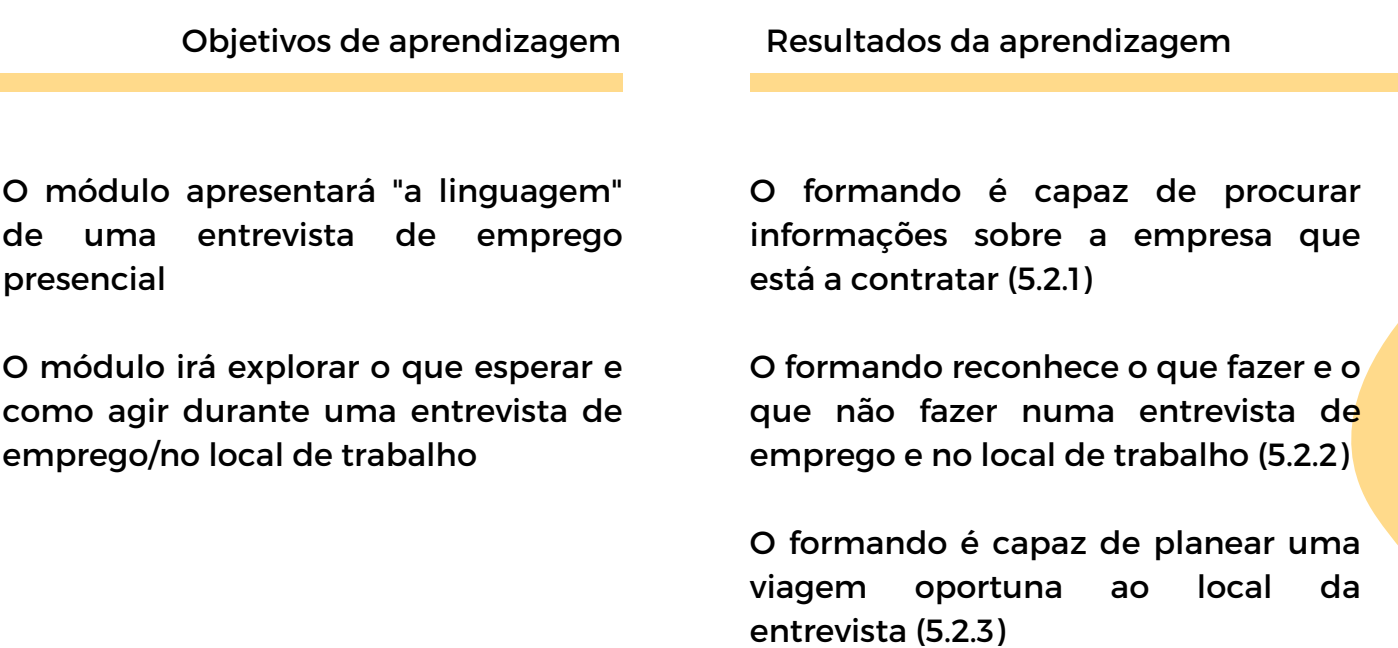

#### **Pré-requisitos**

Preferencialmente capacidade de discurso oral, leitura e escrita, conhecimentos básicos de informática, competências digitais básicas – navegar na web, usar o smartphone

#### **Conteúdo orientador: Tópicos e Conceitos-chave**

- Conheça os seus empregadores
- · Melhores práticas numa entrevista de emprego (o que fazer e não fazer, conhecimento das empresas, conhecer a missão da empresa, valores...)
- Atitude e comportamento (gestão do tempo, colaboração, resolução de problemas, criatividade)

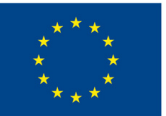

# **Co-funded by** the European Union

#### **Pesquisa de [empresas](#page-101-0) (5.2.1):**

Descubra e pesquise a missão, localização, contactos e perfis sociais da empresa e carregue-os para o Padlet/ Jamboard

#### **Desafio [Baamboozle](#page-102-0) (5.2.1):**

Divida a turma em dois grupos que competem sobre o que sabem de uma empresa, com um quiz no Baamboozle. O grupo vencedor será eleito no final

#### **[Quebra-cabeças](#page-103-0) (5.2.2):**

Os formandos resolvem um quebracabeças sem ver a imagem. O formador faz perguntas que mostrem a importância de ver a imagem completa.

#### **Como chegar ao ponto de encontro**

**(5.2.3):** [Competências](#page-104-0) de comunicação e escuta: pares de formandos sentam-se de costas, um com um mapa e o outro sem ele. O que tem o mapa descreve um trajeto enquanto o outro tenta desenhálo.

#### **[Vestuário](#page-105-0) ideal (5.2.2):**

Os formandos receberão uma silhueta em papel e recortes de revistas para criar um vestuário de que gostem

Atividades lideradas pelo formador Atividades apoiadas pelo formador

#### **Roda das [empresas](#page-106-0) (5.2.1):**

Os formandos giram uma roda aleatória para definir uma empresa que têm de pesquisar. Recolhem informações e criam um Jamboard com detalhes sobre a empresa

#### **[Carrossel](#page-107-0) de imagens (5.2.2):**

Transforme uma entrevista negativa e corrija os comportamentos! Os formandos preenchem uma tabela com imagens de "não fazer", depois criam "fazer" numa coluna vazia.

#### **Acerta nas [toupeiras](#page-108-0) (5.2.3):**

Whack-a-mole é um jogo de digitação com um temporizador, para melhorar a gestão de tempo e capacidade de digitar

#### **[Organiza](#page-109-0) a tua viagem (5.2.2, 5.2.3):**

Prepare uma entrevista de emprego, navegando a sua rota previamente! Use o Google Maps para planear o tempo de viagem e o meio de transporte

#### **[Prepara](#page-110-0) a tua roupa (5.2.2):**

Simule a compra de um vestuário para a entrevista de emprego com um orçamento de € 50. Procure itens que podem ser combinados, partilhe ideias no Padlet.

#### **Métodos de avaliação**

Como avaliação final, após a implementação desta Unidade de Competência, os formandos irão fazer uma simulação prática de uma entrevista de emprego em que terão de aplicar o que aprenderam durante o processo. Assim, os formandos terão a possibilidade de se testarem numa situação quase real. A aquisição das diferentes competências será avaliada com uma abordagem não formal e gamificada ao longo do processo.

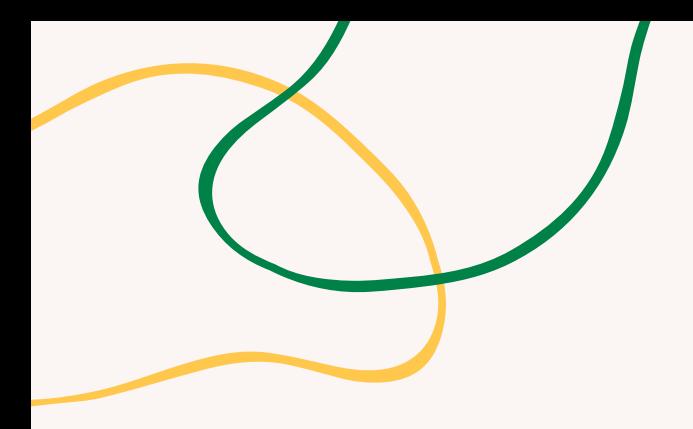

# **ANEXO - ATIVIDADES**

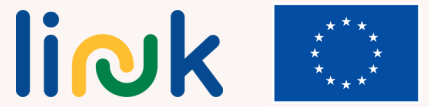

<span id="page-95-0"></span>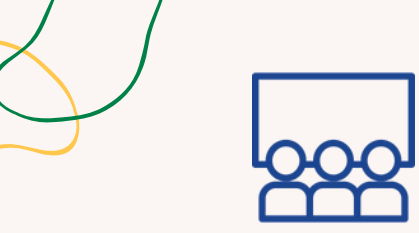

# **ÁRVORE DO EMPREGO DE SONHO**

#### **Processo passo-a-passo**

**Tipo de atividade:** Introdução

**Tópicos e conteúdo**: Autoconsciência; autoconfiança

**Resultados da Aprendizagem**: O formando tem consciência das suas necessidades, ideias e desejos

**Grupo-alvo**: atividade individual/ em grupo

#### **Material**

Físico: canetas, post-its, cola, flipchart

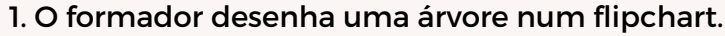

- 2. O formador dá aos formandos 3 post-it, cada um com uma cor diferente.
- 3. O formador pede-lhes que escrevam num post-it o seu emprego de sonho e que o colem nas folhas
- 4. O formador pede-lhes que reflictam sobre o seu contributo para o emprego (por que razão devem ser escolhidos) e o colem no tronco.

5. O formador pede-lhes que pensem nos seus receios e para os colar nas raízes

6. Avançar para as questões de debriefing.

## **Debriefing**

O que aprendeste sobre as tuas aspirações e objetivos durante esta atividade? Em que medida a visualização do teu emprego de sonho e a reflexão sobre a tua contribuição e medos teve impacto na compreensão de ti mesmo e na carreira a que aspiras?

#### **Dicas**

Se se sentirem confortáveis, os formandos podem ler em voz alta o que escreveram.

# **Ligações a outras atividades**

Possível atividade para introduzir "Idealizar o emprego" (MÓDULO 4 - UC 4.1)

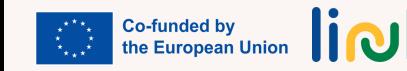

<span id="page-96-0"></span>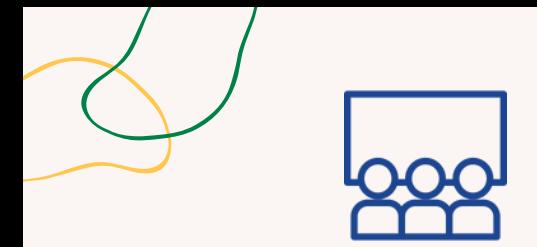

#### **Tipo de atividade:** Introdução

**Tópicos e conteúdo:** Criatividade, falar em público

**Resultados da aprendizagem** O formando é capaz de se apresentar; O formando é capaz de expressar as suas opiniões

# **HISTÓRIA DE DADOS**

#### **Processo passo-a-passo**

- 1. Os formandos são divididos em pequenos grupos.
- 2. Cada grupo recebe um conjunto de dados com diferentes instruções.
- 3. Os formandos revezam-se a lançar os dados e a introduzir uma frase na história.
- 4. Cada formando contribui para a história, com base no que o formando anterior disse.
- 5. O formador pode facilitar a atividade fornecendo orientações ou incentivando a criatividade.
- 6. Uma vez concluída a história, cada grupo apresenta a sua história à turma.
- 7. A turma pode votar na melhor história ou fornecer feedback.
- 8. Avançar para as questões de debriefing.

# **Debriefing**

#### **Grupo-alvo:** atividade em grupo

**Material**

Físico: dados

Qual foi a tua parte favorita na criação da história em grupo, com as instruções dos dados? Como é que o trabalho em equipa e a construção de frases a partir das dos outros, contribuiu para a produção da história?

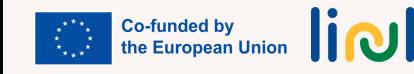

<span id="page-97-0"></span>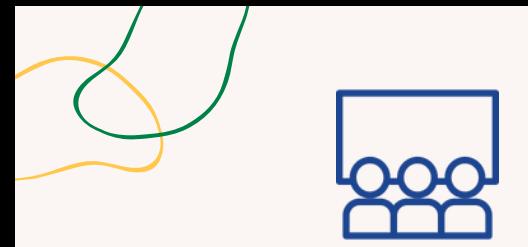

# **JOGO DO ÁRBITRO**

#### **Processo passo-a-passo**

1. O formador apresenta os papéis coloridos (amarelo, verde, vermelho) e o seu significado aos formandos.

2. O formador apresenta vídeos de diferentes atitudes em discursos.

3. Os formandos levantam o papel com a cor apropriada para expressar o que pensam sobre a atitude observada:

Verde = Apropriado;

Vermelho = Não Apropriado;

Amarelo = Não sei

4. Todos discutem os vídeos e o formador pede aos formandos que identifiquem as emoções que reconhecem.

5. Avançar para as questões de debriefing.

# **Debriefing**

#### **Grupo-alvo:** atividade em grupo

de comunicação não-verbal

emoções, atitudes

**Resultados da aprendizagem**: O formando está ciente dos padrões

**Tipo de atividade:** Aprendizagem

**Tópicos e conteúdo:** Reconhecer

### **Material**

Físico: papéis coloridos (amarelo, verde, vermelho)

Link para activities: [Video](https://www.youtube.com/watch?v=nU85zmwsqDM) 1, [Video](https://www.youtube.com/watch?v=mOSZjkJrnrE) 2, [Video](https://www.youtube.com/watch?v=UUDKEbX5OQw) 3, [Video](https://www.youtube.com/watch?v=kHatLyAt914) 4 (0:35-2:58)

O que aprendeste sobre identificar e reconhecer diferentes atitudes e emoções em discursos, nesta atividade?

Em que medida estar consciente das atitudes e emoções dos oradores pode aumentar a compreensão e envolvimento nos teus discursos?

#### **Dicas**

Papel amarelo: Não sei; Papel verde: apropriado; Papel vermelho: Não apropriado

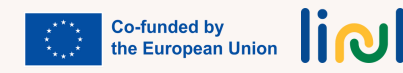

<span id="page-98-0"></span>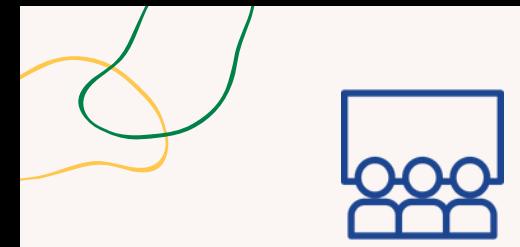

**Tipo de atividade:** Continuação

verbal e não verbal

**Tópicos e conteúdo:** Comunicação

**TONE & TALK**

#### **Processo passo-a-passo**

1. O formador divide os formandos em grupos e entrega a cada um, um exemplo de situação e um diálogo para encenar.

2. Os formandos discutem e decidem o tom mais adequado a utilizar.

3. Os formandos leem o diálogo em voz alta, usando o olhar, gestos e comunicação não verbal.

4. Os outros grupos ouvem e dão feedback sobre a interpretação do diálogo.

5. Avançar para as questões de debriefing.

**Resultados da aprendizagem**: O formando é capaz de expressar as suas opiniões; O formando está ciente dos padrões de comunicação não-verbal

# **Debriefing**

Como é que o feedback dos outros grupos te ajudou a entender e a melhorar a interpretação do diálogo? Houve algum conceito ou aprendizagem que não esperavas?

**Grupo-alvo:** atividade em grupo

#### **Material**

Físico: [diálogo](https://www.canva.com/design/DAFzgHi-Ll8/UqX1_HpYbsEkb80wdN0AyA/view?utm_content=DAFzgHi-Ll8&utm_campaign=designshare&utm_medium=link&utm_source=publishsharelink&mode=preview)

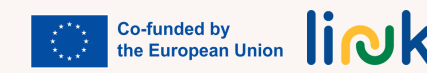

<span id="page-99-0"></span>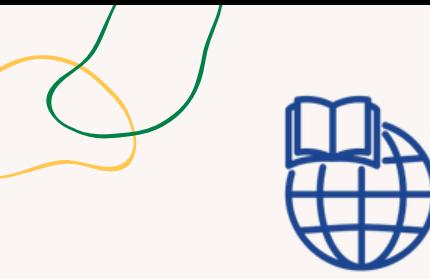

**Tipo de atividade:** Introdução

# **CONHECIMENTO PESSOAL**

#### **Processo passo-a-passo**

1. Os formandos recebem um conjunto de revistas e são instruídos para as consultarem. 2. Cada formando escolhe as imagens das revistas de que gostam mais e recortam-nas.

3. Utilizando as imagens, os formandos fazem colagens que os representam em linguagem não formal.

**Tópicos e conteúdo:** autoconsciência; autoconfiança

**Resultados da aprendizagem**: O formando é capaz de fazer a sua apresentação

**Grupo-alvo:** atividade individual

#### **Material**

Físico: revistas, marcadores, lápis, tesouras, cola

#### **Questões chave**

Consegues encontrar alguma coisa atrativa para ti nestas revistas? O que é que essas imagens representam para ti? Por que escolheste essas imagens? E no respeita às cores? Foi fácil ou difícil encontrar algo cativante nas revistas? Para identificar o que gostas e não gostas? Assim, o que pensas sobre ti é que és...?

#### **Dicas**

Certifique-se de que tem material suficiente (tesouras, cola, revistas...); durante o debriefing tente, em conjunto, escrever palavras-chave referentes à personalidade deles.

# **Ligação a outras atividades**

Possível atividade para introduzir "Idealizar o emprego" (MÓDULO 4 - UC 4.1)

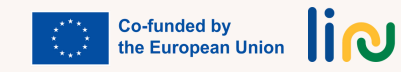

<span id="page-100-0"></span>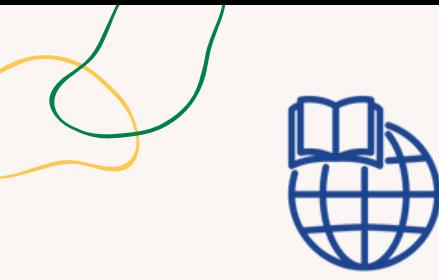

**Tipo de atividade:** Continuação

**Tópicos e conteúdo:** Conhecimento pessoal (autoconsciência)

**Resultados da aprendizagem**: O formando está ciente de suas necessidades, ideias e desejos; O formando é capaz de expressar as suas opiniões

# **JORNAL DAS EMOÇÕES**

#### **Processo passo-a-passo**

11. Mostrar o modelo de jornal ao formando.

2. Peça aos formandos que pensem sobre como se sentiram durante o dia.

3. O formador explica como utilizar esta ferramenta para monitorizar os seus sentimentos: de cada vez que detetarem uma mudança nos seus sentimentos/emoções, podem escrevê-la.

# **Questões chave**

Como te sentiste hoje? Como representarias o que estás a sentir agora? Qual é o emoticon que melhor te representa neste momento?

**Grupo-alvo:** atividade individual

#### **Material**

Para imprimir: [Jornal](https://www.canva.com/design/DAFzgCSjZOE/F39X7BJ0qrJiJk3__Rkbnw/view?utm_content=DAFzgCSjZOE&utm_campaign=designshare&utm_medium=link&utm_source=publishsharelink&mode=preview)

#### **Dicas**

Permita diferentes formas de tomar notas: emoticon, desenhos, texto escrito. Use emoticons para introduzir os diferentes tipos de sentimentos/emoções

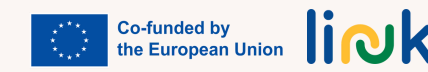

<span id="page-101-0"></span>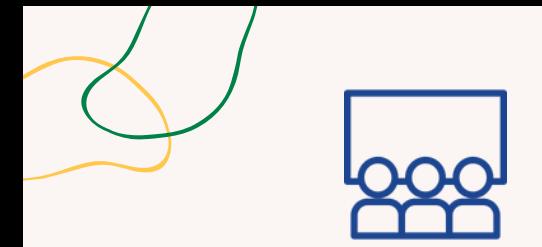

# **PESQUISA DE EMPRESAS**

#### **Processo passo-a-passo**

**Tipo de atividade:** Aprendizagem

**Tópicos e conteúdo:** Pesquisa na Web, colaboração

**Resultados da aprendizagem**: O formando é capaz de pesquisar informação sobre a empresa que está a contratar

**Grupo-alvo:** atividade em grupo

Físico: laptop Link para atividades: [Padlet/](https://padlet.com/mgranata2/firm-research-q59z6lxnwwf6n59c)[Jamboard](https://jamboard.google.com/d/1AUFHivPkTZe_yxq7wiI1osKKuEyzow6RwYzxmdsa1f0/edit?usp=sharing) 1. O formador mostra aos formandos como pesquisar informações sobre uma empresa e explica como colocá-la no Jamboard/ Padlet.

2. O formador partilha um Padlet ou um Google Jamboard com três nomes de empresas.

3. Os formandos são incentivados a repetir as mesmas operações com uma das três empresas que lhe foi atribuída.

4. Os formandos pesquisam e documentam-se acerca da empresa atribuída, recolhendo o máximo de informação possível sobre a sua missão, visão, localização, serviços, produtos e perfis sociais e publicamnos no Padlet/Jamboard.

5. Avançar para as questões de debriefing.

# **Debriefing**

Que estratégias ou técnicas achaste eficazes na pesquisa de informações sobre a empresa que te foi atribuída?

Encontraste alguma dificuldade durante o processo de pesquisa?

Em que medida a colaboração no Padlet/Jamboard melhorou a teu conhecimento acerca das diferentes **Material** empresas?

# **Ligações a outras atividades**

Possível atividade de continuação: "Roda das empresas" (UC 5.2)

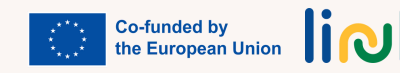

<span id="page-102-0"></span>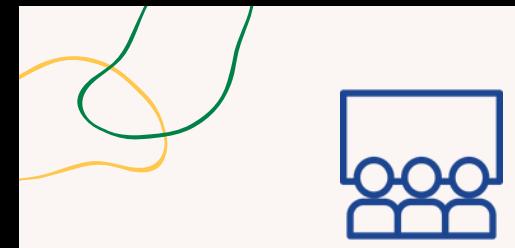

# **DESAFIO BAAMBOOZLE**

#### **Processo passo-a-passo**

**Tipo de atividade:** Avaliação

**Tópicos e conteúdo:** Colaboração; conhecer a empresa

**Resultados da aprendizagem**: O formando é capaz de pesquisar informações sobre a empresa que está a contratar

**Grupo-alvo:** atividade em grupo

#### **Material**

Link para atividades: B[aamboozle](https://www.baamboozle.com/classic/1325064)

1. O formador prepara um questionário no Baamboozle sobre as empresas que eles já conhecem ou com as quais trabalharam na atividade "Pesquisa de empresas". (SU 5.2)

- 2. A turma é dividida em dois ou mais grupos.
- 3. Os grupos competem entre si escolhendo um número e respondendo à pergunta.
- 4. O grupo vencedor será eleito no final do desafio.
- 5. Avançar para as questões de debriefing.

# **Debriefing**

Como foi a tua experiência de participação no quizz do desafio com o Baamboozle? Em que medida o trabalho em equipa contribuiu para o teu desempenho no quizz do desafio?

## **Ligações a outras atividades**

Esta atividade pode ser a continuidade de "Pesquisa de empresas" (UC 5.2)

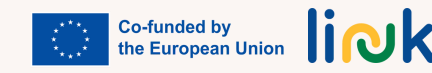

<span id="page-103-0"></span>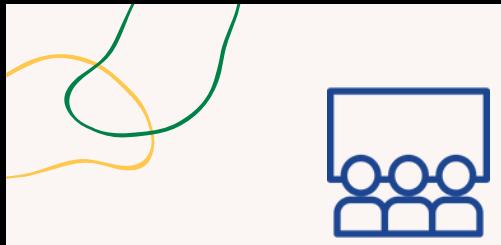

# **QUEBRA-CABEÇAS**

#### **Processo passo-a-passo**

**Tipo de atividade:** Introdução

**Tópicos e conteúdo:** Gestão, imaginação, resolução de problemas

**Resultados da aprendizagem**: O formando reconhece o que fazer e o que não fazer numa entrevista de emprego e no local de trabalho

**Grupo-alvo:** atividade em grupo

1. O formador divide os formandos em equipas e fornece a cada equipa um puzzle sem a imagem original.

2. O formador autoriza-os a começar a resolver o puzzle.

3. O formador interrompe o processo num determinado ponto e faz perguntas para realçar a importância de ver a imagem original completa.

4. O formador mostra a imagem completa às equipas e permite-lhes comparar as diferenças.

5. Avançar para as questões de debriefing.

# **Debriefing**

Como é que a experiência de resolver o puzzle sem a imagem original teve impacto na abordagem de resolução na sua equipa? Encontrou algum desafio ou dificuldade ao longo do processo? O que aprendeu com a atividade sobre a importância de ver a imagem completa e que relação tem com a resolução de problemas?

Como poderá esta atividade ser aplicada noutros aspetos da sua vida ou aprendizagem?

## **Ligações a outras atividades**

Esta atividade pode ser a continuação de "Pesquisa de empresas" (UC 5.2)

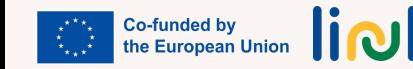

<span id="page-104-0"></span>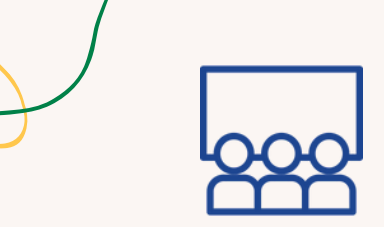

# **COMO CHEGAR AO PONTO DE ENCONTRO**

#### **Processo passo-a-passo**

#### **Tipo de atividade:** Aprendizagem

**Tópicos e conteúdo:** Comunicação, capacidades auditivas, planeamento de viagem

**Resultados da aprendizagem**: O formando é capaz de planear uma viagem agendada, para o local da entrevista

**Grupo-alvo:** atividade em grupo

#### **Material**

Físico: mapas com um trajeto, mapas em branco

Para imprimir: [Mapas](https://www.canva.com/design/DAFzgGap0vU/E-IcWBzOfv4DrqiJ00yo1w/view?utm_content=DAFzgGap0vU&utm_campaign=designshare&utm_medium=link&utm_source=publishsharelink&mode=preview)

1. O formador divide a turma em pares e faz com que se sentem costas com costas.

2. O formador dá a um formando de cada par, um mapa com um trajeto pré-definido e ao outro formando um mapa em branco.

3. O formador pede ao formando com o mapa com o trajeto pré-definido que descreva oralmente o trajeto ao seu parceiro.

4. O parceiro com o mapa em branco deve desenhar o trajeto, com base nas indicações verbais do seu parceiro, sem fazer perguntas.

5. Uma vez terminado, o formador faz os pares mudar de papéis para que o outro formando possa também praticar a dar as orientações.

6. Avançar para as questões de debriefing

## **Debriefing**

Que desafios encontrou ao dar ou receber orientações verbais durante a atividade? Como enfrentou esses desafios e adaptou as suas estratégias de comunicação para efetivamente transmitir ou compreender o trajeto?

#### **Dicas**

Desenhe um trajeto fácil - elimine elementos distrativos desnecessários do mapa

# **Ligações a outras atividades**

Esta atividade pode servir para introduzir "Organiza a tua viagem" (UC 5.2)

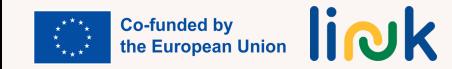

<span id="page-105-0"></span>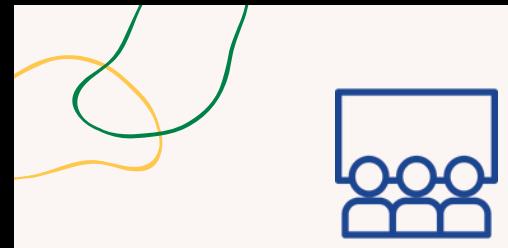

# **VESTUÁRIO IDEAL**

#### **Processo passo-a-passo**

- **Tipo de atividade:** Aprendizagem
- **Tópicos e conteúdo:** autoconsciência; autoconfiança
- **Resultados da aprendizagem**: O formando reconhece o que fazer e o que não fazer numa entrevista de emprego

# **Grupo-alvo:** atividade individual

#### **Material**

Físico: revistas, marcadores, lápis, tesouras, cola

Para imprimir: Ficha ["Silhueta](https://www.canva.com/design/DAFzgALBIVY/Zo5c0cj2IMJmKP6zjT568g/view?utm_content=DAFzgALBIVY&utm_campaign=designshare&utm_medium=link&utm_source=publishsharelink&mode=preview) em papel"

#### **Dicas**

Dê um período de tempo adequado para que os formandos se inspirem nas revistas e para poderem trabalhar ao seu ritmo.

# **Ligações a outras atividades**

Esta atividade pode ser continuada com "Prepara a tua roupa" (UC 5.2)

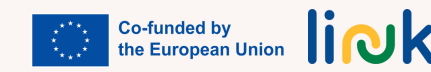

# **Debriefing**

Por que se sente confortável com as roupas que desenhou? Acha que é importante vestir-se adequadamente para ter mais hipóteses de ser contratado? Existe alguma peça de roupa que nunca usaria numa entrevista de emprego? Por quê?

1. O formador distribui silhuetas em papel a cada formando.

2. Os formandos recebem revistas, tesouras, cola e quaisquer outros materiais necessários.

3. Solicita-se aos formandos que criem um vestuário ideal para a entrevista de emprego na silhueta usando os materiais fornecidos.

4. Uma vez concluídas, os formandos podem apresentar as suas roupas à turma e explicar por que razão escolheram as suas peças.

5. Avançar para as questões de debriefing

<span id="page-106-0"></span>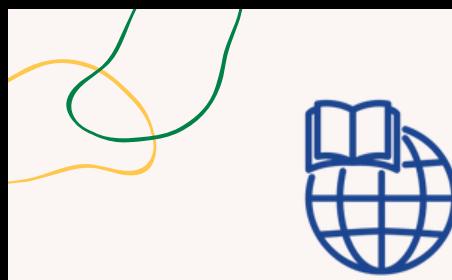

**Tipo de atividade:** Continuação

**Tópicos e conteúdo:** Conhecer as empresas, pesquisa

**Resultados da aprendizagem**: O formando é capaz de pesquisar informações sobre a empresa que está a contratar

**RODA DAS EMPRESAS**

#### **Processo passo-a-passo**

1.O formador atribui a cada formando uma empresa, sorteada com uma roda aleatória. 2.Os formandos são convidados a pesquisar e recolher informações sobre a empresa atribuída, incluindo a sua missão/visão, história, produtos/serviços, presença nas redes sociais, etc. 3.Os formandos organizam as informações recolhidas num Jamboard, com uma secção diferente para cada categoria de informação.

### **Questões chave**

**Grupo-alvo:** Atividade individual

#### **Material**

Físico: laptop Link para atividades: Random wheel, criada com [wordwall.net,](https://wordwall.net/) [Jamboard](https://jamboard.google.com/)

Qual é o nome da empresa que te foi atribuída? Qual é a informação que deves pesquisar? Lembras-te de como o fizemos na aula?

# **Ligações a outras atividades**

Esta atividade pode ser uma continuação de "Pesquisa de empresas" (UC 5.2)

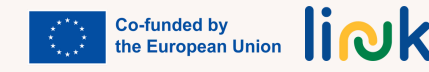

<span id="page-107-0"></span>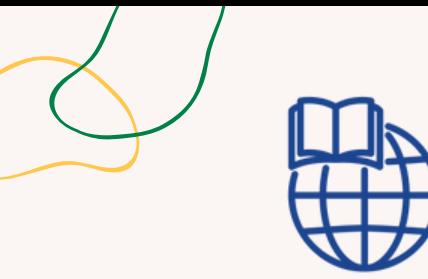

**Tipo de atividade:** Avaliação

**Tópicos e conteúdo:** Melhores práticas para uma entrevista de emprego

**Resultados da aprendizagem**: O formando reconhece o que fazer e o que não fazer numa entrevista de emprego

**Grupo-alvo:** Atividade em grupo

#### **Material**

Físico: laptop Link para atividades: [Tabela](https://docs.google.com/document/d/1qGWsKiTQf8wxVid74J6677NeBJFeVQ3_/edit?usp=sharing&ouid=109155919070592377733&rtpof=true&sd=true) em Word

# **CARROSSEL DE IMAGENS**

#### **Processo passo-a-passo**

- 1.O formador explica que os formandos precisam de trabalhar em pares ou em pequenos grupos para encontrar alternativas às ações negativas.
- 2.Os formandos recebem um ficheiro Word com uma tabela na qual em uma coluna há imagens representando alguns "não fazer" numa entrevista de emprego/local de trabalho, enquanto a outra coluna está vazia.
- 3.O formador dá aos formandos algum tempo para debater e discutir as suas ideias.
- 4.O formador pede aos formandos para escrever ou desenhar as suas propostas de melhoria na coluna vazia da tabela. Eles têm que transformar as ações negativas em "fazer" e escrever/desenhar/representar a melhoria na coluna vazia.
- 5.O formador incentiva os formandos a partilhar as suas ideias com os seus colegas e a discutirem as razões pelas quais as ações positivas seriam mais eficazes.

### **Questões chave**

Como pode colaborar com o seu parceiro ou grupo para criar alternativas positivas às ações negativas discutidas?

Por que acha que as ações positivas sugeridas pelo seu grupo seriam mais eficazes ao abordar a situação em comparação com as ações negativas?

### **Ligações a outras atividades**

Possível continuação da atividade "Quem é quem?" (MÓDULO 4 - UC 4.2)

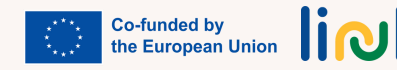
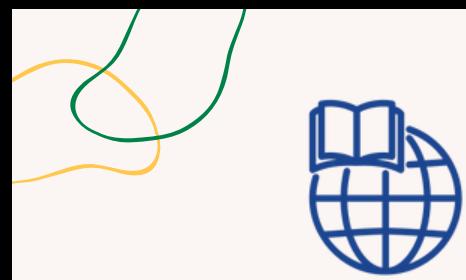

**Tipo de atividade:** Introdução

**Tópicos e conteúdo:** Gestão de tempo, capacidade de digitação

**Resultados da aprendizagem**: O formando é capaz de planear uma viagem agendada para o local da entrevista

**Grupo-alvo:** Atividade individual

#### **Material**

Físico: laptop Link para atividades: [Whack](https://cdn.htmlgames.com/WhackTheMoles/index.html?npa=1s) the moles; [Trailer](https://youtu.be/mz82956xkSo) do jogo

# **ACERTA NAS TOUPEIRAS**

### **Processo passo-a-passo**

1. O formador introduz o jogo online "Whack-a-Mole" para a turma.

2. O formador explica o objetivo do jogo e como pode ajudar a melhorar a gestão do tempo e as competências de digitação.

3. O formador fornece o link para o jogo e permite que os formandos pratiquem jogando-o.

### **Questões chave**

Em que medida jogar o jogo online "Whack-a-Mole" contribuiu para a sua compreensão e melhoria da gestão do tempo e capacidade de digitação?

Notou algumas estratégias ou técnicas específicas que o ajudaram a ter um melhor desempenho no jogo?

### **Dicas**

Tenha cuidado com possíveis frustrações e stress por causa da falta de tempo.

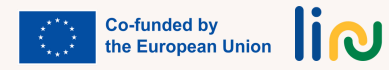

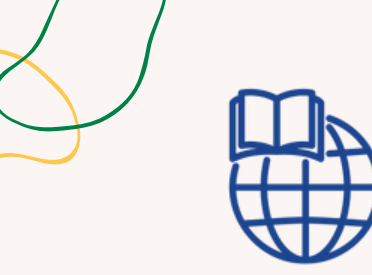

**Tipo de atividade:** Continuação

**Tópicos e conteúdo:** Usar o GoogleMaps, gestão de tempo

**Resultados da aprendizagem**: O formando reconhece o que fazer e não fazer numa entrevista de emprego; O formando é capaz de planear uma viagem agendada para o local da entrevista

**Grupo-alvo:** Atividade individual

#### **Material**

Físico: laptop, smartphone

# **ORGANIZA A TUA VIAGEM**

#### **Processo passo-a-passo**

- 1.O formador indica aos formandos a hora e o local de uma entrevista de emprego.
- 2.O formador pede-lhes para aceder ao Google Maps e a introduzirem o nome do edifício onde a entrevista terá lugar.
- 3.O formador diz-lhes para colocarem o seu ponto de partida e verem a distância com diferentes meios de transporte.
- 4.O formador pede-lhes para decidir ir para lá, de acordo com as suas necessidades.
- 5.O formador diz-lhes para planear quando sair e quando começar a vestir-se para a entrevista.
- 6.O formador dá tempo aos formandos para partilharem os seus planos e estratégias de viagem com a turma.

## **Questões chave**

Em que medida o Google Maps o ajudou a planear o trajeto da sua viagem para a entrevista de emprego?

Encontrou alguma informação útil ou ajudas ao explorar as diferentes opções de transporte?

O que aprendeu sobre a gestão de tempo e do planeamento de quando sair e quando começar a vestir-se para a entrevista?

Como poderia aplicar estes ensinamentos noutras situações?

# **Ligações a outras atividades**

Esta atividade é uma continuação possível de "Como chegar ao ponto de encontro" (UC 5.2)

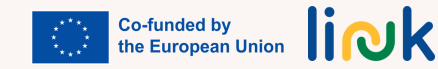

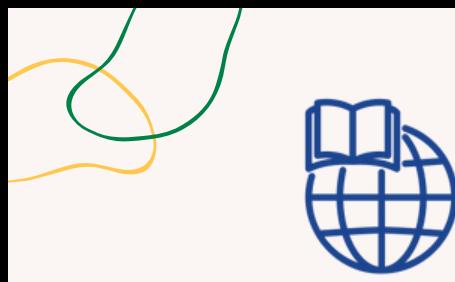

**Tipo de atividade:** Continuação

**Tópicos e conteúdo:** Autoconsciência; autogestão

**Resultados da aprendizagem**: O formando reconhece o que fazer e o que não fazer numa entrevista de emprego

**Grupo-alvo:** Atividade individual

**Material**

Físico: laptop Link para atividades: Dresoo | [criador](https://dresoo.com/) de [vestuário](https://dresoo.com/) online

# **PREPARA A TUA ROUPA**

#### **Processo passo-a-passo**

1. O formador diz aos formandos que têm um orçamento de 50 euros.

2. De acordo com a silhueta que eles imaginaram, agora vão simular o processo de encontrar e comprar as roupas.

3. O formador pede-lhes para ir a dresoo.com e procurar roupas.

4. O formador pede-lhes que preencham o carrinho de compras de acordo com a quantidade de dinheiro que têm.

### **Questões chave**

Qual é o nome do website onde precisamos de ir? Lembram-se de como procurar as peças de roupa? Como os pode colocar no carrinho de compras? Quanto dinheiro ainda sobra?

# **Ligações a outras atividades**

Esta atividade pode ser implementada como continuação de "Vestuário ideal" (UC 5.2)

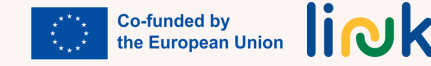

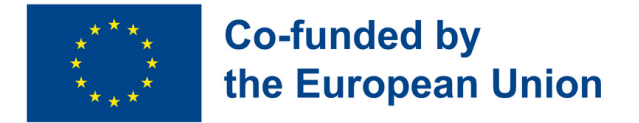

# O CURSO LINK ESTÁ DISPONÍVEL PARA DOWNLOAD EM HTTPS://EULINKPROJECT.WEEBLY.COM/

*Obrigado por escolher o LINK. Desejamos-lhe um percurso de sucesso no seu trajeto para a capacitação digital e para a empregabilidade.*

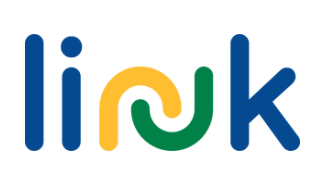